# <span id="page-0-1"></span><span id="page-0-0"></span>**SISTEM INFORMASI MANAJEMEN ADMINISTRASI FAKULTAS TEKNOLOGI INDUSTRI UNIVERSITAS ISLAM INDONESIA**

**TUGAS AKHIR** 

Diajukan Sebagai Salah Satu Syarat Memperoleh Gelar Sarjana Teknik Informatika

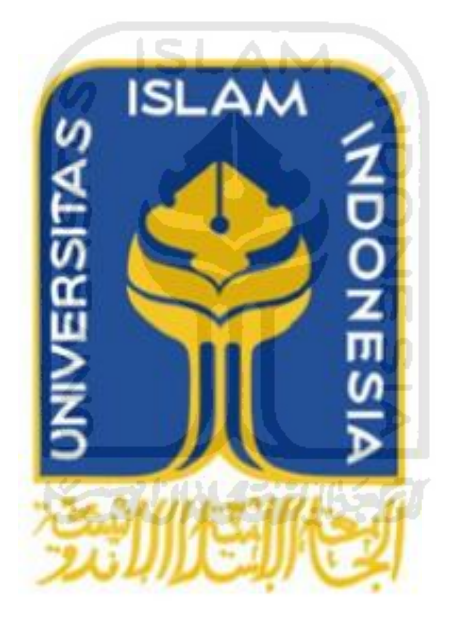

**Oleh: Nama : Demi Lazuardi NIM : 12523252** 

# **JURUSAN TEKNIK INFORMATIKA FAKULTAS TEKNOLOGI INDUSTRI UNIVERSITAS ISLAM INDONESIA YOGYAKARTA**

**2016**

## **LEMBAR PENGESAHAN PEMBIMBING**

<span id="page-1-1"></span><span id="page-1-0"></span>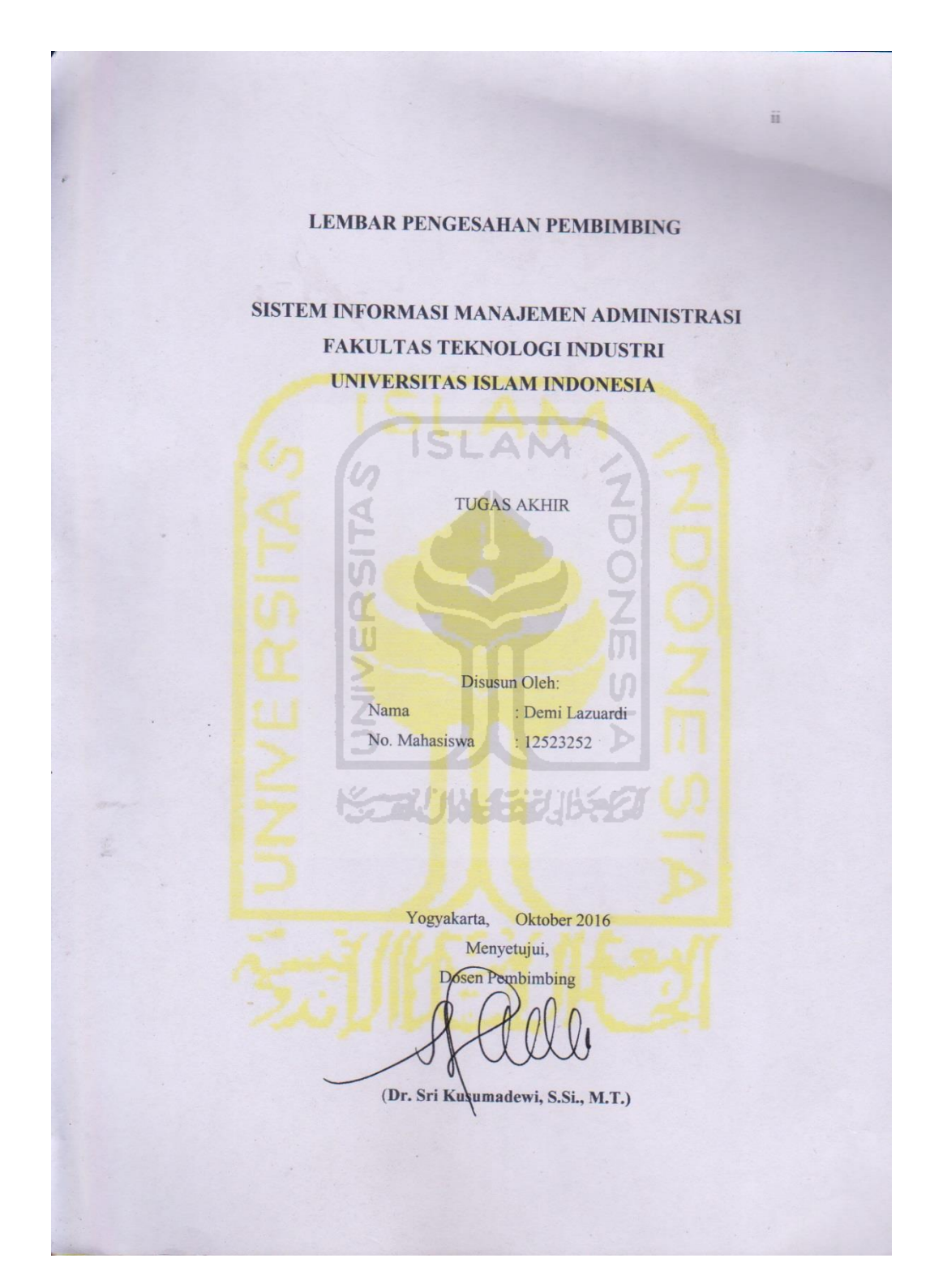

### **LEMBAR PENGESAHAN PENGUJI**

#### **LEMBAR PENGESAHAN PENGUJI**

SISTEM INFORMASI MANAJEMEN ADMINISTRASI FAKULTAS TEKNOLOGI INDUSTRI UNIVERSITAS ISLAM INDONESIA

> **TUGAS AKHIR** Disusun Oleh: Nama : Demi Lazuardi No. Mahasiswa : 12523252

Telah Dipertahankan di Depan Sidang Penguji sebagai Salah Satu Syarat untuk Memperoleh Gelar Sarjana Jurusan Teknik Informatika Fakultas Teknologi

> Industri Universitas Islam Indonesia Yogyakarta, Oktober 2016

Tim Penguji,

Dr. Sri Kusumadewi, S.Si., M.T. Ketua

Lizda Iswari, S.T. M<sub>Sc</sub>

Anggota I

Ahmad Fathan Hidayatullah, S.T., M.Cs. Anggota II

> Mengetahui, Ketua Jurusan Teknik Informatika

Fakultas Teknologi Industri AS ISLIMARE SITES Islam Indonesia

iii

 $iii$ 

 $200.0$ 

### <span id="page-3-1"></span><span id="page-3-0"></span>LEMBAR PERNYATAAN KEASLIAN HASIL TUGAS AKHIR

#### LEMBAR PERNYATAAN KEASLIAN HASIL TUGAS AKHIR

Saya yang bertanda tangan dibawah ini: Nama : Demi Lazuardi No. Mahasiswa: 12523252

Tugas Akhir dengan judul:

SISTEM INFORMASI MANAJEMEN ADMINISTRASI FAKULTAS TEKNOLOGI INDUSTRI UNIVERSITAS ISLAM INDONESIA

Menyatakan dengan sesungguhnya bahwa tugas akhir ini adalah karya saya sendiri dan belum pernah diajukan dalam bentuk apapun pada perguruan tinggi manapun.

Apabila di kemudian hari terbukti ada beberapa bagian dari karya ini adalah bukan hasil karya saya sendiri, tugas akhir yang diajukan sebagai hasil karya sendiri ini siap ditarik kembali dan siap menanggung resiko dan konsekuensi apapun.

Demikian surat pernyataan ini dibuat, semoga dapat dipergunakan sebagaimana mestinya.

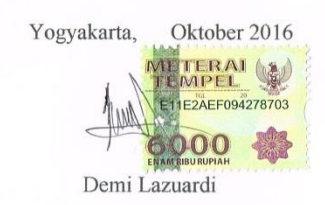

 $iv$ 

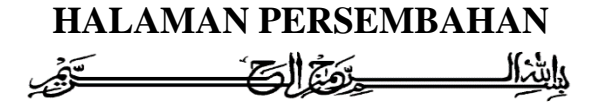

Segala puji syukur atas segala nikmat dan karunia yang Allah SWT berikan kepada penulis sehingga penulis dapat menyelesaikan tugas akhir ini. Shalawat beserta salam tak lupa kita panjatkan kepada junjungan alam Nabi Muhammad SAW sebagai pemberi syafaat kepada seluruh umat manusia.

Kepada orang tua tercinta, Bapak Dwi Yarno dan Ibu Misnidar. Penulis persembahkan tugas akhir ini karena selama ini selalu memberikan semangat, nasehat, doa, motivasi dan kasih sayang yang tiada henti. Semoga dengan prestasi kecil dari penulis ini dapat membuat bangga.

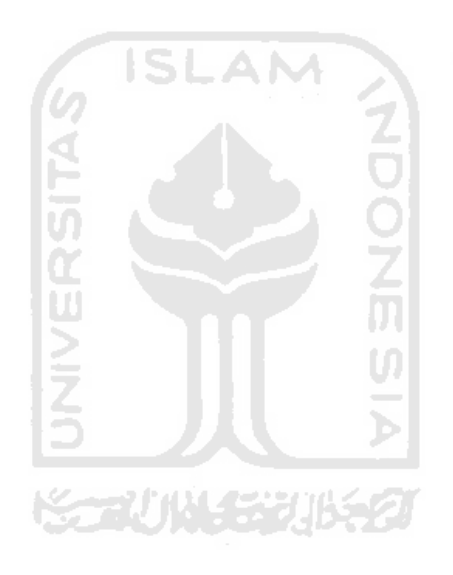

### **HALAMAN MOTTO**

<span id="page-5-0"></span>"Karena sesungguhnya sesudah kesulitan itu ada kemudahan, sesudah kesulitan

itu ada kemudahan."

### **(QS. Al-Insyirah: 5-6)**

"Allah SWT tidak membebani seseorang itu melainkan sesuai dengan

kesanggupannya."

**(Q.S. Al-Baqarah: 286)**

"The effort to strive for truth has to precede all other efforts."

**(Albert Einstein)** 

"Kebanggaan kita yang tersebar adalah bukan tidak pernah gagal, tetapi bangkit kembali setiap kali kita jatuh."

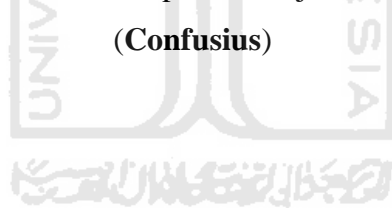

### **KATA PENGANTAR**

#### <span id="page-6-0"></span>*Assalaamu'alaikum warahmatullaahi wabarakatuh*

*Alhamdulillahi Robbil 'Alamin,* puji syukur kehadirat Allah SWT yang telah melimpahkan rahmat dan karunia-Nya. Shalawat serta salam kepada junjungan kita Nabi Muhammad SAW beserta keluarga dan para sahabat sehingga penulis dapat menyelesaikan laporan tugas akhir yang berjudul "Sistem Informasi Manajemen Administrasi Fakultas Teknologi Industri Universitas Islam Indonesia".

Laporan ini disusun sebagai salah satu persyaratan yang harus dipenuhi dalam rangka menyelesaikan pendidikan pada jenjang Strata 1 di Jurusan Teknik Informatika, Fakultas Teknologi Industri, Universitas Islam Indonesia. Laporan tugas akhir ini dapat terselesaikan atas bantuan, dukungan, dan bimbingan yang diberikan dari berbagai pihak, maka dari itu penulis mengucapkan terimakasih kepada:

- 1. Kedua orang tua penulis, Bapak Dwi Yarno dan Ibu Misnidar, kedua adik penulis, Nansyira Deriondi dan Deninda Afizzano, serta segenap keluarga yang selalu mendoakan, memberi semangat, dan memberikan bantuan baik secara moral maupun materil dalam pembuatan tugas akhir ini.
- 2. Bapak Dr. Imam Djati Widodo, M.Eng.Sc., selaku Dekan Fakultas Teknologi Industri Universitas Islam Indonesia.
- 3. Bapak Hendrik, selaku Ketua Jurusan Teknik Informatika Fakultas Teknologi Industri Universitas Islam Indonesia.
- 4. Ibu Dr. Sri Kusumadewi, S.Si., M.T., selaku dosen pembimbing tugas akhir yang telah sabar dalam memberikan ilmu yang sangat bermanfaat dan meluangkan waktunya untuk membimbing penulis untuk menyelesaikan tugas akhir ini.
- 5. Bapak dan Ibu Dosen Jurusan Teknik Informatika yang telah memberikan ilmunya kepada penulis.
- 6. Keluarga Laboratorium Sistem Informasi dan Rekayasa Perangkat Lunak (SIRKEL). Mas Arma, Mas Ayub, Mas Rudi, Mas Ulung, Mbak Nabila, Mbak Gita, Mbak Arni, Mbak Maul, Vazela, Ira, Mida, Agas, Ucang, Gatra, Fajar, dan para pendahulu, terima kasih telah memberikan banyak bantuan, pengalaman, arahan, dan menjadi bagian terbaik dalam kehidupan penulis.
- 7. Semua pihak yang tidak dapat penulis sebutkan satu persatu, terutama teman asisten laboratorium terimakasih support, bantuan, serta do"a yang telah diberikan.

Tugas akhir ini tidak lepas dari kekurangan dan ketidaksempurnaan dikarenakan terbatasnya pengalaman penulis, oleh karena itu kritik dan saran yang membangun sangat penulis harapkan agar dapat lebih baik lagi. Semoga laporan ini dapat diterima dan bermanfaat bagi para pembacanya. Aamiin.

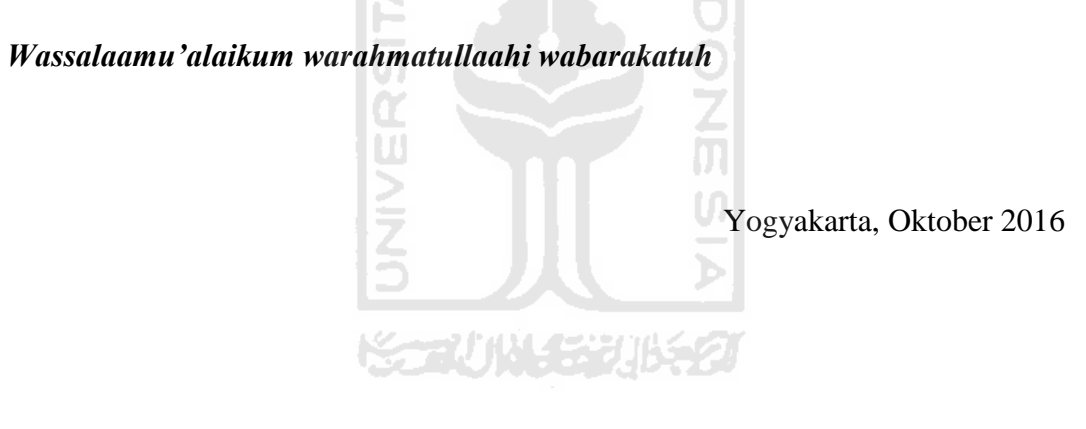

Demi Lazuardi

#### **SARI**

<span id="page-8-0"></span>*Fakultas Teknologi Industri (FTI) merupakan salah satu fakultas di universitas islam indonesia (UII) yang belum menggunakan sistem informasi manajemen dalam mengelola peminjaman ruang, peminjaman mobil, pembentukan tim, pencairan dana, dan pembuatan undangan. FTI UII masih melakukan hal-hal tersebut secara manual. Selain itu, banyaknya administrasi yang harus diurus oleh FTI UII juga merupakan salah satu kendala yang dihadapi.*

*Setiap permasalahan di atas juga memiliki proses bisnis yang panjang dan melibatkan banyak pelaku. Peminjaman ruang contohnya, untuk dapat meminjam ruang proses yang dibutuhkan lumayan panjang. Pertama peminjam harus menanyakan terlebih dahulu kepada pihak perbekalan apakah ruang tertentu pada waktu tertentu tersedia untuk digunakan. Kemudian pihak perbekalan harus mengecek terlebih dahulu apakah ruang tersebut tersedia, lalu baru mengkorfirmasi lagi kepada peminjam bahwa ruang tersebut tersedia. Selanjutnya peminjam harus membuat surat peminjaman dan menyerahkan surat tersebut ke perbekalan. Kemudian pihak perbekalan menyampaikan surat peminjaman tersebut ke wakil dekan untuk diverifikasi. Apabila wakil dekan menyetujui maka ruang tersebut dapat digunakan.* 

*Sistem Informasi Manajemen memiliki peranan penting dalam hal ini. SIM dapat menjadi suatu tempat untuk menyampaikan informasi tentang ketersediaan ruang sekaligus untuk melakukan permohonan peminjaman ruangan. Dengan SIM proses bisnis dan kegiatan operasional seharusnya dapat lebih cepat, mudah, dan efisien. Tidak hanya untuk peminjaman ruangan tetapi juga untuk operasional lainnya* 

*Hasil dari pengujian diketahui bahwa sistem ini dapat memenuhi proses bisnis yang diharapkan untuk menunjang kegiatan operasional fakultas teknologi industri universitas islam indonesia sehingga menjadi lebih mudah, cepat, dan efisien.*

**Kata Kunci:** *Sistem Informasi Manajemen*, *FTI UII*

## **TAKARIR**

<span id="page-9-0"></span>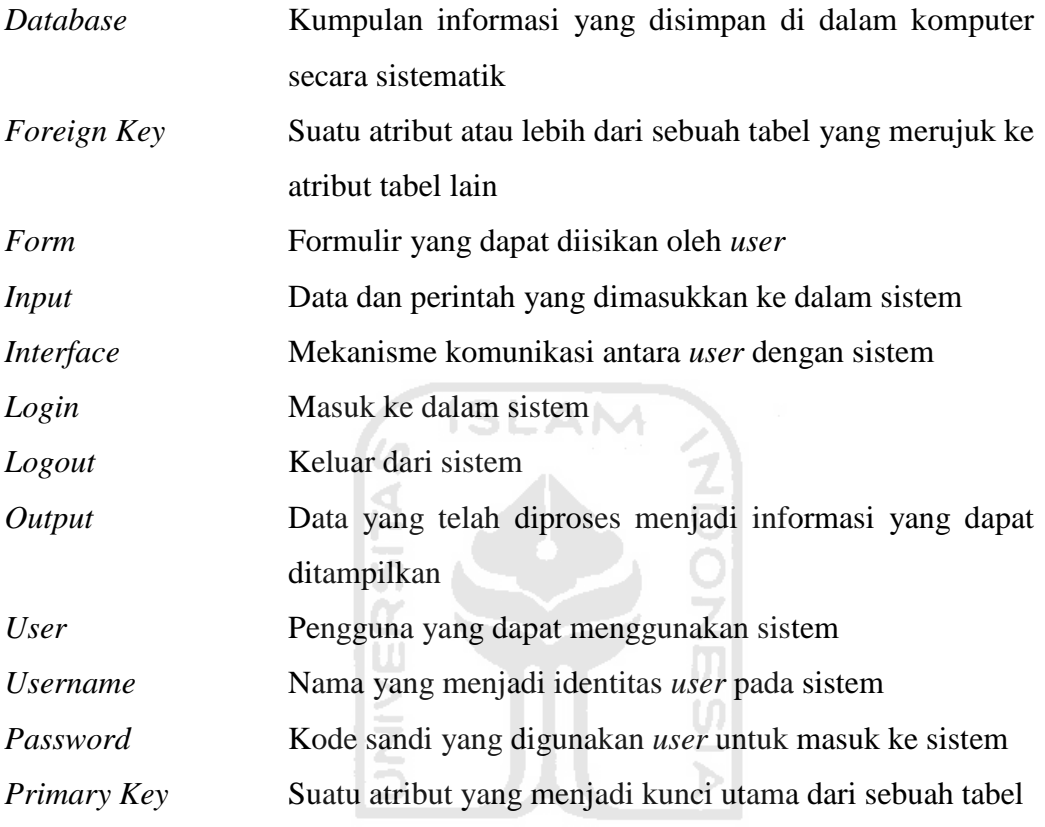

**KORUNAGE UKET** 

## **DAFTAR ISI**

<span id="page-10-0"></span>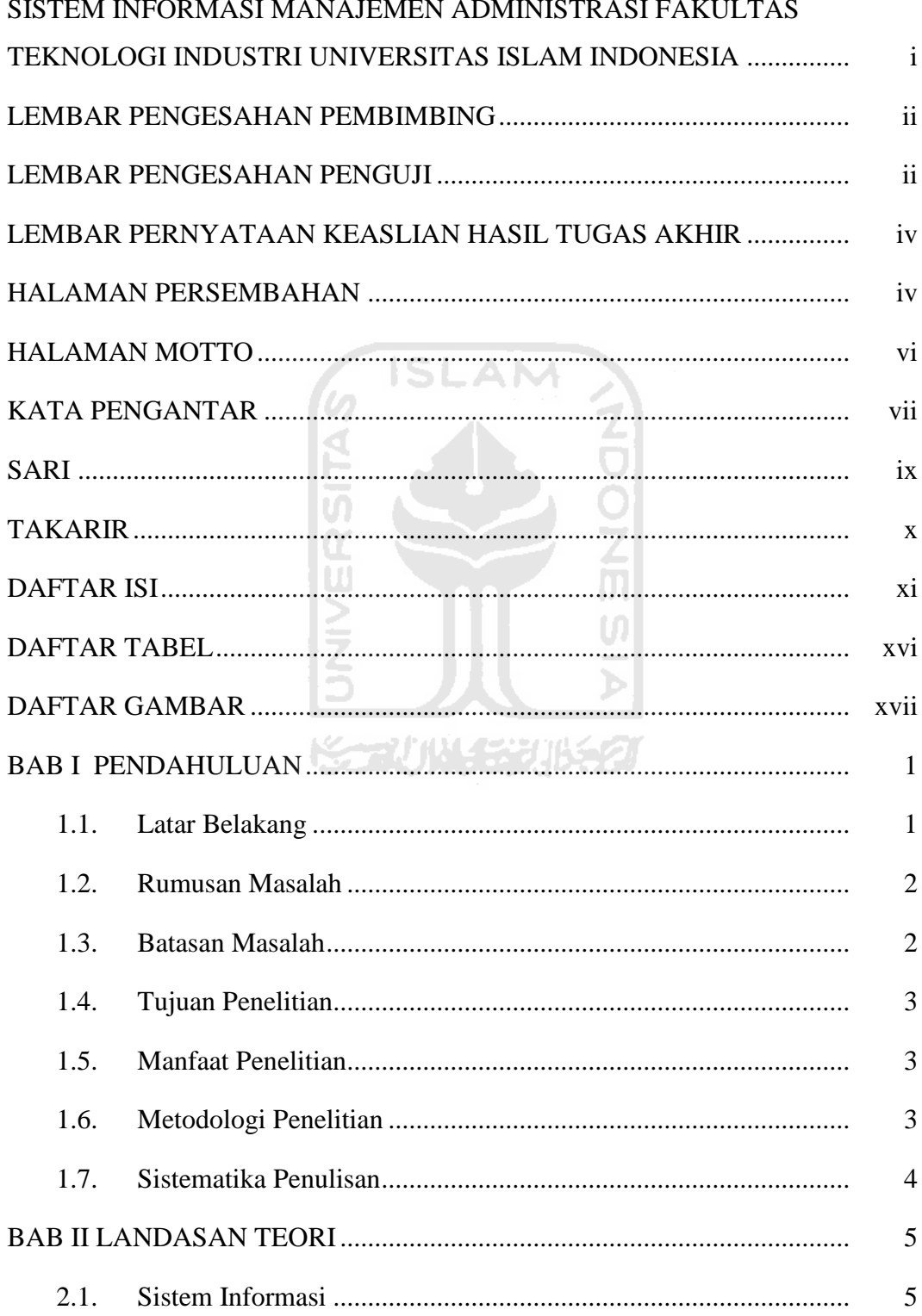

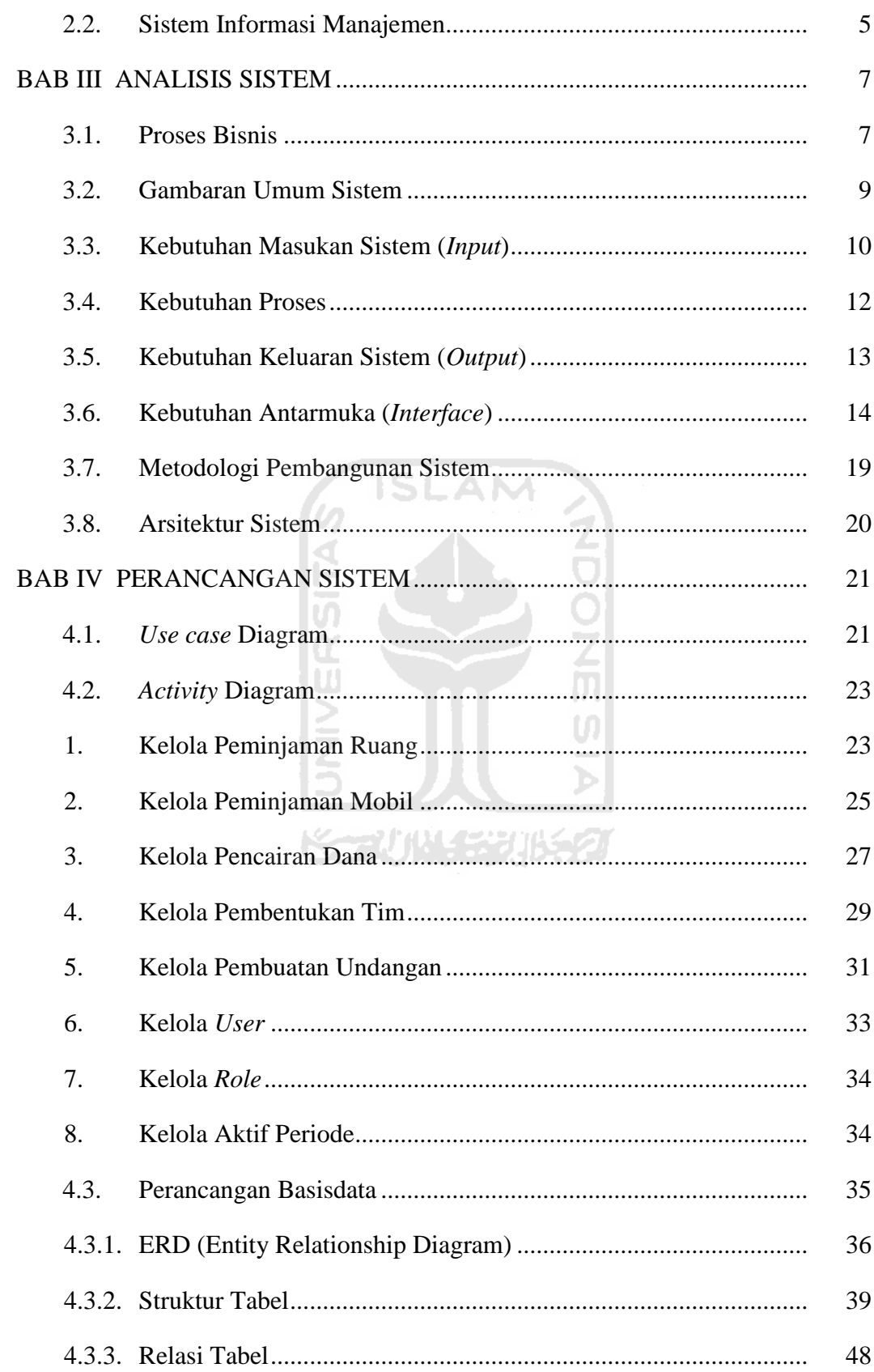

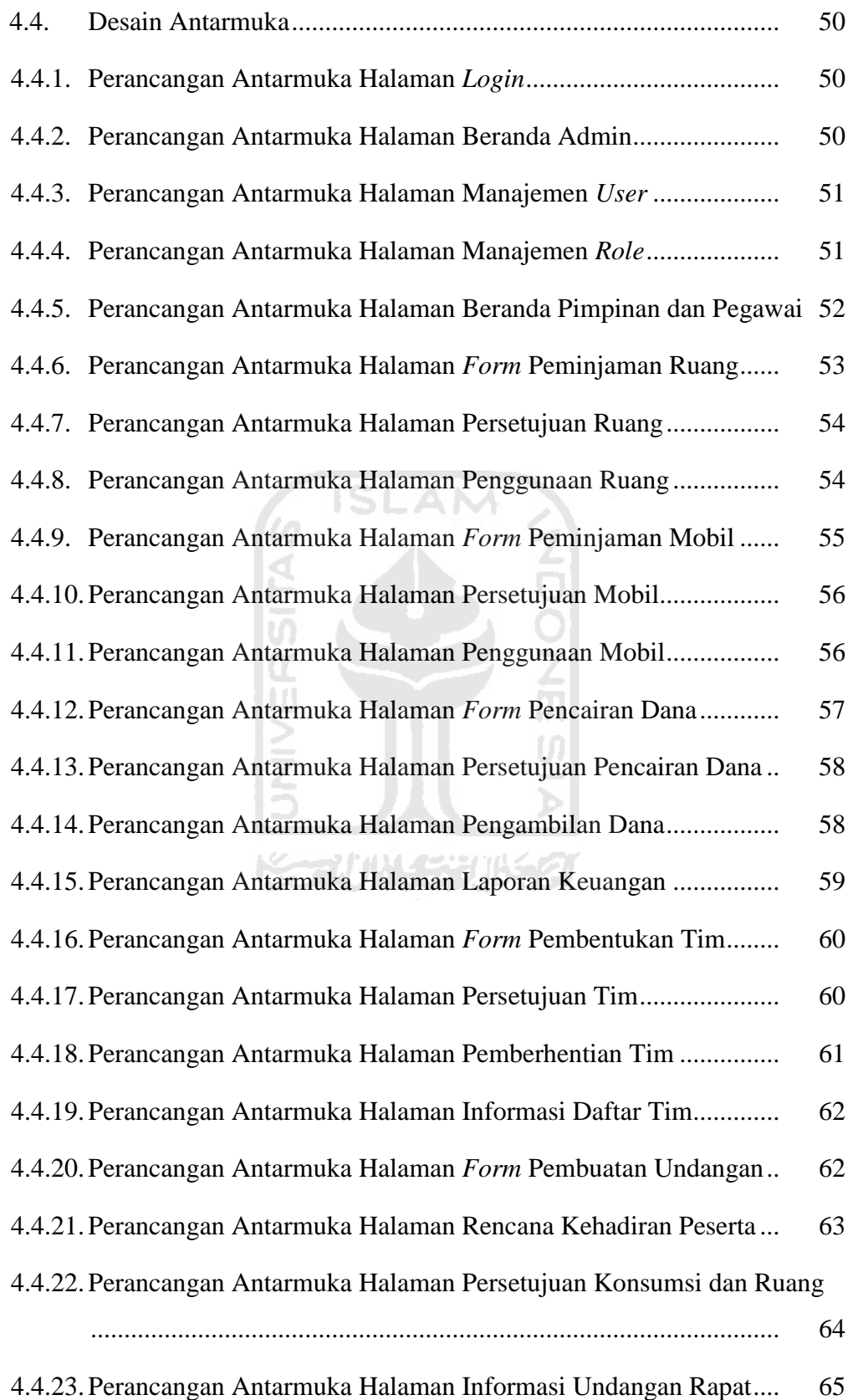

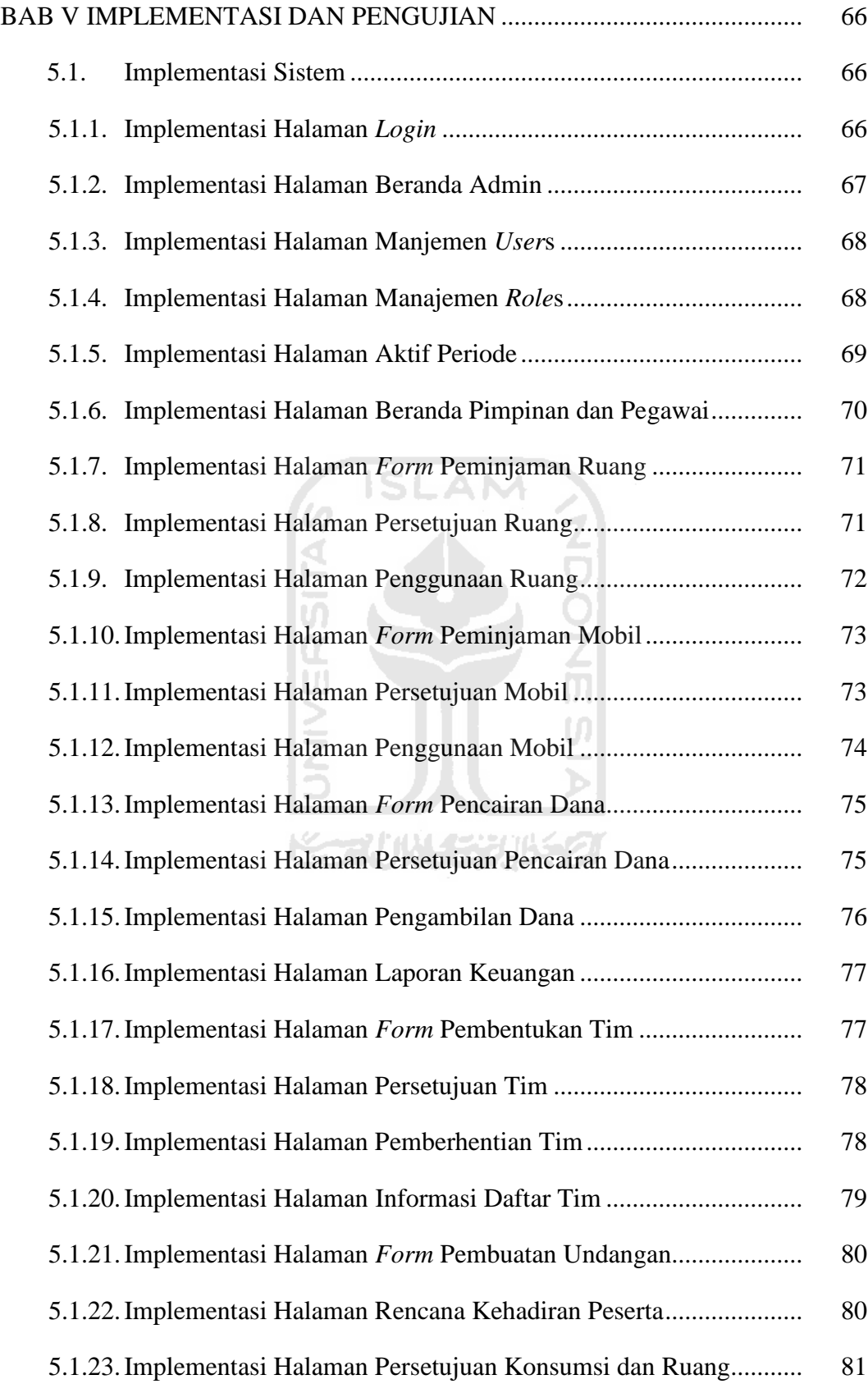

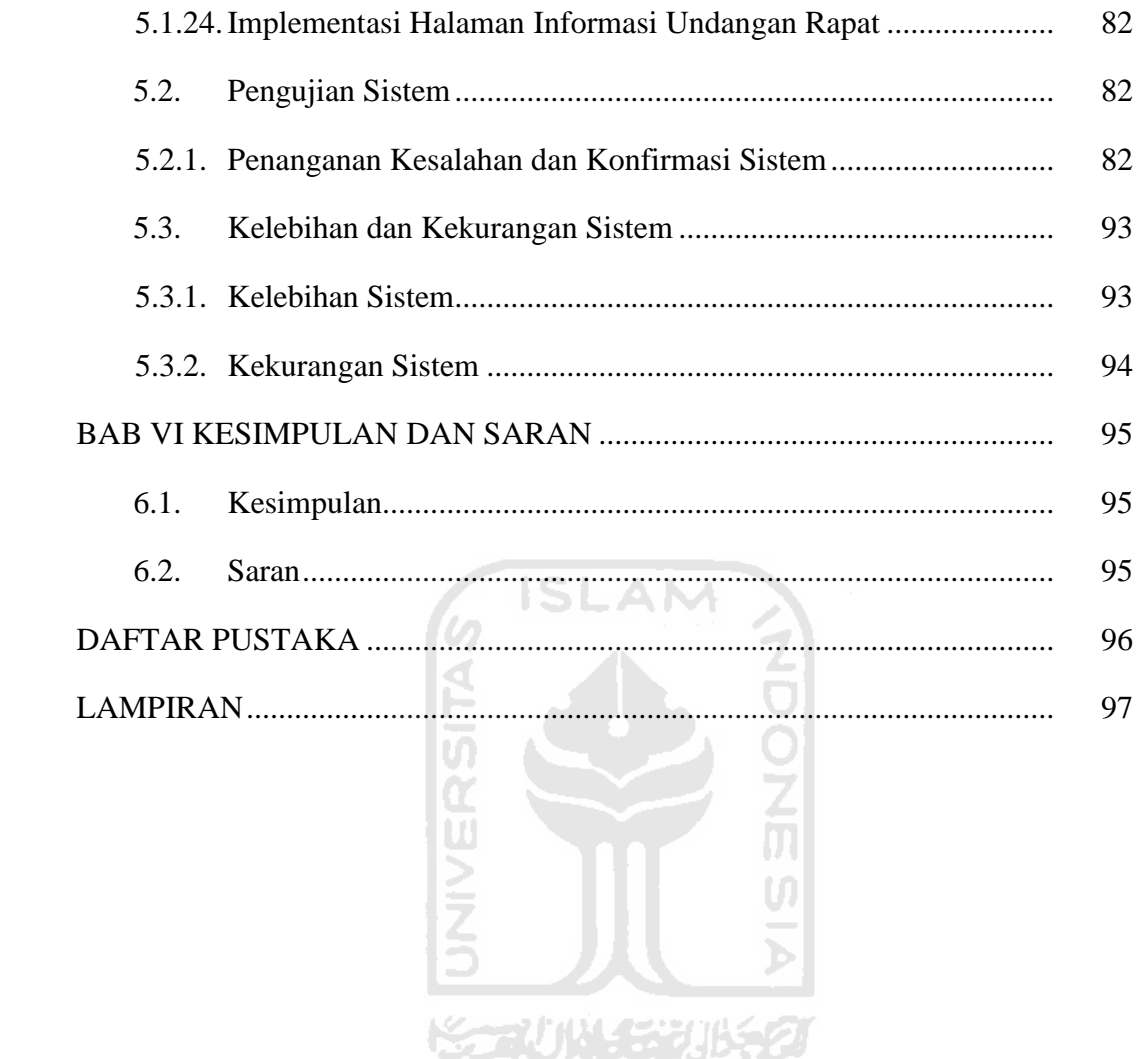

## **DAFTAR TABEL**

<span id="page-15-0"></span>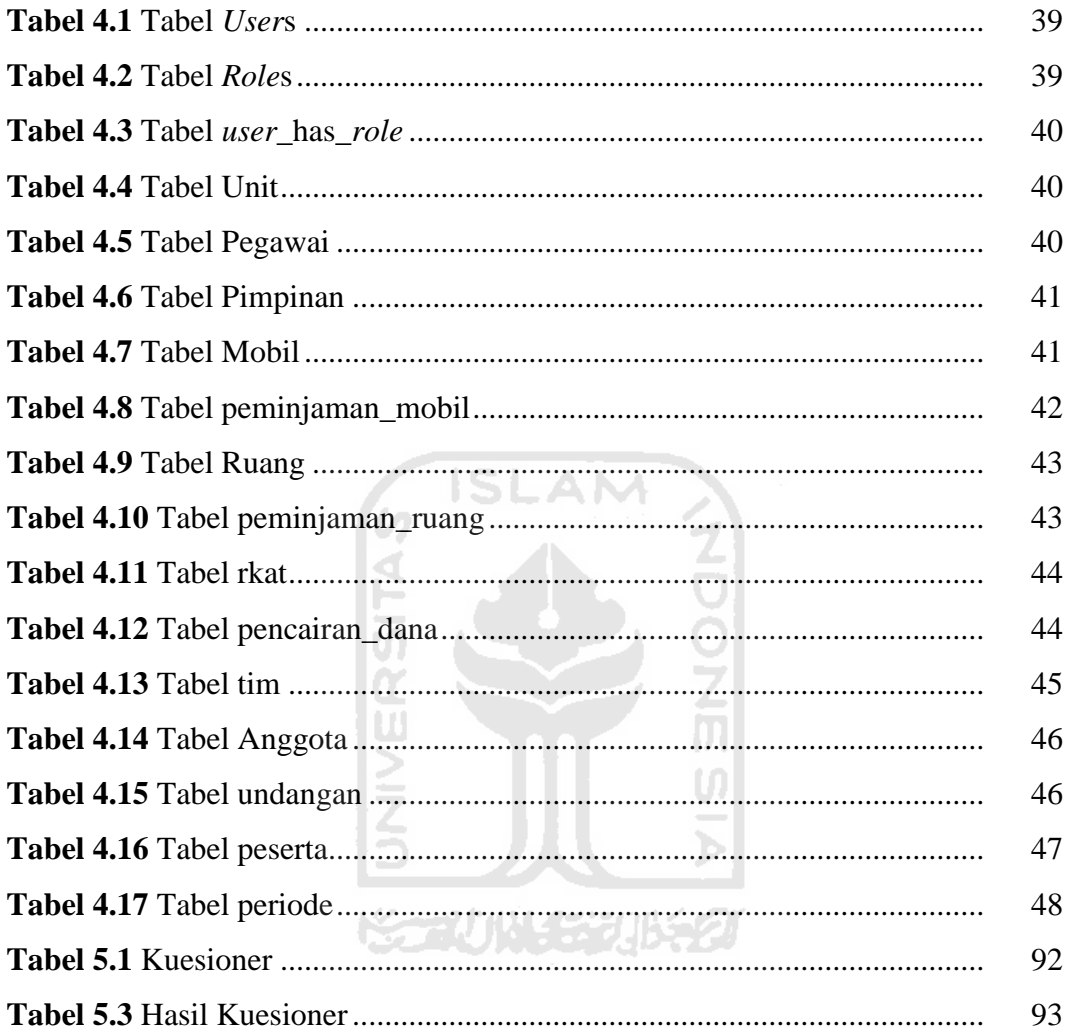

## **DAFTAR GAMBAR**

<span id="page-16-0"></span>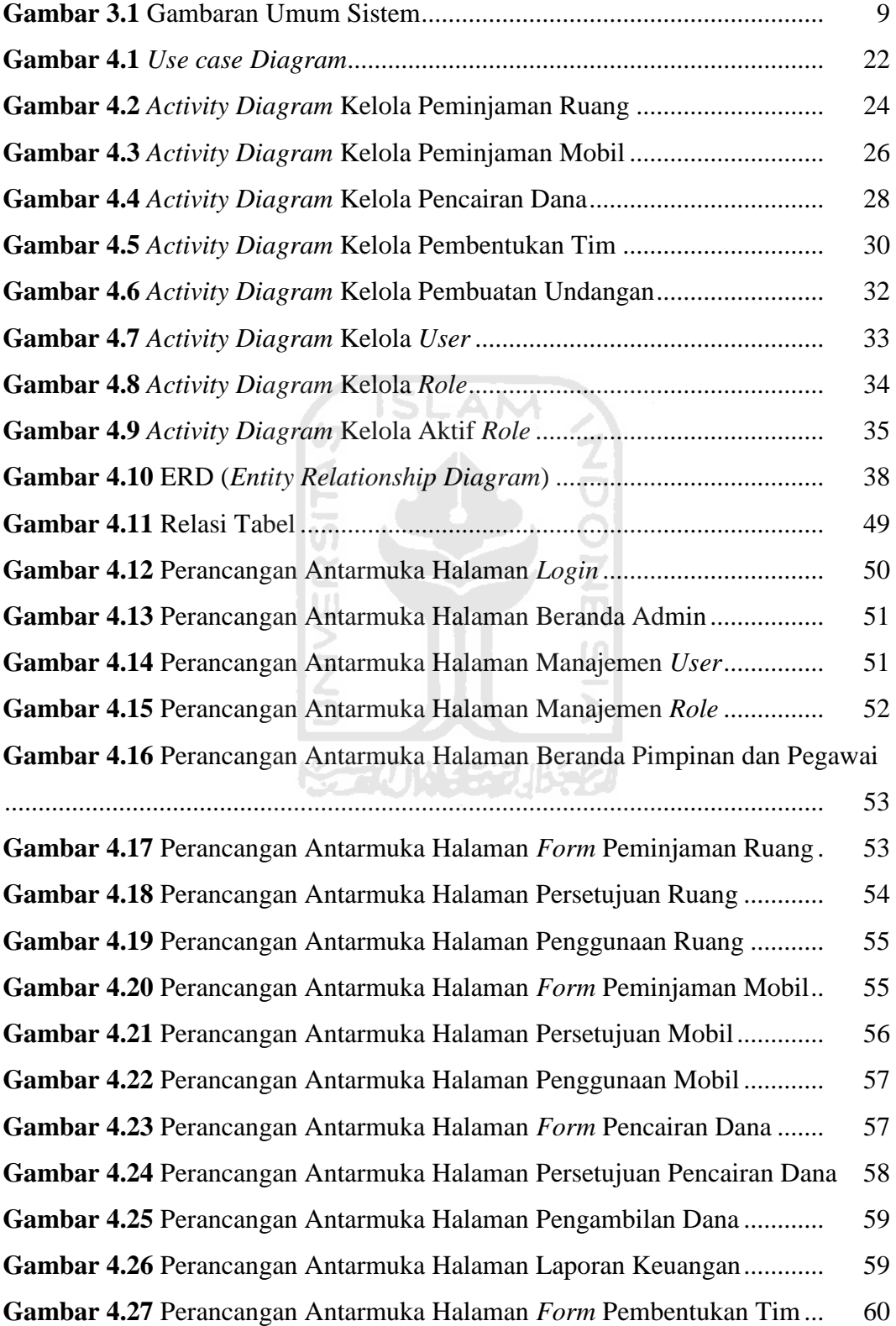

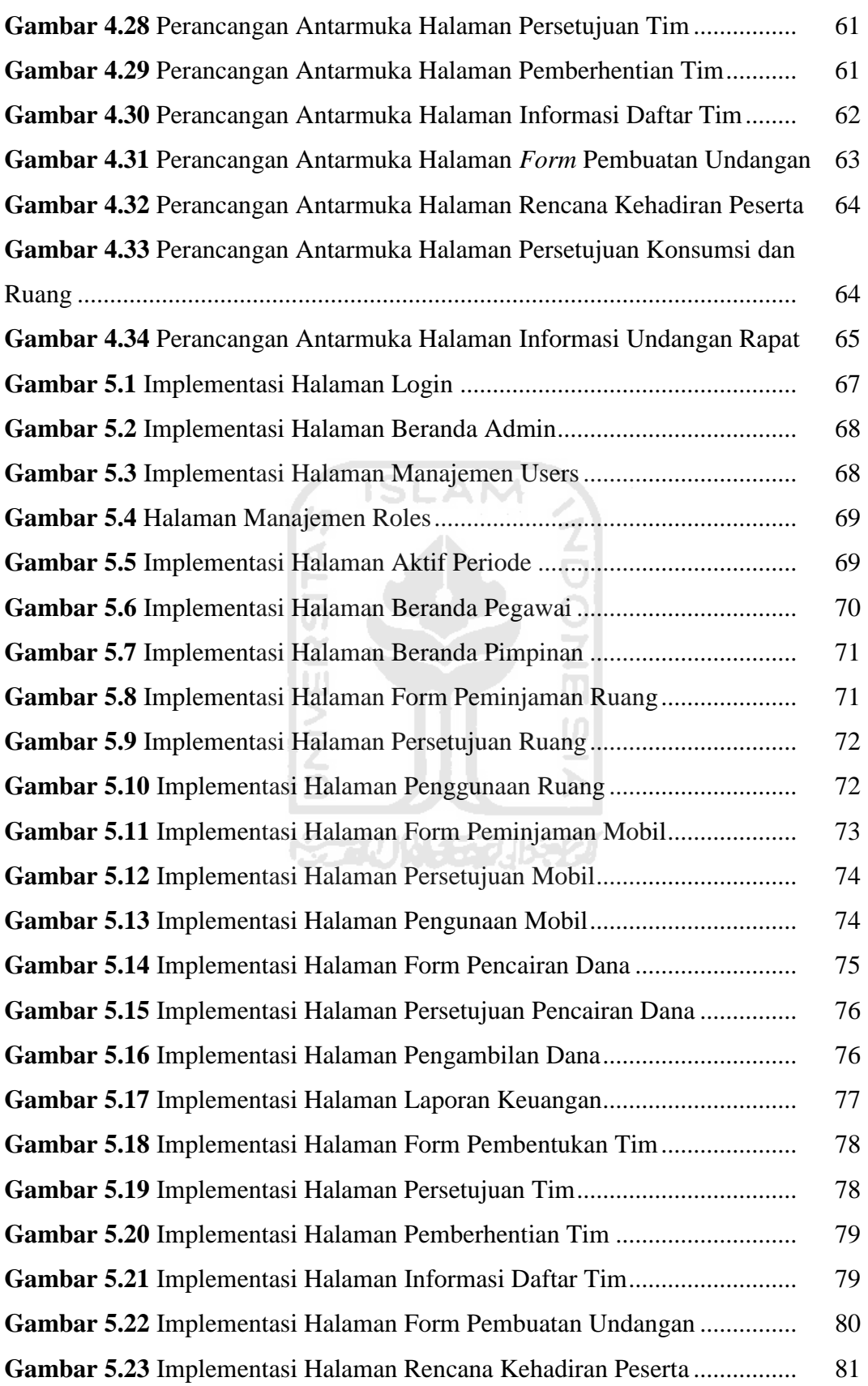

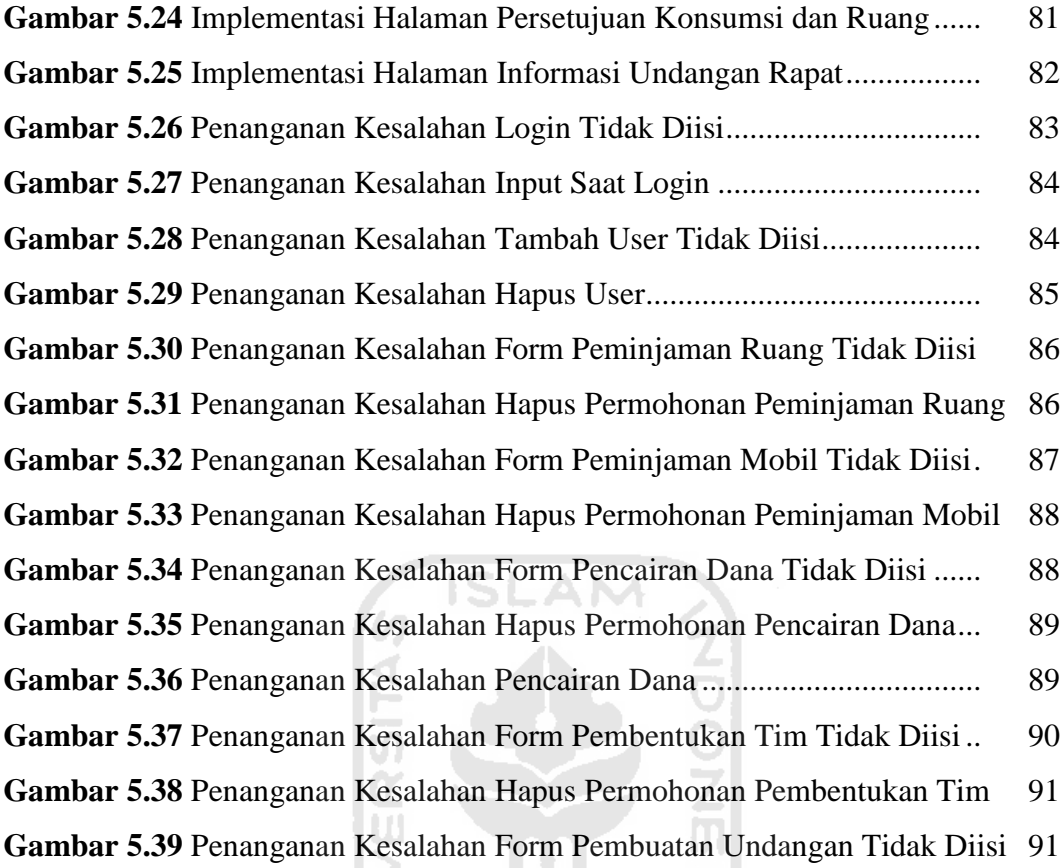

Examan Form Pembuatan Undanganan Form Pembuatan Undangan<br>Bandangan<br>Bandangan Tidak Diasaran Tidak Diasar

### **BAB 1 BAB I**

### **PENDAHULUAN**

#### <span id="page-19-1"></span><span id="page-19-0"></span>**1.1. Latar Belakang**

Informasi adalah suatu kebutuhan wajib bagi organisasi ataupun perusahaan yang ada pada saat ini. Informasi merupakan sesuatu yang sangat penting untuk mendukung kelangsungan operasional dan juga perkembangan suatu organisasi ataupun perusahaan. Untuk mengelola dan mengolah informasi tersebut dengan baik, dapat digunakan sebuah Sistem Informasi Manajemen atau biasa disebut dengan SIM. Sistem Informasi Manajemen (SIM) adalah sebuah sistem yang terpadu (*integrated*) untuk menyajikan informasi guna mendukung fungsi operasional, manajemen, dan pengambilan keputusan pada suatu perusahaan ataupun organisasi.

Fakultas Teknologi Industri (FTI) merupakan salah satu fakultas di universitas islam indonesia (UII) yang dalam hal ini belum menggunakan sistem informasi manajemen dalam mengelola peminjaman ruang, peminjaman mobil, pembentukan tim, pencairan dana, dan pembuatan undangan. FTI masih melakukan hal-hal tersebut secara manual. Selain itu, banyaknya administrasi yang harus diurus oleh FTI UII juga merupakan salah satu kendala yang dihadapi.

Setiap permasalahan di atas juga memiliki proses bisnis yang panjang dan melibatkan banyak pelaku. Peminjaman ruang contohnya, untuk dapat meminjam ruang proses yang dibutuhkan lumayan panjang. Pertama peminjam harus menanyakan terlebih dahulu kepada pihak perbekalan apakah ruang tertentu pada waktu tertentu tersedia untuk digunakan. Kemudian pihak perbekalan harus mengecek terlebih dahulu apakah ruang tersebut tersedia, lalu baru mengkorfirmasi lagi kepada peminjam bahwa ruang tersebut tersedia. Selanjutnya peminjam harus membuat surat peminjaman dan menyerahkan surat tersebut ke perbekalan. Kemudian pihak perbekalan menyampaikan surat peminjaman tersebut ke wakil dekan untuk diverifikasi. Apabila wakil dekan menyetujui maka ruang tersebut dapat digunakan.

Sistem Informasi Manajemen memiliki peranan penting dalam hal ini. SIM dapat menjadi suatu tempat untuk menyampaikan informasi tentang ketersediaan ruang sekaligus untuk melakukan permohonan peminjaman ruangan. Dengan SIM proses bisnis dan kegiatan operasional seharusnya dapat lebih cepat, mudah, dan efisien. Tidak hanya untuk peminjaman ruangan tetapi juga untuk operasional lainnya.

Berdasarkan uraian di atas, maka penulis ingin membangun sebuah sistem informasi manajemen administrasi berbasis web untuk menunjang kegiatan operasional peminjaman ruang, peminjaman mobil, pencairan dana, pembentukan tim, dan pembuatan undangan pada Fakultas Teknologi Industri Universitas Islam Indonesia.

#### <span id="page-20-0"></span>**1.2. Rumusan Masalah**

Berdasarkan latar belakang yang telah diuraikan di atas, maka dapat ditarik rumusan masalah dari penelitian ini adalah bagaimana membangun sistem informasi manajemen yang dapat menunjang kegiatan operasional Fakultas Teknologi Industri Universitas Islam Indonesia.

#### <span id="page-20-1"></span>**1.3. Batasan Masalah**

Penelitian ini memiliki batasan masalah, yaitu:

- a. Studi kasus penelitian ini dilakukan hanya di ruang lingkup Fakultas Teknologi Industri Universitas Islam Indonesia.
- b. Hanya menangani masalah peminjaman ruang, peminjaman mobil, pencairan dana, pembentukan tim, dan pembuatan undangan.
- c. Tidak menangani tentang manajemen ruang, manajemen mobil, manajemen pegawai, manajemen pimpinan, manajemen unit, dan manajemen rencana kerja dan anggaran tahunan (RKAT).

#### <span id="page-21-0"></span>**1.4. Tujuan Penelitian**

Tujuan penelitian ini adalah menghasilkan sebuah sistem informasi manajemen yang dapat membantu dalam mengurus proses administrasi secara digital dan terstruktur, serta membuat kegiatan operasional dapat lebih cepat, mudah, dan efisien.

#### <span id="page-21-1"></span>**1.5. Manfaat Penelitian**

Manfaat yang dapat diperoleh dari penelitian ini yaitu:

- a. Dengan adanya sistem informasi manajemen yang baik dapat memudahkan dalam mengurus administrasi-administrasi yang ada.
- b. Dapat meningkatkan kinerja dan pelayanan menjadi lebih baik.
- c. Dapat mengurangi kesalahan-kesalahan dalam proses informasi (*input* data).
- d. Dapat mengurangi kesalahan-kesalahan yang bisanya terjadi akibat *human error.*

#### <span id="page-21-2"></span>**1.6. Metodologi Penelitian**

Metodologi penelitian dilakukan agar dalam proses pembuatan sistem dapat berjalan seperti yang diharapkan dan mendapatkan hasil yang sesuai. Metodologi yang diterapkan dalam penelitian ini antara lain:

1. Analisis Kebutuhan Sistem

Tahap ini berkaitan dengan proses analisis atau identifikasi kebutuhan yang diperlukan dalam pembuatan sistem, seperti gambaran umum sistem dan kebutuhan data (meliputi kebutuhan *input*, proses bisnis, *output*, *interface*).

2. Perancangan

Tahap ini berkaitan dengan pembuatan rancangan-rancangan yang diperlukan sebagai rujukan atau acuan dalam pembuatan sistem. Perancangan yang dilakukan antara lain *Unified Modeling Language* (UML) yang terdiri dari *Use case Diagram* dan *Activity Diagram*, perancangan *database* yang terdiri dari *Entity Relationship Diagram* (ERD), struktur dan relasi tabel, serta perancangan antarmuka (desain *interface*).

3. Pengkodean

Pada tahap ini akan dilakukan proses pembuatan sistem berdasarkan rancangan atau desain yang telah dibuat pada tahap sebelumnya ke dalam bahasa pemrograman PHP dan MySQL.

4. Pengujian Sistem

Tahap ini berkaitan dengan pengujian terhadap sistem yang telah dibuat. Pengujian ini bertujuan untuk memeriksa apakah sistem berjalan dengan baik dan sesuai, serta melakukan perbaikan apabila terdapat kesalahan (*bug*) pada sistem.

#### <span id="page-22-0"></span>**1.7. Sistematika Penulisan**

Sistematika penulisan ditujukan kepada para pembaca agar lebih mudah dalam memahami isi laporan ini. Secara garis besar sistematika penulisan laporan ini terdiri dari:

**Bab I Pendahuluan**, membahas tentang latar belakang, rumusan masalah, batasan masalah, tujuan penelitian, manfaat penelitian, metodologi penelitian, dan sistematika penulisan yang memberikan gambaran mengenai penelitian yang akan dilakukan.

**Bab II Landasan Teori**, berisi tentang dasar teori yang digunakan berdasarkan permasalahan yang berkaitan dengan penelitian serta teori-teori tentang sistem informasi maupun sistem informasi manajemen yang digunakan untuk mendukung suksesnya penelitian ini.

**Bab III Analisis Sistem**, menjabarkan tentang identifikasi masalah, seperti analisis kebutuhan yang diperlukan dalam penelitian ini (*input*, proses bisnis, *output*, *interface*).

**Bab IV Perancangan Sistem**, menjabarkan tentang perancangan yang dibutuhkan seperti *Entity Relationship Diagram* (ERD), *Unified Modelling Language* (UML)*,* serta pemodelan perancangan antarmuka (desain *interface*).

**Bab V Implementasi dan Pengujian**, menjabarkan tentang implementasi sistem, pengujian sistem, dan analisis kelebihan serta kekurangan sistem.

**Bab VI Kesimpulan dan Saran**, berisi kesimpulan yang merupakan rangkuman dari hasil penelitian ini dan berisi saran-saran yang membangun untuk pengembangan sistem yang lebih baik di masa depan.

## **BAB 2 BAB II**

## **LANDASAN TEORI**

#### <span id="page-23-1"></span><span id="page-23-0"></span>**2.1. Sistem Informasi**

Menurut Effendy (1999), sistem informasi adalah sekumpulan prosedur organisasi yang pada saat dilaksanakan akan memberikan informasi bagi pengambilan keputusan untuk mengendalikan organisasi. Tiga aktivitas utama dalam sistem informasi yaitu masukan (*input*), proses, dan keluaran (*output*). Selain itu sistem informasi juga memiliki komponen utama yang terdiri dari:

- Perangkat keras (*hardware*)
- Perangkat lunak (*software*)
- Manusia (*people*)
- Sumber data (*data resource*)
- Jaringan komunikasi (*communication network*)

Sistem informasi memiliki peran dalam penyebaran informasi secara cepat untuk masyarakat luas atau instansi tertentu. Selain itu dapat juga dijadikan sebagai suatu wadah untuk menampung data–data penting yang suatu saat akan dibutuhkan kembali, baik untuk kepentingan pribadi, perusahaan, ataupun masyarakat pada umumnya.

Sistem informasi adalah suatu sistem di dalam suatu organisasi yang mempertemukan kebutuhan pengolahan transaksi harian, mendukung operasi, bersifat managerial dan kegiatan strategi dari suatu organisasi dan menyediakan pihak luar tertentu dengan laporan-laporan yang diperlukan (Robert & Davis, 2005).

#### <span id="page-23-2"></span>**2.2. Sistem Informasi Manajemen**

Sistem Informasi Manajemen (SIM) sebagai sistem berdasarkan komputer yang menjadikan informasi dapat digunakan oleh para manajer untuk kebutuhan yang sama. Para manajer tersebut biasanya merupakan kesatuan dari organisasi formal, yaitu suatu perusahaan atau salah satu area fungsionalnya. Informasi tersebut menjelaskan perusahaan atau sistem utamanya berkenaan dengan apa yang terjadi di waktu lalu, apa yang sedang terjadi sekarang dan mungkin apa yang akan terjadi di massa mendatang. Informasi dibuat dalam bentuk laporan berkala, laporan khusus dan *output* dari simulasi matematis. Informasi tersebut digunakan untuk membuat keputusan dalam memecahkan masalah (Scanlan & Bernard, 2001).

Sistem informasi manajemen adalah sebuah sistem informasi yang selain melakukan pengolahan transaksi yang sangat berguna untuk kepentingan organisasi, juga banyak memberikan dukungan informasi dan pengolahan untuk fungsi manajemen dalam pengambilan keputusan. Sistem informasi manajemen secara umum dapat dikatakan sebagai sebuah sistem informasi guna mendukung fungsi operasi manajemen dan penentuan alternatif tindakan dalam organisasi tersebut. Dalam operasinya sistem informasi manajemen menggunakan perangkat keras, perangkat lunak, prosedur, model manajemen, keputusan dan terminal data (Gaol, 2008).

Sistem informasi manajemen mengacu pada sistem yang menggunakan informasi dalam rangka untuk memastikan pengelolaan usaha. Pada dasarnya, semua aspek SIM dijalankan bersamaan dalam rangka untuk menjamin efisiensi keseluruhan sistem. Kegagalan dalam satu bagian berarti kegagalan keseluruhan untuk bagian-bagian lain karena mereka semua dirancang untuk berfungsi *interdependently* (Davenport & Short, 1990).

Sistem informasi manajemen adalah suatu sistem formal mengenai hal melaporkan, menggolongkan dan menyebarkan informasi kepada orang-orang yang tepat dalam suatu organisasi. Keseluruhan jalinan hubungan antara satuansatuan dan jaringan lalu lintas macam-macam keterangan dalam sesuatu organisasi serta segenap proses pengumpulan, pengolahan, penyimpanan, pengambilan kembali dan penyebaran keterangan itu dengan berbagai peralatan sehingga memungkinkan para anggota melaksanakan tugas dengan sebaikbaiknya maupun pimpinan membuat keputusan atau menjalankan tugas kepemimpinannya yang lain secara tepat (Gie, 2006).

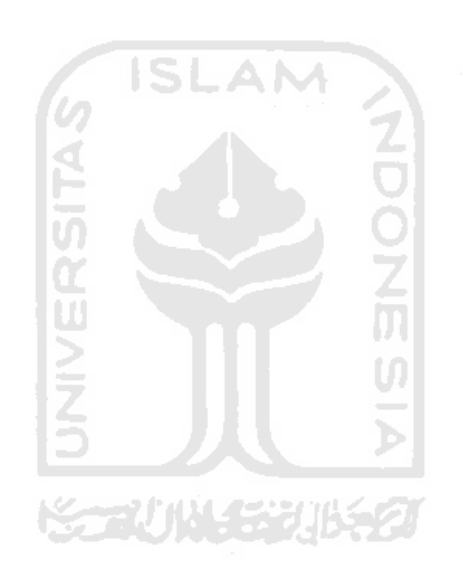

### **BAB 3 BAB III**

## **ANALISIS SISTEM**

#### <span id="page-26-1"></span><span id="page-26-0"></span>**3.1. Proses Bisnis**

Analisis proses bisnis merupakan kebutuhan utama yang digunakan untuk menentukan bagaimana sistem akan dibangun. Berikut ini adalah rincian kebutuhan proses bisnis secara umum untuk setiap permasalahan:

a. Peminjaman Ruang

Untuk dapat meminjam ruang, berikut merupakan proses bisnisnya.

- 1. Peminjam harus menentukan waktu peminjaman dan ruang yang akan dipinjam.
- 2. Peminjam harus membuat surat permohonan berdasarkan waktu dan ruang yang akan dipinjam.
- 3. Peminjam menyerahkan surat permohonan kepada kadiv PRT (perbekalan dan rumah tangga).
- 4. Kepala divisi (kadiv) perbekalan dan rumah tangga (PRT) akan mengecek apakah untuk waktu dan ruang tersebut tersedia atau tidak.
- 5. Jika tersedia, kadiv PRT akan menyerahkan surat permohonan kepada wadek untuk diverifikasi.
- 6. Wakil Dekan (wadek) akan memverifikasi peminjaman tersebut (setujui atau tolak).
- 7. Wadek akan menginfokan hasil verifikasi kepada kadiv PRT dan peminjam.
- b. Peminjaman Mobil

Untuk dapat meminjam mobil, berikut merupakan proses bisnisnya.

- 1. Peminjam harus menentukan waktu peminjaman, tujuan, dan mobil yang akan dipinjam.
- 2. Peminjam harus membuat surat permohonan berdasarkan waktu dan ruang yang akan dipinjam.
- 3. Peminjam menyerahkan surat permohonan kepada kadiv PRT (peralatan dan rumah tangga)
- 4. Kadiv PRT akan mengecek apakah untuk waktu dan mobil tersebut tersedia atau tidak.
- 5. Jika tersedia, kadiv PRT akan menyerahkan surat permohonan kepada wadek untuk diverifikasi.
- 6. Wadek akan memverifikasi peminjaman tersebut (setujui atau tolak).
- 7. Wadek akan menginfokan hasil verifikasi kepada kadiv PRT dan peminjam.
- c. Pencairan Dana

Untuk dapat mengajukan pencairan dana, berikut merupakan proses bisnisnya.

- 1. Pengusul harus menentukan RKAT, keperluan, kode akun, dan total yang akan diusulkan.
- 2. Pengusul harus menyampaikan usulan tersebut kepada wadek.
- 3. Wadek akan memverifikasi usulan tersebut (setujui atau tolak).
- 4. Wadek akan menginfokan hasil dari verifikasi kepada kadiv keuangan dan pengusul.
- 5. Jika disetujui, maka pengusul dapat mengambil dana ke divisi keuangan.
- 6. Divisi keuangan memberikan dana seperti yang telah di-ACC oleh wadek.
- 7. Pengusul memberikan laporan keuangan ke kadiv keuangan jika kegiatan sudah selesai atau telah mencapai 3 bulan.
- d. Pembentukan Tim

Untuk dapat mengajukan pembentukan tim, berikut merupakan proses bisnisnya.

- 1. Pengusul harus mengisi *form* pembentukan tim.
- 2. Pengusul harus menyampaikan usulan tersebut kepada wadek.
- 3. Wadek akan memverifikasi usulan tersebut (setujui atau perbaiki).
- 4. Dekan atau wadek akan menginfokan hasil verifikasi kepada pengusul.
- 5. Dekan atau wadek dapat menghentikan tim apabila tugas sudah diselesaikan atau tim tidak dapat menyelesaikan tugas dengan baik.
- e. Pembuatan Undangan

Untuk dapat membuat undangan, berikut merupakan proses bisnisnya.

- 1. Pengusul harus mengisi *form* pembuatan undangan.
- 2. Pengusul atau kaur TU (tata usaha) dapat memperbarui rencana kehadiran peserta rapat serta mencetak surat undangan, mencetak daftar hadir, dan mencetak *form* notulen.
- 3. Kadiv PRT atau kaur perbekalan melakukan pemesanan konsumsi dan ruang.

#### <span id="page-28-0"></span>**3.2. Gambaran Umum Sistem**

Dalam sistem ini terdapat 3 jenis user yaitu pegawai, pimpinan, dan admin. Pegawai merupakan user yang memiliki peran sebagai pegawai pada sistem ini. Kemudian pimpinan yaitu user yang di dalam sistem ini memiliki hak-hak tertentu yang dapat dia lakukan. Pimpinan terbagi atas pimpinan fakultas, pimpinan program studi (ketua jurusan dan sekretaris jurusan), dan pimpinan divisi (ketua divisi). Admin merupakan user yang memiliki mengatur hak administrator sistem.

Gambaran umum sistem informasi manajemen administrasi FTI UII yang akan dibuat dapat dilihat pada Gambar 3.2 di bawah ini.

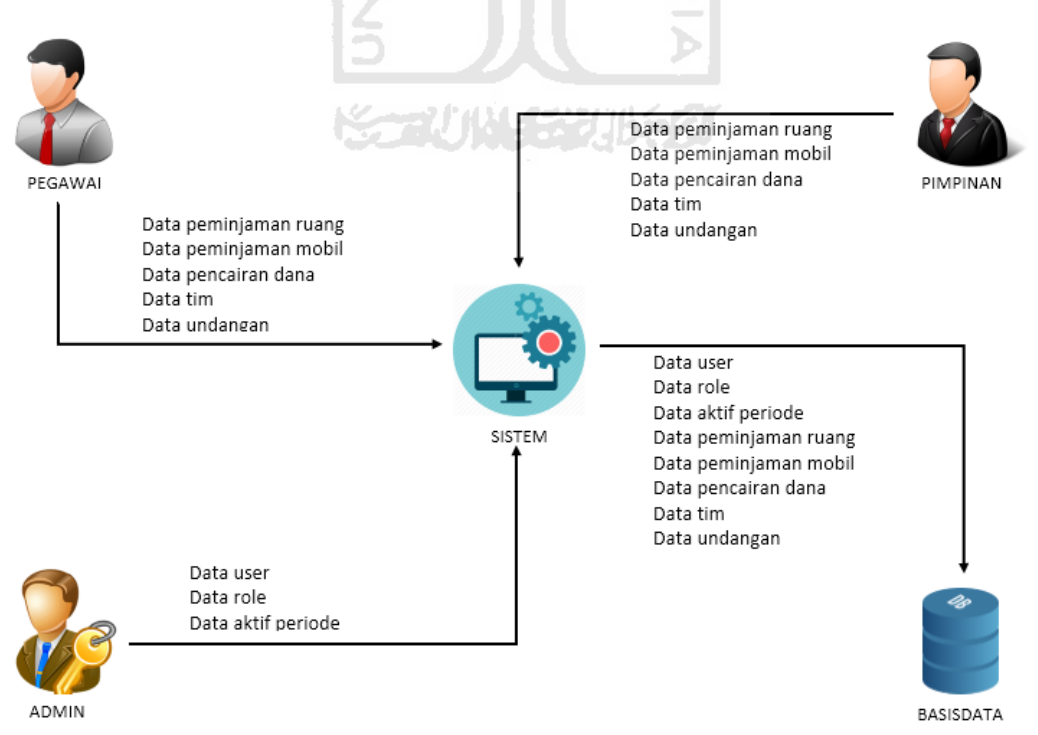

**Gambar 3.1** Gambaran Umum Sistem

Adapun penjelasan dari gambar 3.1 adalah sebagai berikut.

- 1. Terdapat 3 pengguna dalam sistem yaitu admin, pegawai, dan pimpinan.
- 2. Untuk melakukan interaksi dengan sistem setiap pengguna harus *login* terlebih dahulu.
- 3. Admin dapat memasukkan data *user*, data *role*, dan data aktif periode ke dalam sistem. Selain memasukkan atau menambah data-data tersebut, admin juga dapat merubah maupun menghapus data-data tersebut.
- 4. Pegawai dapat memasukkan data peminjaman ruang, data peminjaman mobil, data pencairan dana, data tim, dan data undangan. Pegawai juga dapat melihat persetujuan dari masing-masih data tersebut dan menghapusnya jika status masih permohonan. Selain itu pegawai dapat melihat informasi tentang datadata tersebut.
- 5. Pimpinan dapat memasukkan data peminjaman ruang, data peminjaman mobil, data pencairan dana, data tim, dan data undangan. Pimpinan juga dapat melihat serta memverifikasi persetujuan dari masing-masih data tersebut dan menghapusnya jika status masih permohonan. Selain itu pimpinan dapat melihat dan juga informasi tentang data-data tersebut.
- 6. Sistem menerima data yang telah dimasukkan oleh pengguna kemudian memasukkannya ke dalam basisdata.
- 7. Sistem mengolah atau memproses data-data yang telah dimasukkan oleh pengguna menjadi suatu informasi-informasi yang kemudian dapat diakses oleh pengguna.

#### <span id="page-29-0"></span>**3.3. Kebutuhan Masukan Sistem (***Input***)**

Analisis kebutuhan *input* merupakan kebutuhan masukan data yang digunakan pada sistem. Berikut ini adalah rincian kebutuhan *input* yang dapat dimasukkan oleh admin, pegawai dan pimpinan ke dalam sistem:

1. Data *User*

Data *user* merupakan data yang berisi informasi tentang *user*. Data *user* yang disimpan berupa *username*, *password*, nama lengkap, dan unit.

2. Data *Role*

Data *role* merupakan data yang berisi informasi tentang hak akses yang dimiliki oleh *user*. Data *role* yang disimpan berupa list hak akses yang dimiliki *user* dan yang tidak dimiliki *user*.

3. Data Aktif Periode

Data aktif periode merupakan data yang berisi informasi tentang aktif periode yang akan dipilih. Aktif periode ini akan secara otomatis memilih atau menentukan siapa pimpinan-pimpinan yang aktif pada periode tersebut.

4. Data Peminjaman Ruang

Data peminjaman ruang digunakan untuk kebutuhan manajemen peminjaman ruang. Data tersebut terdiri dari tanggal peminjaman, waktu peminjaman (tanggal mulai, jam mulai, tanggal selesai, jam selesai), ruang, keperluan, peminjam, PIC, status, dan keterangan.

5. Data Peminjaman Mobil

Data peminjaman mobil digunakan untuk kebutuhan manajemen peminjaman mobil. Data tersebut terdiri dari tanggal peminjaman, waktu peminjaman (tanggal mulai, jam mulai, tanggal selesai, jam selesai), mobil, tujuan, keperluan, peminjam, PIC, status, dan keterangan.

6. Data Pencairan Dana

Data pencairan dana digunakan untuk kebutuhan manajemen pencairan dana. Data tersebut terdiri dari tanggal usulan, tanggal acc, tanggal pencairan, tanggal laporan, pengusul, kode RKAT yang didapat dari table RKAT kolom id, keperluan, kode akun, total, pic, status, dan keterangan.

7. Data Tim

Data tim digunakan untuk kebutuhan manajemen tim. Data tersebut terdiri dari tanggal usulan, tanggal aktif, tanggal selesai, pengusul, nama tim, tugas, masa tugas, penanggung jawab, ketua, status, dan keterangan.

8. Data Undangan

Data undangan digunakan untuk kebutuhan manajemen undangan. Data tersebut terdiri dari tanggal usulan, tanggal rapat, jam mulai, jam selesai, pengusul, ruang, status ruang, agenda, pimpinan sidang, jenis konsumsi,

status konsumsi, jumlah peserta, jumlah hadir, status cetak presensi dan status cetak notulen.

9. Data Rencana Kehadiran Perserta Rapat

Data rencana kehadiran perserta ini berisi data presensi peserta di suatu undangan rapat. Data tersebut berisi status presensi (hadir atau izin) dari setiap perserta dan keterangan.

#### <span id="page-31-0"></span>**3.4. Kebutuhan Proses**

Analisis kebutuhan proses merupakan proses-proses apa saja yang akan dilakukan dalam sistem ini. Berikut ini adalah rincian proses yang dapat dilakukan admin, pegawai, dan pimpinan pada sistem.

1. Manajemen *User*

Admin dapat melihat, memodifikasi, dan menghapus data dari seluruh *user*. Pegawai dan pimpinan tidak memiliki hak akses untuk manajemen *user*. Pegawai dan pimpinan hanya dapat menggunakan akun yang sudah dibuat oleh admin.

SLAM

2. Manajemen *Role*.

Admin dapat melihat, menambah, mengubah dan menghapus data *user role*. Pegawai dan pimpinan tidak memiliki hak akses untuk manajemen *role*.

3. Manajemen Aktif Periode

Admin dapat memilih atau merubah periode yang sedang aktif pada sistem. Pegawai dan pimpinan tidak memiliki hak akses untuk manajemen aktif periode.

4. Manajemen Peminjaman Ruang

Pegawai dapat mengajukan permohonan peminjaman ruang, melihat hasil persetujuan permohonan, serta melihat informasi penggunaan ruang. Pegawai dapat menghapus permohonan peminjaman apabila statusnya masih permohonan. Pimpinan juga dapat melakukan hal tersebut, namun pimpinan juga dapat melakukan verifikasi suatu permohonan. Admin tidak memilliki hak akses untuk manajemen peminjaman ruang.

5. Manajemen Peminjaman Mobil

Pegawai dapat mengajukan permohonan peminjaman mobil, melihat hasil persetujuan permohonan, serta melihat informasi penggunaan mobil. Pegawai dapat menghapus permohonan peminjaman apabila statusnya masih permohonan. Pimpinan juga dapat melakukan hal tersebut, namun pimpinan juga dapat melakukan verifikasi suatu permohonan. Admin tidak memilliki hak akses untuk manajemen peminjaman mobil.

6. Manajemen Pencairan Dana

Pegawai dapat mengajukan usulan pencairan dana, melihat hasil persetujuan usulan, mengambil dana, dan melaporkannya. Pegawai dapat menghapus usulan pencairan dana apabila statusnya masih permohonan. Pimpinan juga dapat melakukan hal tersebut, namun pimpinan juga dapat melakukan verifikasi suatu usulan. Admin tidak memilliki hak akses untuk manajemen pencairan dana.

7. Manajemen Tim

Pegawai dapat mengajukan usulan pembentukan tim, melihat hasil persetujuan usulan, dan melihat informasi daftar tim. Pegawai dapat menghapus usulan pembentukan tim apabila statusnya masih permohonan. Pimpinan juga dapat melakukan hal tersebut, namun pimpinan juga dapat melakukan verifikasi suatu usulan, dan melakukan pemberhentian tim. Admin tidak memilliki hak akses untuk manajemen tim.

8. Manajemen Undangan

Pegawai dapat mengajukan pembuatan undangan, meng-update rencana kehadiran peserta, meng-update persertujuan konsumsi dan ruang, cetak presensi, cetak notulen, serta melihat informasi undangan rapat. Pimpinan juga dapat melakukan hal tersebut. Admin tidak memilliki hak akses untuk manajemen undangan.

#### <span id="page-32-0"></span>**3.5. Kebutuhan Keluaran Sistem (***Output***)**

Analisis kebutuhan *output* adalah kebutuhan keluaran yang berupa informasi-informasi yang dihasilkan dari kebutuhan proses. Berikut ini adalah kebutuhan *output* yang dihasilkan.

1. Informasi Data *User*

- 2. Informasi Data *Role*
- 3. Informasi Data Aktif Periode
- 4. Informasi Persetujuan Ruang
- 5. Informasi Penggunaan Ruang
- 6. Informasi Persetujuan Mobil
- 7. Informasi Penggunaan Mobil
- 8. Informasi Persetujuan Pencairan Dana
- 9. Informasi Pengambilan Dana
- 10. Informasi Laporan Keuangan
- 11. Informasi Persetujuan Tim
- 12. Informasi Pemberhentian Tim
- 13. Informasi Daftar Tim
- 14. Informasi Undangan Rapat
- 15. Informasi Rencana Kehadiran Peserta
- 16. Informasi Persetujuan Konsumsi dan Ruang

#### <span id="page-33-0"></span>**3.6. Kebutuhan Antarmuka (***Interface***)**

Analisis kebutuhan antarmuka (*interface*) merupakan kebutuhan rancangan antarmuka sistem yang akan dibangun. Berikut ini adalah rincian kebutuhan antarmuka admin dalam sistem.

1. Halaman *Login*

Halaman ini menampilkan *form* yang berisi *username* dan *password*, yaitu untuk admin *login* ke dalam sistem.

2. Halaman Beranda

Halaman ini menampilkan informasi umum tentang sistem.

3. Halaman Manajemen *User*s

Halaman ini menampilkan seluruh *user* yang terdaftar di dalam sistem. Terdapat juga tombol untuk menambah *user* baru yang akan menampilkan *form* berisi *username, password*, nama lengkap, dan unit. Kemudian terdapat juga tombol *edit* dan *delete user*.

4. Halaman Manajemen *Role*

Halaman ini menampilkan seluruh data *role* yang ada, seluruh admin yang ada beserta *role* yang dimiliki. Terdapat juga tombol edit *role* yang berfungsi untuk merubah ataupun menghapus *role* dari setiap *user*.

Lalu di bagian *interface* pegawai*,* berikut ini adalah rincian kebutuhan antarmukanya dalam sistem.

1. Halaman *Login*

Halaman ini menampilkan *form* yang berisi *username* dan *password*, yaitu untuk admin *login* ke dalam sistem.

2. Halaman Beranda

Halaman ini menampilkan informasi umum tentang sistem.

- 3. Halaman *Form* Peminjaman Ruang Halaman ini menampilkan *form* peminjaman ruang yang berisi waktu peminjaman, ruang, keperluan, peminjaman, dan PIC.
- 4. Halaman Persetujuan Ruang

Halaman ini menampilkan daftar persetujuan ruang yang berisi permohonanpermohonan peminjaman ruang yang telah diajukan beserta status permohonannya. Terdapat juga *form* pencarian yang digunakan untuk mencari sesuatu di daftar persetujuan ruang dan terdapat juga tombol cari persetujuan yang digunakan untuk mencari persetujuan berdasarkan waktu yang lebih spesifik.

5. Halaman Penggunaan Ruang

Halaman ini menampilkan informasi penggunaan ruang baik yang tersedia ataupun tidak tersedia untuk dipinjam. Pada halaman ini terdapat suatu tombol cari yang digunakan untuk menentukan waktu, ruang, dan status ruang yang ingin ditampilkan.

6. Halaman *Form* Peminjaman Mobil

Halaman ini menampilkan *form* peminjaman mobil yang berisi waktu peminjaman, mobil, tujuan, keperluan, peminjaman, dan PIC.

7. Halaman Persetujuan Mobil

Halaman ini menampilkan daftar persetujuan mobil yang berisi permohonanpermohonan peminjaman mobil yang telah diajukan beserta status

permohonannya. Terdapat juga *form* pencarian yang digunakan untuk mencari sesuatu di daftar persetujuan mobil dan terdapat juga tombol cari persetujuan yang digunakan untuk mencari persetujuan berdasarkan waktu yang lebih spesifik.

8. Halaman Penggunaan Mobil

Halaman ini menampilkan informasi penggunaan mobil baik yang tersedia ataupun tidak tersedia untuk dipinjam. Pada halaman ini terdapat suatu tombol cari yang digunakan untuk menentukan waktu, mobil, dan status mobil yang ingin ditampilkan.

- 9. Halaman *Form* Pencairan Dana Halaman ini menampilkan *form* Pencairan dana yang berisi kode RKAT, keperluan, kode akun, total, pengusul, PIC.
- 10. Halaman Persetujuan Pencairan Dana

Halaman ini menampilkan daftar persetujuan pencairan dana yang berisi permohonan-permohonan pencairan dana yang telah diajukan beserta status permohonannya. Terdapat juga *form* pencarian yang digunakan untuk mencari sesuatu di daftar pencairan dana dan terdapat juga tombol cari persetujuan yang digunakan untuk mencari persetujuan berdasarkan waktu yang lebih spesifik. 77 11145311567

11. Halaman Pengambilan Dana

Halaman ini menampilkan daftar pengambilan dana yang berisi permohonanpermohonan pencairan dana yang telah disetujui beserta status pengambilannya. Terdapat juga *form* pencarian yang digunakan untuk mencari sesuatu di daftar pengambilan dana dan terdapat juga tombol cari pengambilan yang digunakan untuk mencari pengambilan dana berdasarkan waktu yang lebih spesifik.

12. Halaman Laporan Keuangan

Halaman ini menampilkan daftar laporan keuangan yang berisi pengambilan dana yang telah dicairkan beserta status laporanya. Terdapat juga *form* pencarian yang digunakan untuk mencari sesuatu di daftar laporan keuangan
dan terdapat juga tombol cari laporan yang digunakan untuk mencari laporan keuangan berdasarkan waktu yang lebih spesifik.

13. Halaman *Form* Pembentukan Tim

Halaman ini menampilkan *form* pembentukan tim yang berisi nama tim, tugas tim, lama tugas, penganggung jawab, pengarah, ketua, sekretaris, bendahara, anggota, pembantu pelaksana, pengusul.

14. Halaman Persetujuan Tim

Halaman ini menampilkan daftar persetujuan tim yang berisi permohonanpermohonan pembentukan tim yang telah diajukan beserta status permohonannya. Terdapat juga *form* pencarian yang digunakan untuk mencari sesuatu di daftar persetujuan tim dan terdapat juga tombol cari persetujuan yang digunakan untuk mencari persetujuan berdasarkan waktu yang lebih spesifik.

15. Halaman Pemberhentian Tim

Halaman ini menampilkan daftar pemberhentian tim yang berisi permohonanpermohonan pembentukan tim yang telah disetujui beserta status timnya. Terdapat juga *form* pencarian yang digunakan untuk mencari sesuatu di daftar pemberhentian tim dan terdapat juga tombol cari pemberhentian yang digunakan untuk mencari pemberhentian berdasarkan waktu yang lebih spesifik.

16. Halaman Informasi Daftar Tim

Halaman ini menampilkan informasi daftar tim yang berisi semua tim yang telah disetujui beserta status timnya. Terdapat juga *form* pencarian yang digunakan untuk mencari sesuatu di informasi daftar tim dan terdapat juga tombol cari tim yang digunakan untuk mencari informasi tim berdasarkan waktu yang lebih spesifik.

17. Halaman *Form* Pembuatan Undangan

Halaman ini menampilkan *form* pembuatan undangan yang berisi tanggal rapat, jam mulai, jam selesai, ruang, agenda, pimpinan sidang, konsumsi, peserta, pengusul.

18. Halaman Rencana Kehadiran Peserta

Halaman ini menampilkan informasi umum undangan-undangan yang telah dibuat serta daftar hadir untuk setiap undangannya. Terdapat juga *form* pencarian yang digunakan untuk mencari sesuatu di rencana kehadiran.

19. Halaman Persetujuan Konsumsi dan Ruang

Halaman ini menampilkan daftar persetujuan konsumsi dan ruang yang berisi informasi umum setiap undangan beserta status konsumsi dan status ruangnya. Terdapat juga *form* pencarian yang digunakan untuk mencari sesuatu di peersetujuan konsumsi dan ruang dan terdapat juga tombol cari persetujuan yang digunakan untuk mencari persetujuan berdasarkan waktu yang lebih spesifik.

20. Halaman Informasi Undangan Rapat

Halaman ini menampilkan informasi undangan rapat yang berisi semua undangan beserta list peserta, list peserta hadir, dan list peserta tidak hadir. Terdapat juga *form* pencarian yang digunakan untuk mencari sesuatu di informasi undangan rapat dan terdapat juga tombol cari undangan yang digunakan untuk mencari informasi undangan berdasarkan waktu yang lebih spesifik.

Lalu di bagian *interface* pimpinan memiliki kebutuhan *interface* yang sama seperti pegawai. Namun pimpinan memiliki hak-hak khusus yang tidak dimiliki oleh pegawai*,* berikut ini adalah rincian kebutuhan *interface* hak khusus pada setiap halaman dalam sistem.

1. Halaman Persetujuan Ruang

Pada halaman ini jika pimpinan menekan tombol status maka akan muncul halaman yang dapat merubah status dengan pilihan setujui, tidak disetujui, dan alasan.

2. Halaman Persetujuan Mobil

Pada halaman ini jika pimpinan menekan tombol status maka akan muncul halaman yang dapat merubah status dengan pilihan setujui, disetujui dengan perubahan mobil, tidak disetujui, dan alasan.

3. Halaman Persetujuan Pencairan Dana

Pada halaman ini jika pimpinan menekan tombol status maka akan muncul halaman yang dapat merubah status dengan pilihan setujui, tidak disetujui, dan alasan.

4. Halaman Persetujuan Tim

Pada halaman ini jika pimpinan menekan tombol status maka akan muncul halaman yang dapat merubah status dengan pilihan setujui, diperbaiki, dan catatan.

5. Halaman Pemberhentian Tim

Pada halaman ini jika pimpinan menekan tombol status maka akan muncul halaman yang dapat merubah status dengan pilihan selesai, dihentikan, dan alasan. **AN** 

6. Halaman Rencana Kehadiran Peserta

Pada halaman ini jika pimpinan menekan tombol edit pada daftar hadir maka akan muncul halaman yang dapat merubah status rencana kehadiran setiap peserta dengan pilihan hadir, izin, alasan.

7. Halaman Persetujuan Konsusmsi dan Ruang

Pada halaman ini jika pimpinan menekan tombol pada status konsumsi maka akan muncul halaman yang dapat merubah status konsumsi dengan pilihan sudah atau dipesan. Kemudian jika pimpinan meng-klik tombol pada status ruang maka akan muncul halaman yang dapat merubah status ruang dengan pilihan *ok*, pindah, dan keterangan.

#### **3.7. Metodologi Pembangunan Sistem**

Pada pembangunan sistem ini metodologi pembangunan sistem yang akan digunakan yaitu metode *Waterfall*. Secara garis besar metode *Waterfall* memiliki tahapan-tahapan sebagai berikut:

1. Analisa Kebutuhan

Langkah ini merupakan analisa terhadap kebutuhan sistem. Pengumpulan data dalam tahap ini bisa melakukan sebuah penelitian, wawancara, atau studi literatur.

2. Desain Sistem

Tahapan dimana dilakukan penuangan pikiran dan perancangan sistem terhadap solusi dari permasalahan yang ada dengan menggunakan perangkat pemodelan sistem seperti diagram alir data (*data flow diagram*), diagram hubungan entitas (*entity relationship diagram*) serta struktur dan bahasan data.

3. Penulisan Kode Program

Penulisan kode program atau *coding* merupakan penerjemahan design dalam bahasa yang bisa dikenali oleh komputer.

4. Pengujian Program

Tahapan akhir dimana sistem yang baru diuji kemampuan dan keefektifannya.

5. Penerapan Program dan Pemeliharaan

Tahapan dimna sistem akan diterapan dan juga dipelihara.

### **3.8. Arsitektur Sistem**

Arsitektur sistem yang akan digunakan untuk membangun sistem informasi manajemen administrasi FTI UII yaitu konsep pemrograman 2 *tier*. Pada konsep pemrograman ini pemrosesan terjadi pada *client* dan *server.* Pada sistem ini akan ada banyak *client* dan sebuah *server* yang dihubungkan melalui sebuah jaringan. Sistem akan berhubungan langsung (*direct*) terhadap database sistem sendiri.

# **BAB 4 BAB IV**

# **PERANCANGAN SISTEM**

### **4.1.** *Use case* **Diagram**

*Use case diagram* merupakan pemodelan untuk menggambarkan sistem secara keseluruhan. Diagram ini mendeskripsikan interaksi antara satu atau lebih aktor (pengguna) dengan sistem yang akan dibuat. Pada *use case diagram* ini terdapat 3 aktor yang terlibat di dalamnya, yaitu admin, pegawai, dan pimpinan.

Admin dapat mengelola *user* kelola *role*, dan kelola aktif periode. pegawai dapat mengelola peminjaman ruang, peminjaman mobil, pencairan dana, pembentukan tim, dan pembuatan undangan. Pimpinan dapat mengelola peminjaman ruang, peminjman mobil, pencairan dana, pembentukan tim, dan pembuatan undangan. Silahkan lihat pada gambar 4.1 untuk memahami lebih lanjut *use case diagram* sistem informasi manajemen administrasi FTI UII.

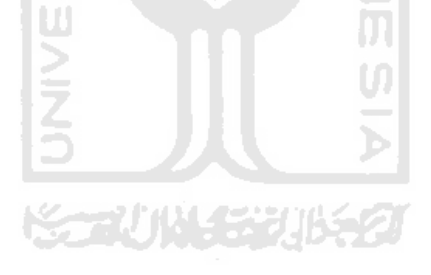

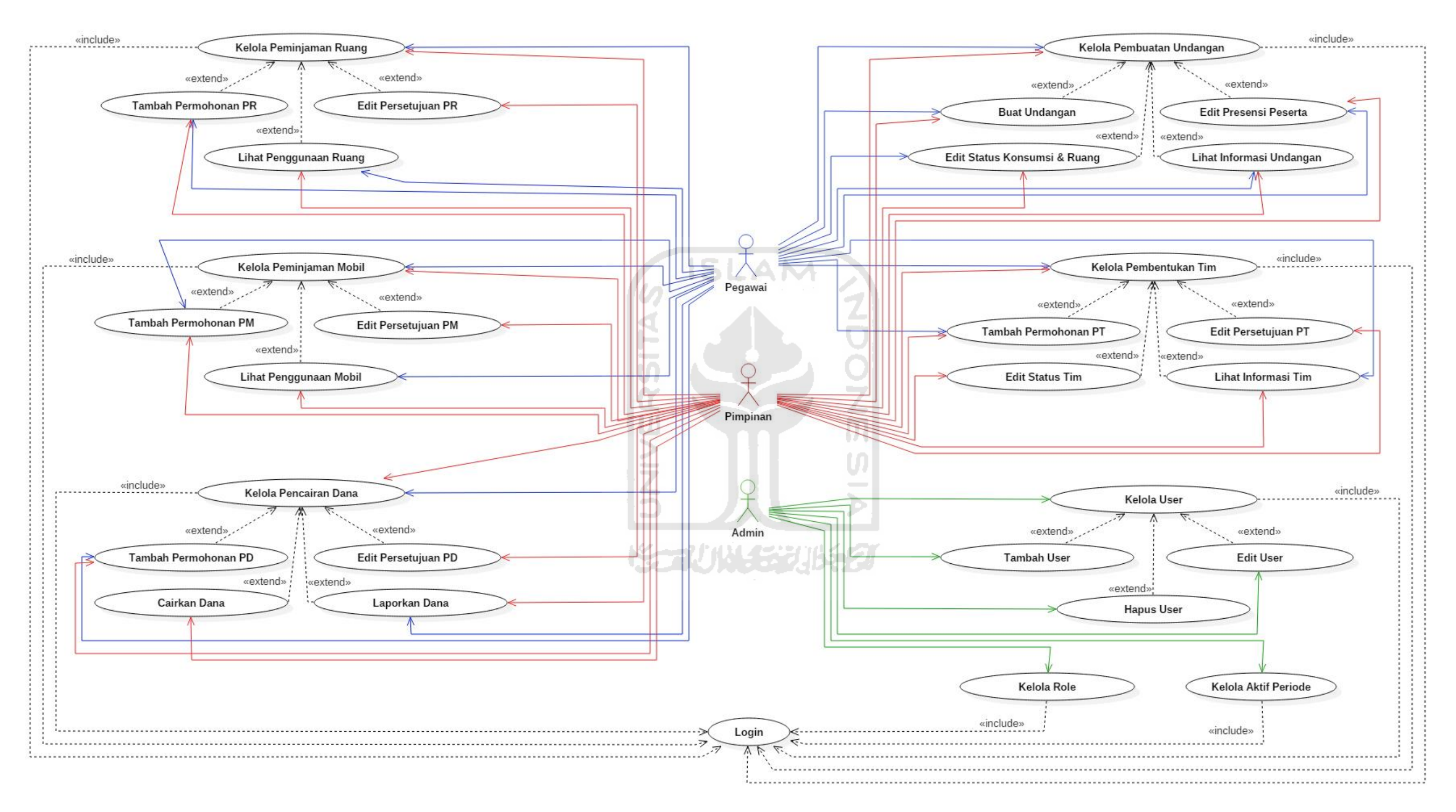

**Gambar 4.1** *Use case* Diagram

# **4.2.** *Activity* **Diagram**

*Activity diagram* digunakan untuk menggambarkan semua aktivitas secara global dalam sebuah sistem. Pada sistem ini terdapat 8 *activity diagram* yang akan dibuat yaitu kelola peminjaman ruang, kelola peminjaman mobil, kelola pencairan dana, kelola pembentukan tim, kelola pembuatan undangan, kelola *user*, kelola *role*, dan kelola aktif periode.

# **1. Kelola Peminjaman Ruang**

*Activity diagram* ini menjelaskan tentang langkah – langkah pegawai maupun pimpinan untuk mengajukan permohonan peminjaman ruang. Pegawai atau pimpinan mengisi *form* peminjaman ruang untuk dapat mengajukan permohonan dengan memasukkan data waktu peminjaman, ruang, keperluan, peminjaman, dan PIC. Pegawai dapat melihat list permohonan yang telah diajukan beserta statusnya sedangkan pimpinan dapat juga mengedit atau memverifikasi status permohonan tersebut (disetujui atau tidak). Pegawai atau pimpinan dapat menghapus permohonan apabila statusnya masih permohonan. Selain itu pegawai atau pimpinan dapat melihat informasi penggunaan ruang baik yang tersedia maupun tidak tersedia pada waktu tertentu. Admin tidak memiliki hak akses untuk kelola peminjaman ruang. Untuk lebih jelasnya dapat dilihat pada gambar 4.2 sebagai berikut.

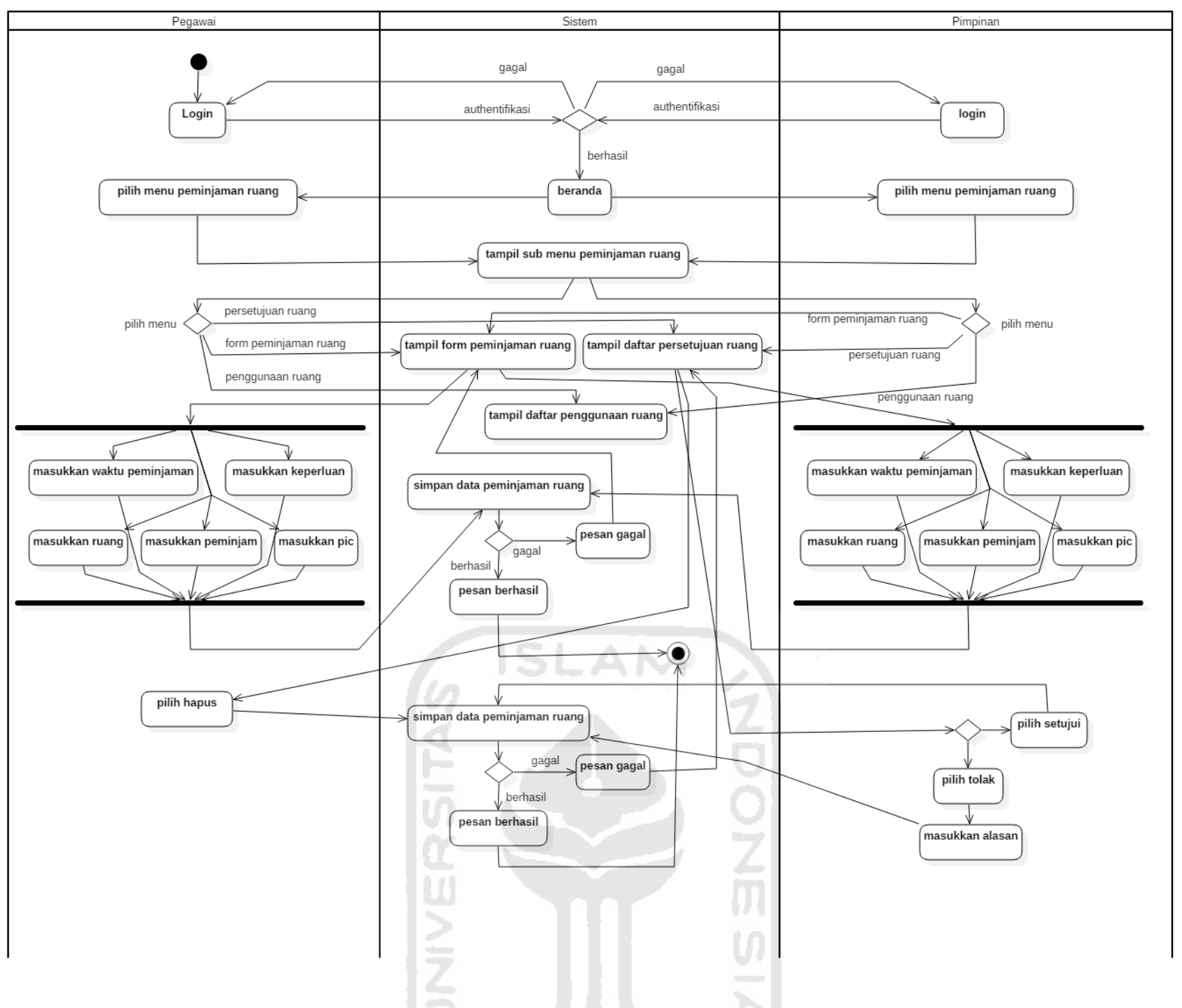

**Gambar 4.2** *Activity* Diagram Kelola Peminjaman Ruang

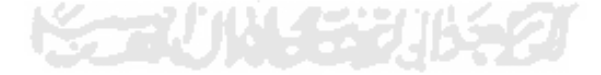

# **2. Kelola Peminjaman Mobil**

*Activity diagram* ini menjelaskan tentang langkah – langkah pegawai maupun pimpinan untuk mengajukan permohonan peminjaman mobil. Pegawai atau pimpinan mengisi *form* peminjaman mobil untuk dapat mengajukan permohonan dengan memasukkan data waktu peminjaman, mobil, tujuan, keperluan, peminjaman, dan PIC. Pegawai dapat melihat list permohonan yang telah diajukan beserta statusnya sedangkan pimpinan dapat juga mengedit atau memverifikasi status permohonan tersebut (disetujui atau tidak). Pegawai atau pimpinan dapat menghapus permohonan apabila statusnya masih permohonan. Selain itu pegawai atau pimpinan dapat melihat informasi penggunaan mobil baik yang tersedia maupun tidak tersedia pada waktu tertentu. Admin tidak memiliki hak akses untuk kelola peminjaman mobil. Untuk lebih jelasnya dapat dilihat pada gambar 4.3 sebagai berikut.

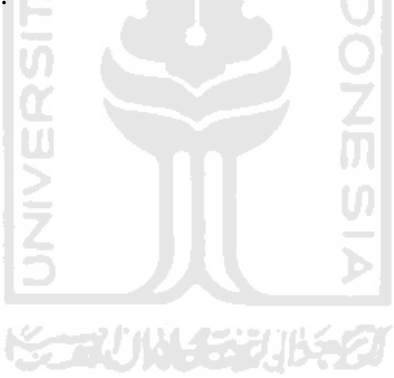

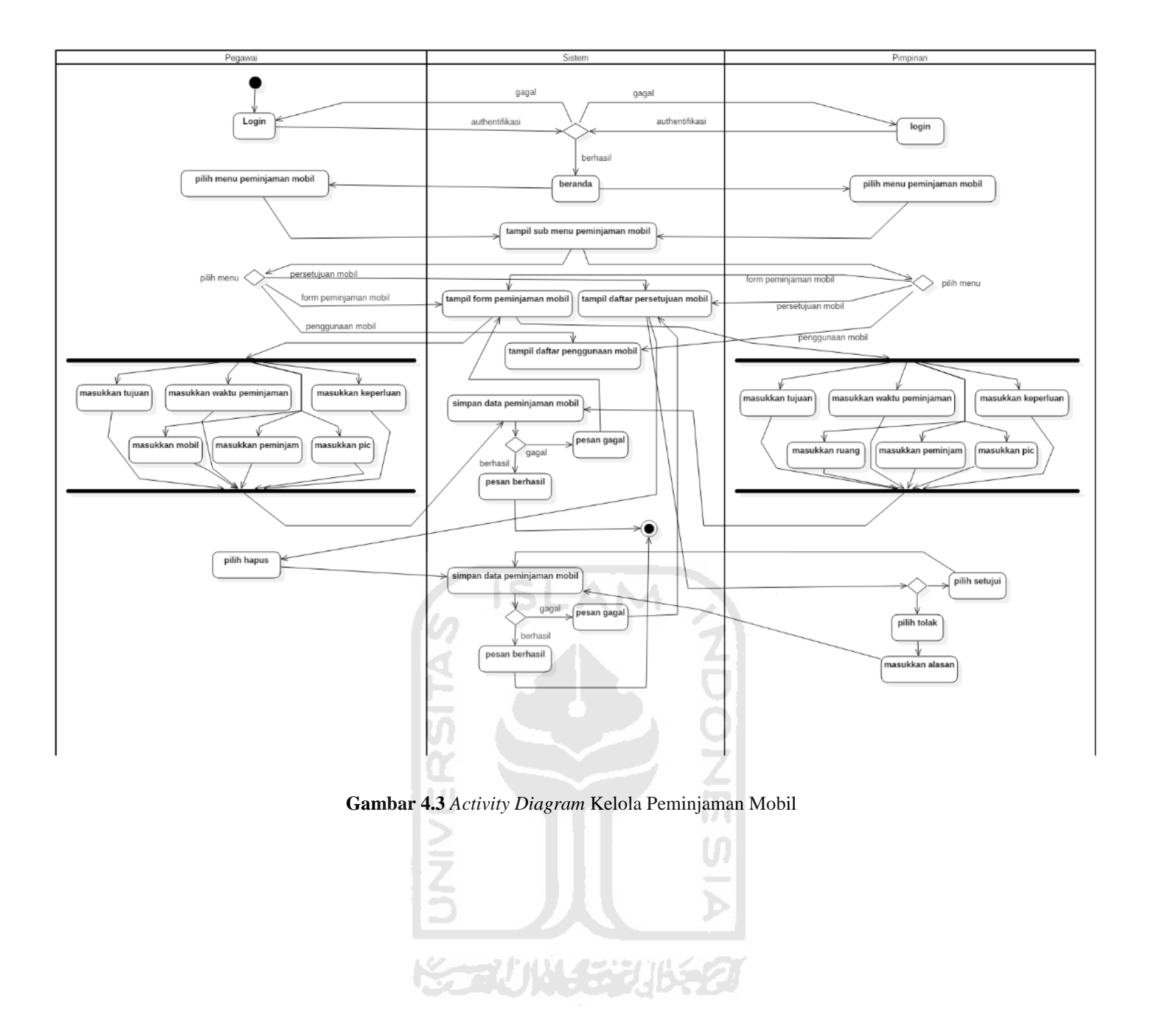

# **3. Kelola Pencairan Dana**

*Activity diagram* ini menjelaskan tentang langkah – langkah pegawai maupun pimpinan untuk mengajukan usulan pencairan dana. Pegawai atau pimpinan mengisi *form* pencairan dana untuk dapat mengajukan permohonan dengan memasukkan data kode RKAT, keperluan, kode akun, total, pengusul, PIC. Pegawai dapat melihat list usulan yang telah diajukan beserta statusnya sedangkan pimpinan dapat juga mengedit atau memverifikasi status permohonan tersebut (disetujui atau tidak). Pegawai atau pimpinan dapat menghapus permohonan apabila statusnya masih permohonan. Pegawai atau pimpinan dapat melihat list pencairan dana yang telah disetujui serta status pencairannya dan dapat mencairkannya dengan menekan tompol pada status yg telah disetujui. Selain itu pegawai dan pimpinan dapat melihat list pencairan dana yang telah dicairkan serta status laporannya dan dapat melaporkan pencairan dana tersebut dengan cara menekan tombol pada status laporannya. Admin tidak memiliki hak akses untuk kelola pencairan dana. Untuk lebih jelasnya dapat dilihat pada gambar 4.4 sebagai berikut.

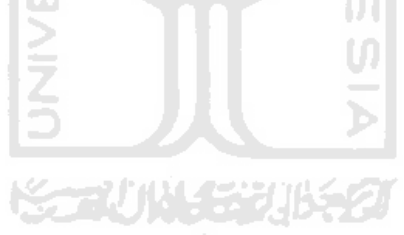

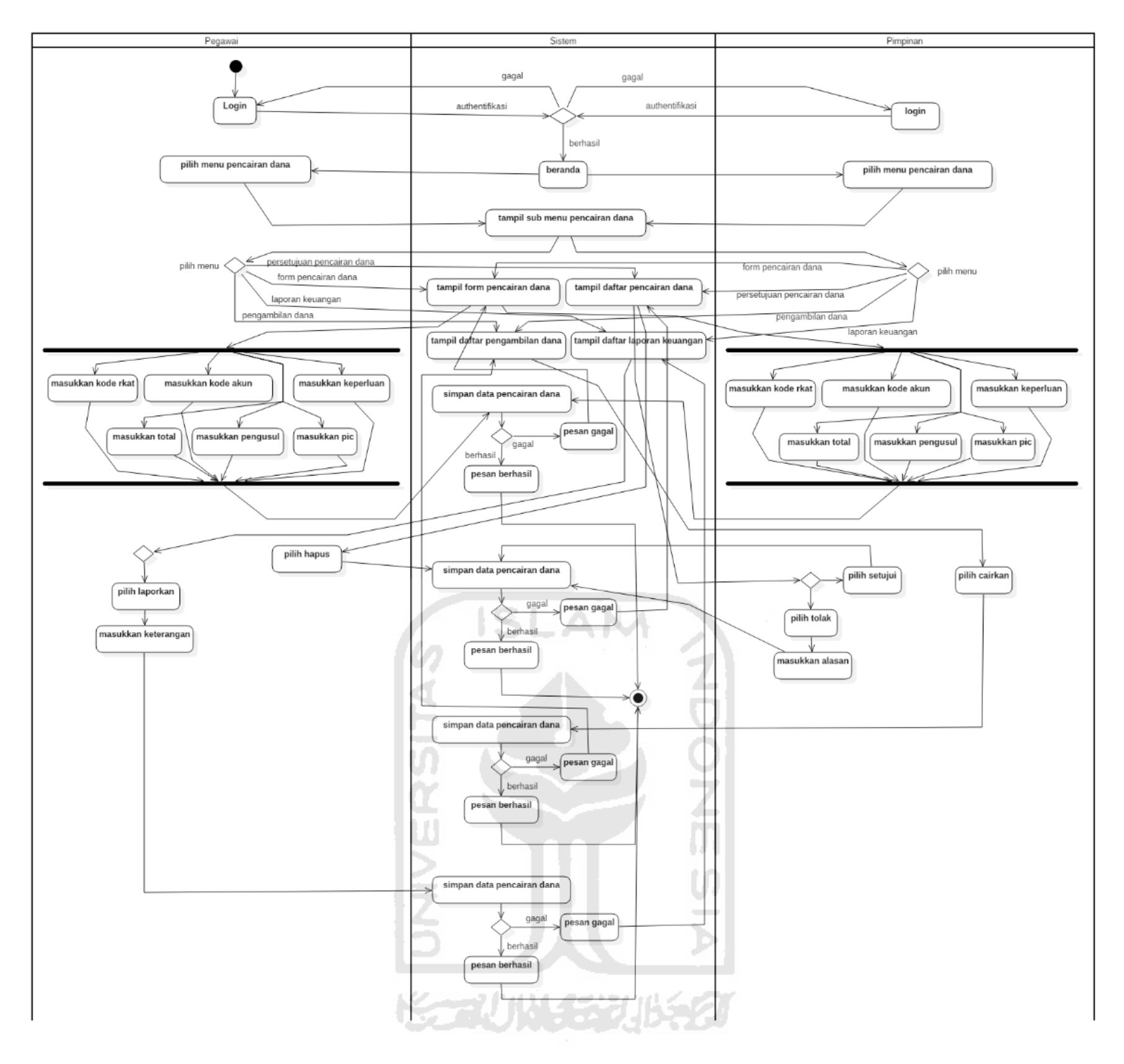

**Gambar 4.4** *Activity Diagram* Kelola Pencairan Dana

### **4. Kelola Pembentukan Tim**

*Activity diagram* ini menjelaskan tentang langkah – langkah pegawai maupun pimpinan untuk mengajukan usulan pembentukan tim. Pegawai atau pimpinan mengisi *form* pembentukan tim untuk dapat mengajukan permohonan dengan memasukkan data nama tim, tugas tim, lama tugas, penganggung jawab, pengarah, ketua, sekretaris, bendahara, anggota, pembantu pelaksana, pengusul. Pegawai dapat melihat list usulan yang telah diajukan beserta statusnya sedangkan pimpinan dapat juga mengedit atau memverifikasi status permohonan tersebut (disetujui atau perbaikan). Pegawai atau pimpinan dapat menghapus permohonan apabila statusnya masih permohonan. Pegawai dapat melihat daftar tim yang telah disetujui yang telah disetujui serta statusnya sedangkan pimpinan dapat juga memberhentikan atau menyelesaikan tim dengan menekan tombol pada status tim (selesai atau dihentikan). Selain itu pegawai dan pimpinan dapat melihat informasi daftar tim beserta statusnya. Admin tidak memiliki hak akses untuk kelola pembentukan tim. Untuk lebih jelasnya dapat dilihat pada gambar 4.5 ĐT. sebagai berikut.

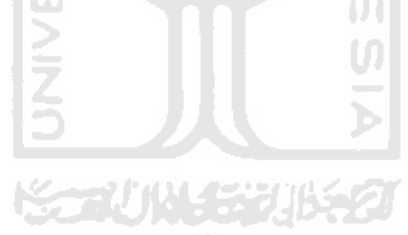

30

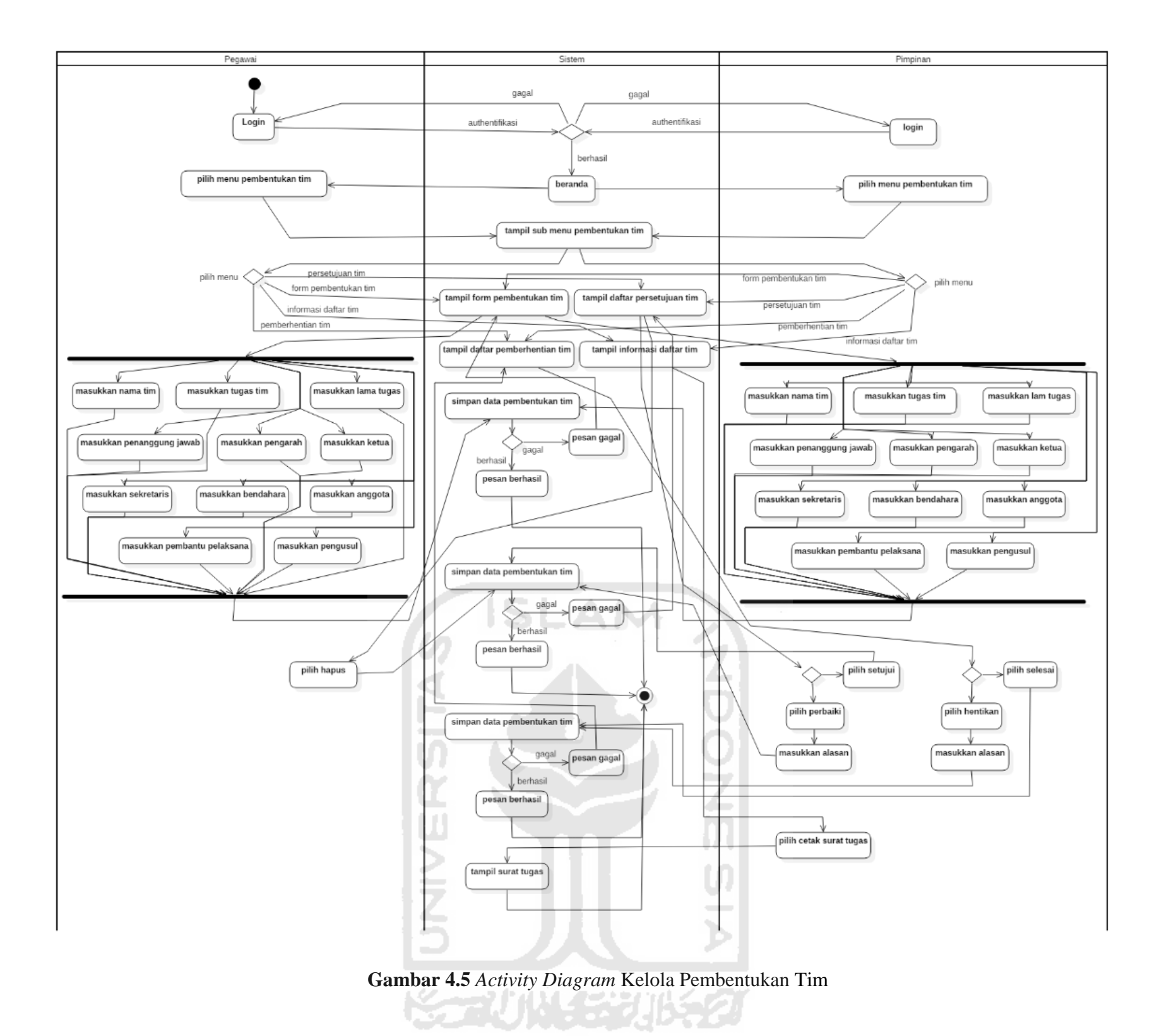

# **5. Kelola Pembuatan Undangan**

*Activity diagram* ini menjelaskan tentang langkah – langkah pegawai maupun pimpinan untuk mengajukan usulan pembuatan undangan. Pegawai atau pimpinan mengisi *form* pembuatan undangan untuk dapat mengajukan permohonan dengan memasukkan data tanggal rapat, jam mulai, jam selesai, ruang, agenda, pimpinan sidang, konsumsi, peserta, pengusul. Pegawai dapat melihat list usulan yang telah diajukan beserta rencana kehadiran peserta sedangkan pimpinan dapat juga mengedit rencana kehadiran peserta tersebut (hadir atau izin). Pegawai dapat melihat list undangan beserta status konsumsi dan ruang, sedangkan pimpinan dapat juga mengedit atau memverifikasi status konsumsi dan ruang dengan menekan tompol pada status konsumsi maupun status ruang. Selain itu pegawai dan pimpinan dapat melihat informasi daftar undangan yang ada serta informasi tentang jumlah peserta, jumlah peserta hadir, dan jumlah peserta tidak hadir. Admin tidak memiliki hak akses untuk kelola pembuatan undangan. Untuk lebih jelasnya dapat dilihat pada gambar 4.6 sebagai berikut.

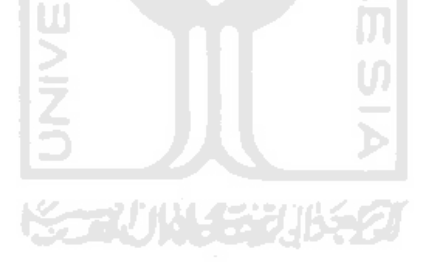

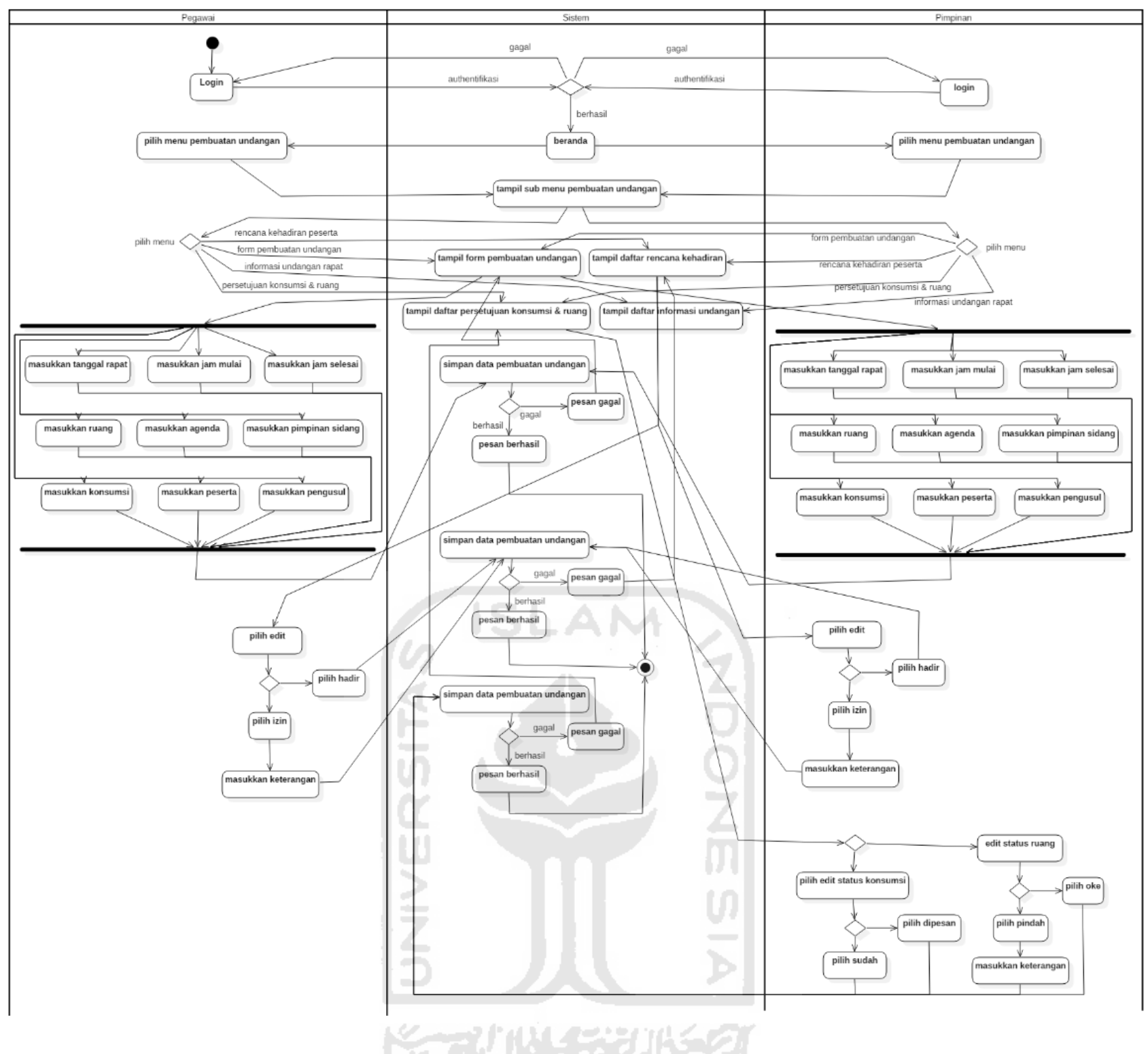

**Gambar 4.6** *Activity Diagram* Kelola Pembuatan Undangan

# **6. Kelola** *User*

*Activity diagram* ini menjelaskan tentang langkah – langkah admin untuk mengelola *user*. Admin dapat menambah atau membuat *user* baru dengan cara menekan tombol tambah *user* yang kemudian akan menampilkan *form* tambah *user*. Admin mengisi *form* tambah *user* dengan memasukkan data *user*name, password, nama lengkap, dan unit. Kemudian admin dapat menghapus maupun mengedit *user* dengan tombol yang sudah tersedia di daftar data admin. Pegawai dan pimpinan tidak memiliki hak akses untuk kelola *user*. Untuk lebih jelasnya dapat dilihat pada gambar 4.7 sebagai berikut.

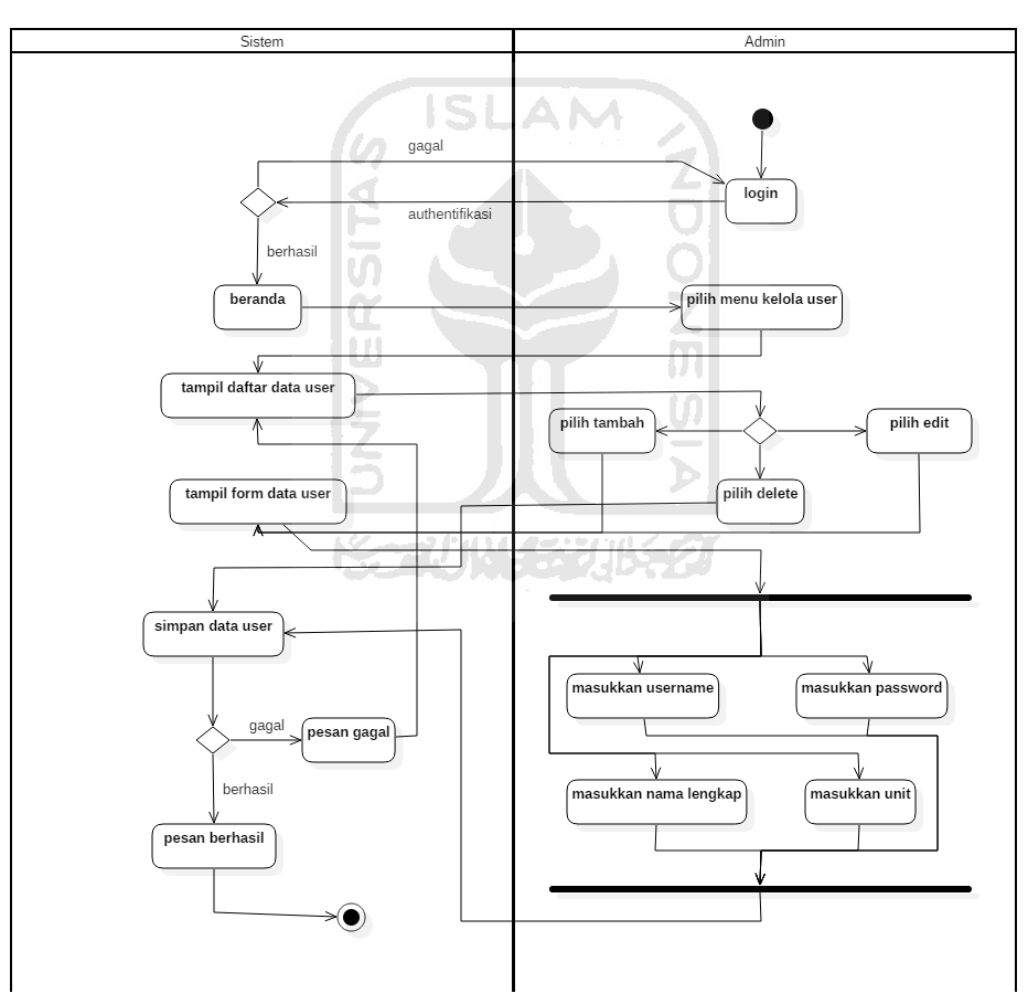

**Gambar 4.7** *Activity Diagram* Kelola *User*

# **7. Kelola** *Role*

*Activity diagram* ini menjelaskan tentang langkah – langkah admin untuk mengelola *role*. Admin dapat memberi atau menghilangkan *role* suatu *user* dengan cara menekan tombol edit pada daftar data *user*. Kemudian akan muncul daftar *role* yang dimiliki ataupun tidak dimiliki oleh suatu *user* dan *user* dapat merubahnya sesuai kebutuhan. Pegawai dan pimpinan tidak memiliki hak akses untuk kelola *role*. Untuk lebih jelasnya dapat dilihat pada gambar 4.8 sebagai berikut.

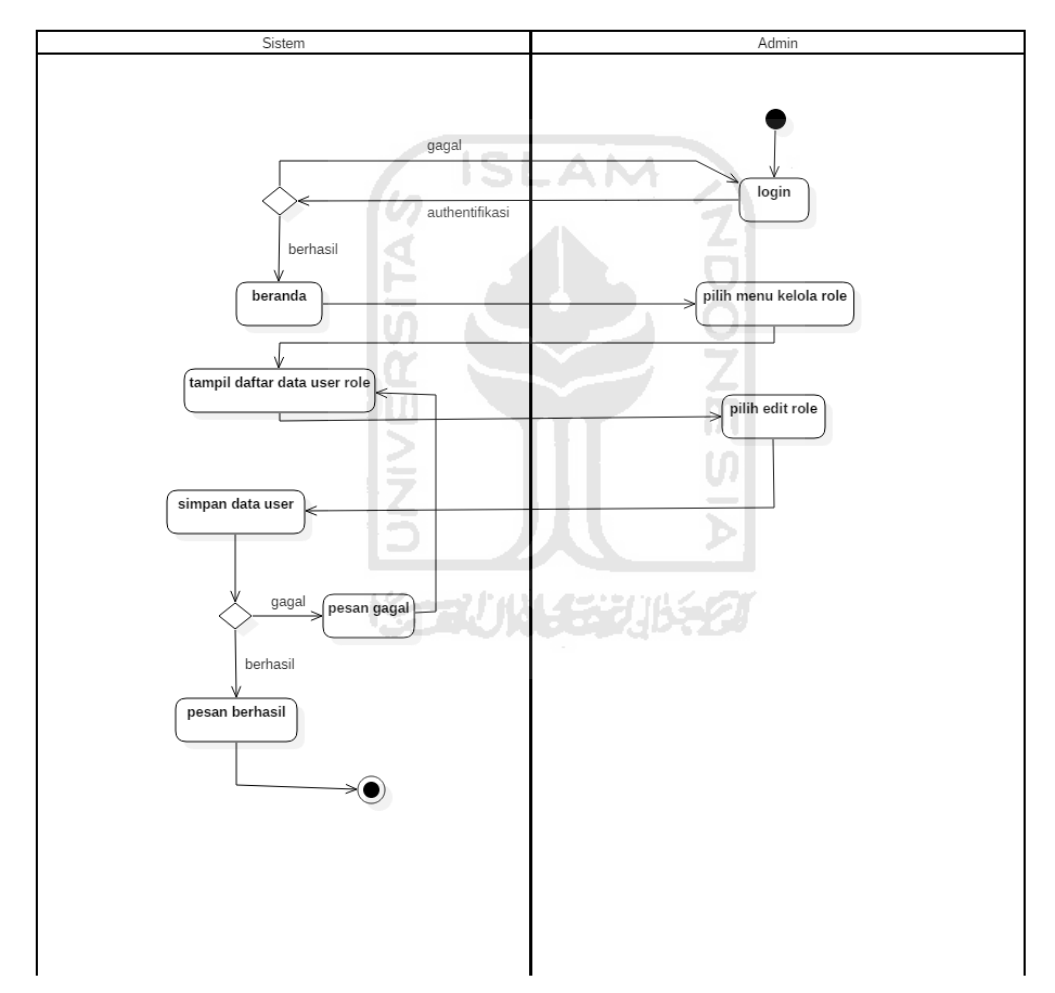

**Gambar 4.8** *Activity Diagram* Kelola *Role*

### **8. Kelola Aktif Periode**

*Activity diagram* ini menjelaskan tentang langkah – langkah admin untuk mengelola aktif periode. Admin dapat mengubah aktif periode pada program

dengan cara memilih aktif periode yang dibutuhkan. Setelah memilih aktif periode maka secara otomatis periode yang telah dipilih akan aktif pada sistem informasi manajemen administrasi FTI UII. Pegawai dan pimpinan tidak memiliki hak akses untuk kelola aktif periode. Untuk lebih jelasnya dapat dilihat pada gambar 4.9 sebagai berikut.

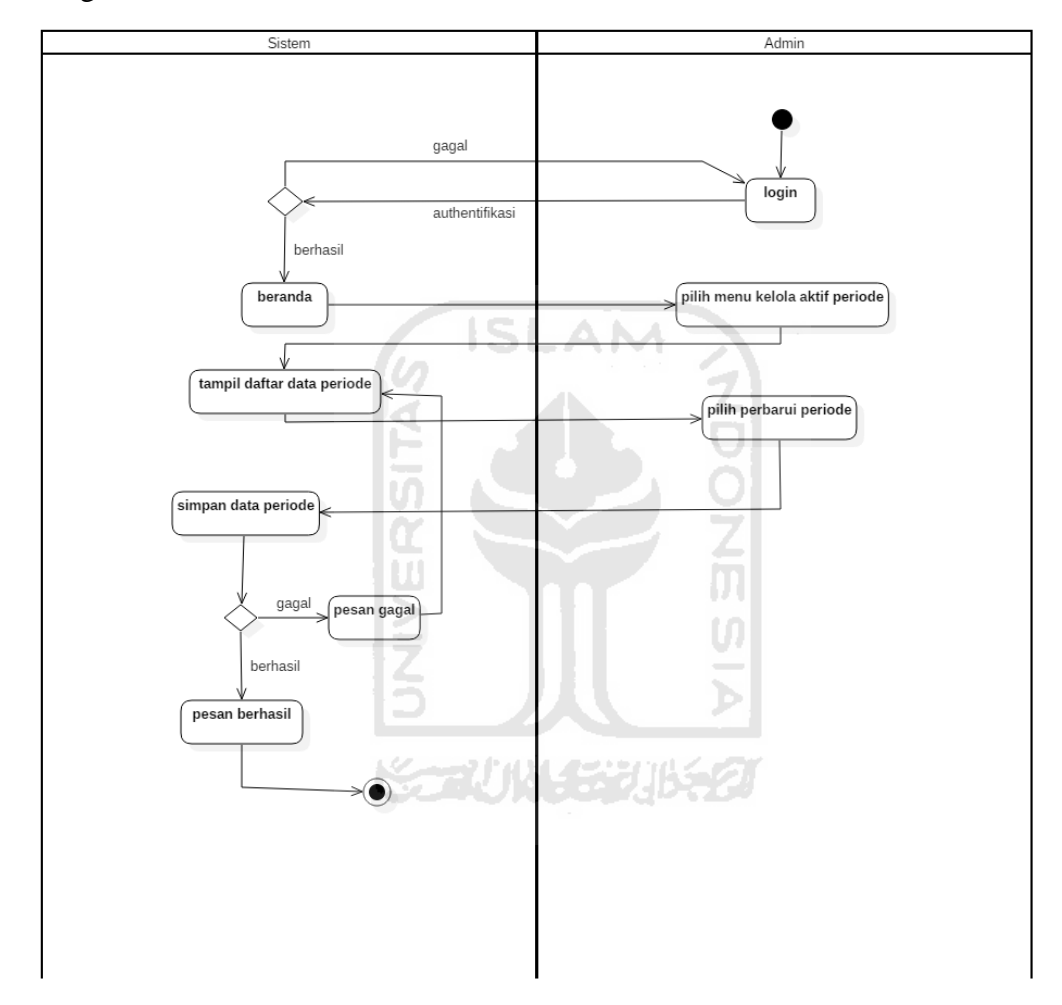

**Gambar 4.9** *Activity Diagram* Kelola Aktif Periode

# **4.3. Perancangan Basisdata**

Perancangan basisdata bertujuan untuk memenuhi kebutuhan akan informasi dari pengguna dan sistem yang digunakan, menyediakan struktur informasi yang mudah dimengerti oleh pengguna, serta mendukung kebutuhan pemrosesan dan beberapa objek kinerja dari suatu sistem database (meliputi waktu respon, waktu pemrosesan, dan ruang penyimpanan).

Perancangan basisdata yang digunakan dalam membangun sistem ini terdiri dari:

- a. ERD (*Entity Relationship Diagram*)
- b. Struktur Tabel
- c. Relasi Tabel

#### **4.3.1. ERD (Entity Relationship Diagram)**

Pada ERD system informasi manajemen informasi administrasi FTI UII yang akan dibuat, terdapat 13 entitas untuk menyimpan data yang dibutuhkan oleh sistem. Entitas-entitas tersebut adalah sebagai berikut.

- 1. *User*s, memiliki atribut id, *username*, *password,* dan nama\_lengkap. Atribut id sebagai *primary key* dari entitas *user*s.
- 2. *Role*s, memiliki atribut id dan nama. Atribut id sebagai *primary key* dari entitas *role*s.
- 3. Unit, memiliki atribut kode dan nama. Atribut kode sebagai *primary key* dari entitas mahasiswa,.
- 4. Pegawai, memiliki atribut nik, nama, dan tipe. Atribut nik sebagai *primary key* dari entitas pegawai.
- 5. Pimpinan, memiliki atribut id, jabatan, dan periode. Atribut id sebagai *primary key* dari entitas pimpinan.
- 6. Mobil, memiliki atribut id dan nama. Atribut id sebagai *primary key* dari entitas mobil.
- 7. Ruang, memiliki atribut id dan nama. Atribut id sebagai *primary key* dari entitas ruang.
- 8. RKAT, memiliki atribut id, kode, dan aktivitas. Atribut id sebagai *primary key* dari entitas RKAT.
- 9. Tim, memiliki atribut id, tgl\_ususlan, tgl\_aktif, tgl\_selesai, pengusul, nama, tugas, masa\_tugas, penanggung\_jawab, status, dan keterangan. Atribut id sebagai *primary key* dari entitas tim.
- 10. Anggota, memiliki atribut id, nama, dan peran. Atribut id sebagai *primary key* dari entitas anggota.
- 11. Undangan, memiliki atribut id, pengusul, tgl\_ususlan, tgl\_rapat, jam\_mulai, jam\_selesai, ruang, status\_ruang, keterangan\_ruang, agenda, pimpinan\_sidang, jenis\_konsumsi, status\_konsumsi, cetak\_presensi, dan cetak\_notulen. Atribut id sebagai *primary key* dari entitas undangan.
- 12. Peserta, memiliki atribut id, nama, presensi, dan keterangan. Atribut id sebagai *primary key* dari entitas peserta.
- 13. Aktif Periode, memiliki atribut id dan tahun. Atribut id sebagai *primary key* dari entitas aktif periode.

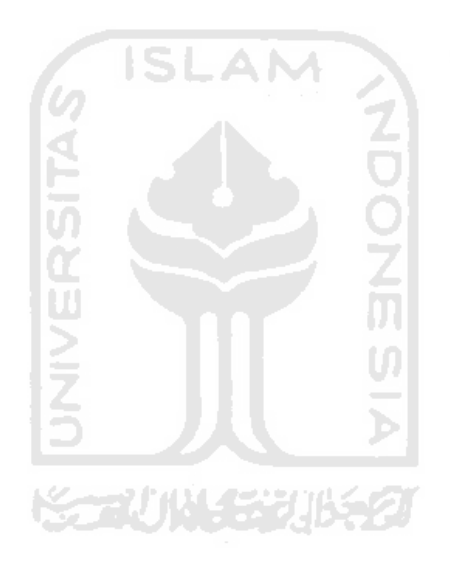

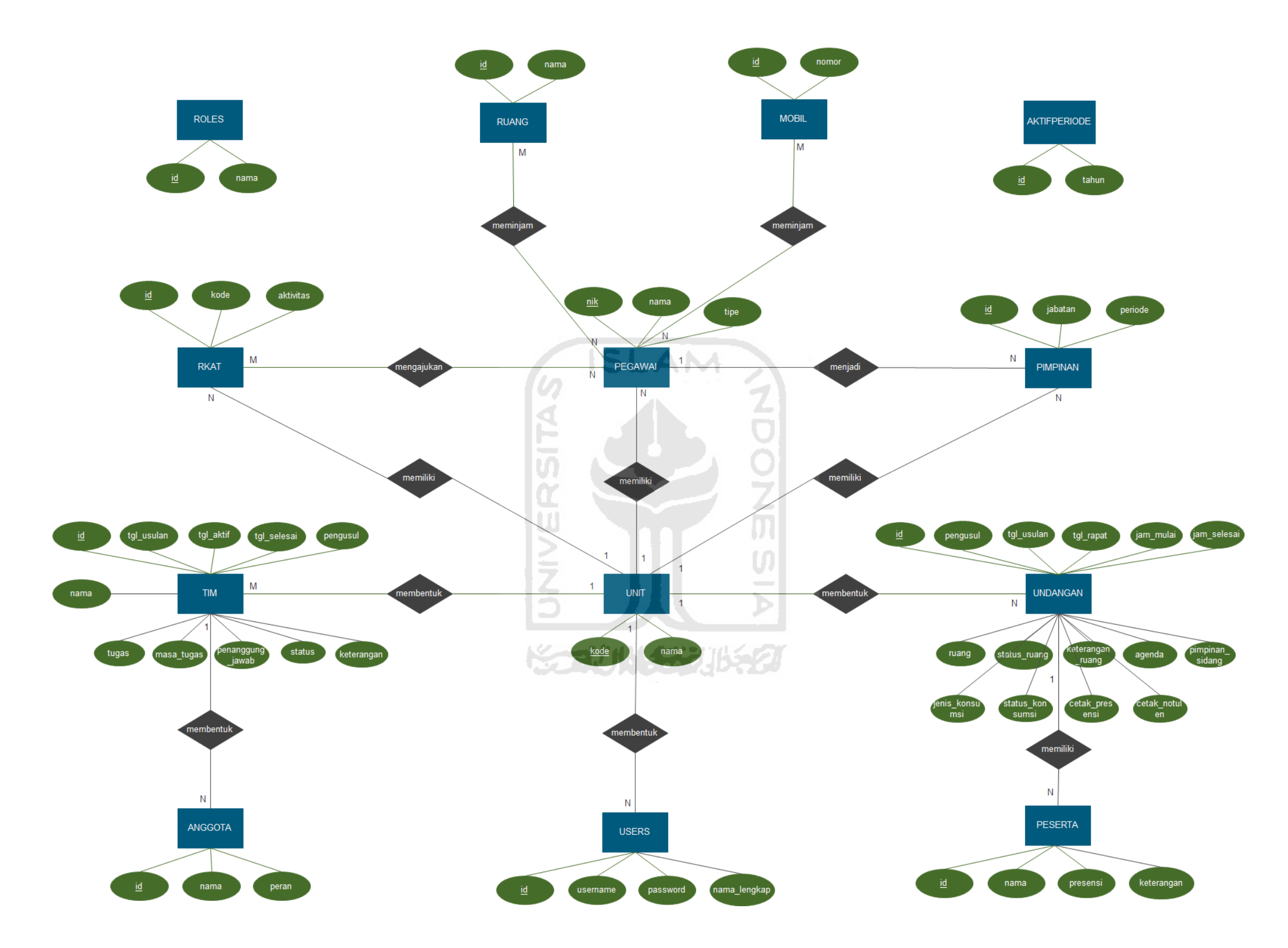

**Gambar 4.10** ERD (*Entity Relationship Diagram*)

# **4.3.2. Struktur Tabel**

Dari ERD yang telah dibuat, maka akan terbentuk 17 buah tabel yang telah dikonversi berdasarkan ERD yang dibuat sebelumnya. Penjelasannya sebagai berikut:

1. Tabel *User*s

Tabel *user*s digunakan untuk menyimpan data *user* yang meliputi *username, password,* nama lengkap, dan kode unit. *User*name pada tabel *user*s bersifat *unique*. Struktur tabel *user*s dapat dilihat pada Tabel 4.1.

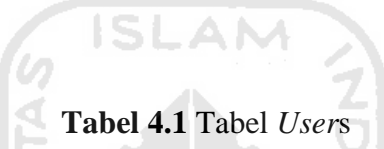

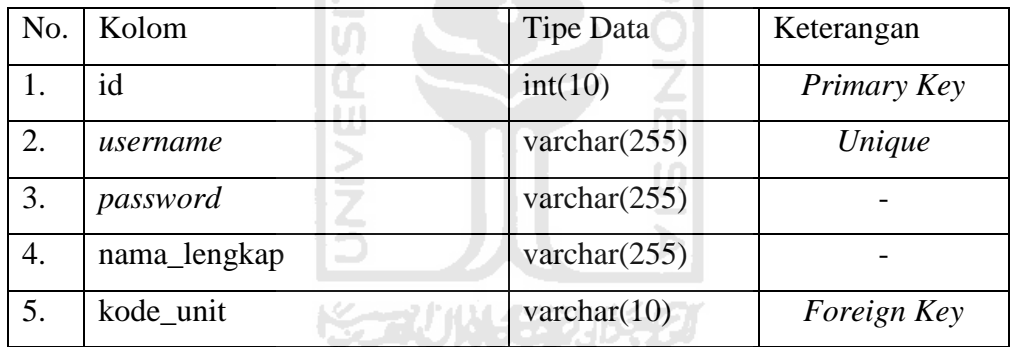

# 2. Tabel *Role*s

Tabel *role*s digunakan untuk menyimpan data hak akses yang ada untuk digunakan sebagai keperluan hak akses terhadap sistem yang meliputi id dan nama. Struktur tabel *role*s dapat dilihat pada Tabel 4.2.

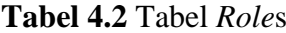

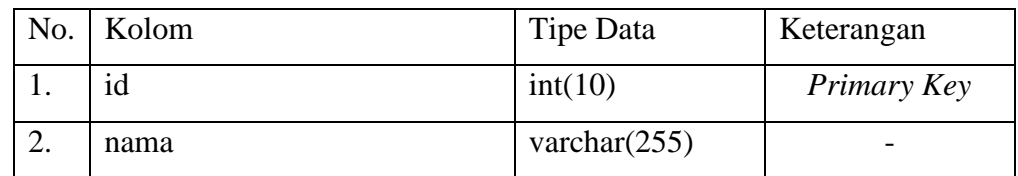

3. Tabel *user*\_has\_*role*

Tabel *user*\_has\_*role* digunakan untuk menyimpan data hak akses yang dimiliki oleh setiap *user* terhadap system yang meliputi id, *user*\_id, dan *role*\_id. *User*\_id dan *role*\_id bersifat *Foreign Key* merujuk ke tabel *user*s kolom id dan table *role*s kolom id. Struktur table *user*\_has\_*role* dapat dilihat pada Tabel 4.3.

| No. | Kolom   | Tipe Data | Keterangan  |
|-----|---------|-----------|-------------|
|     | id      | int(10)   | Primary Key |
|     | user_id | int(10)   | Foreign Key |
| 3.  | role_id | int(10)   | Foreign Key |

**Tabel 4.3** Tabel *user*\_has\_*role*

# 4. Tabel Unit

Tabel unit digunakan untuk menyimpan data unit yang meliputi kode dan nama. Struktur tabel unit dapat dilihat pada Tabel 4.4.

Tabel 4.4 Tabel Unit

| No. | Kolom | <b>Tipe Data</b>     | Keterangan  |
|-----|-------|----------------------|-------------|
|     | kode  | $\text{varchar}(10)$ | Primary Key |
|     | nama  | varchar $(255)$      |             |

#### 5. Tabel Pegawai

Tabel pegawai digunakan untuk menyimpan data seluruh pegawai yang bekerja di fakultas teknologi industr UII. Data tersebut meliputi NIK, nama, kode unit, dan tipe. NIK pada tabel pegawai bersifat *primary key*. Struktur tabel pegawai dapat dilihat pada Tabel 4.5.

**Tabel 4.5** Tabel Pegawai

| No.      | Kolom | Tipe Data       | Keterangan  |
|----------|-------|-----------------|-------------|
|          | nik   | varchar $(10)$  | Primary Key |
| <u>.</u> | nama  | varchar $(255)$ |             |

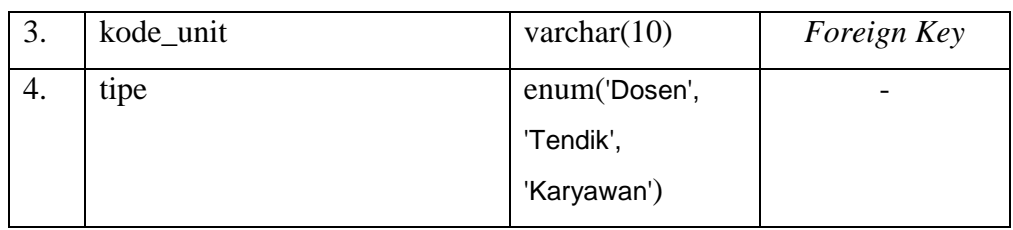

#### 6. Tabel Pimpinan

Tabel pimpinan digunakan untuk menyimpan data pimpinan yang menjabat di fakultas teknologi industri UII. Data tersebut meliputi id, jabatan, kode unit, nik, dan periode. Id pada tabel pimpinan bersifat *Primary Key*. Struktur table pimpinan dapat dilihat pada Tabel 4.6.

S ISLAM **Tabel 4.6** Tabel Pimpinan

| No. | Kolom     | <b>Tipe Data</b> | Keterangan  |
|-----|-----------|------------------|-------------|
| 1.  | id        | int(10)          | Primary Key |
| 2.  | jabatan   | varchar $(35)$   |             |
| 3.  | kode_unit | varchar $(10)$   | Foreign Key |
| 4.  | nik       | varchar $(10)$   | Foreign Key |
| 5.  | periode   | varchar $(10)$   |             |

#### 7. Tabel Mobil

Tabel mobil digunakan untuk menyimpan data mobil yang ada pada fakultas teknologi industry UII. Data tersebut meliputi id dan nomor. Id pada tabel mobil bersifat *Primary Key* sedangkan nomor bersifat *Unique*. Struktur table mobil dapat dilihat pada Tabel 4.7.

**Tabel 4.7** Tabel Mobil

|   | No. Kolom | Tipe Data | Keterangan  |
|---|-----------|-----------|-------------|
| . | ıd        | int(10)   | Primary Key |

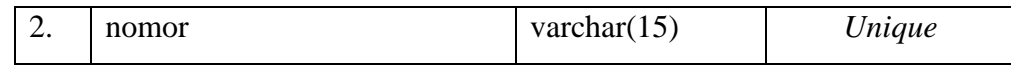

8. Tabel peminjaman\_mobil

Tabel peminjaman\_mobil digunakan untuk menyimpan data peminjaman\_mobil yang ada pada fakultas teknologi industry UII. Data tersebut meliputi id, tanggal peminjaman, tanggal mulai, tanggal selesai, mobil, tujuan, keperluan, peminjam, PIC, status, dan keterangan. Id pada tabel peminjaman\_mobil bersifat *Primary Key*. Struktur table peminjaman\_mobil dapat dilihat pada Tabel 4.8.

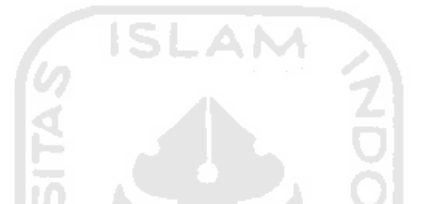

**Tabel 4.8** Tabel peminjaman\_mobil

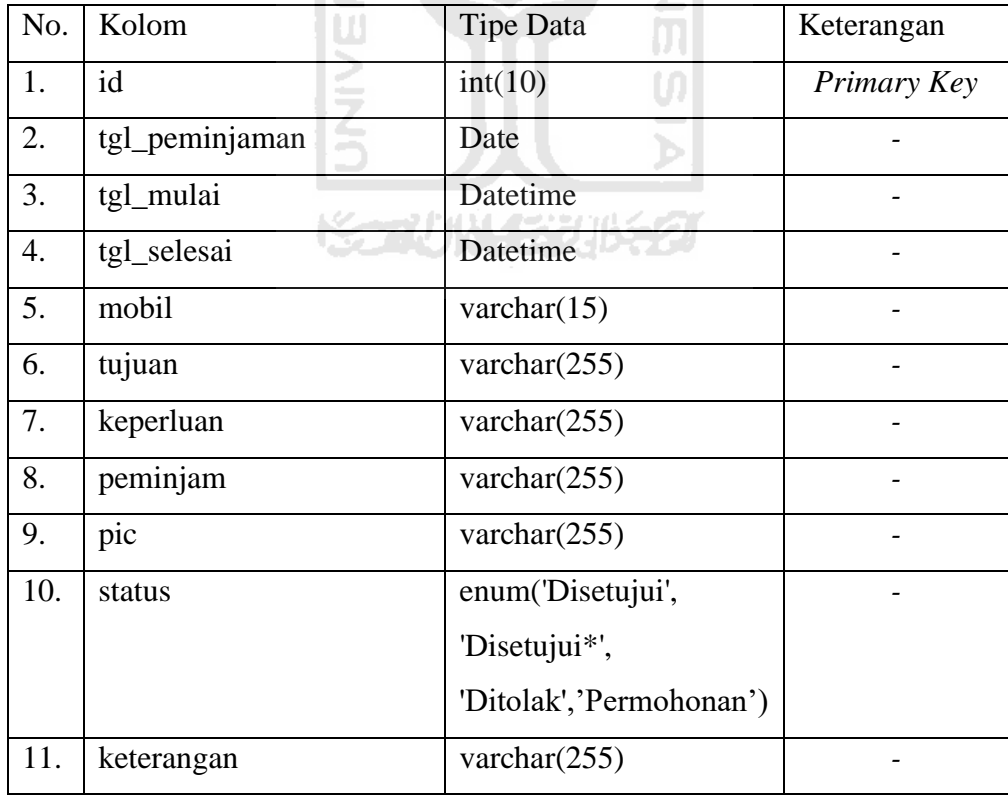

9. Tabel Ruang

Tabel ruang digunakan untuk menyimpan data ruang yang ada pada fakultas teknologi industry UII. Data tersebut meliputi id dan nama. Id pada tabel ruang bersifat *Primary Key*. Struktur table ruang dapat dilihat pada Tabel 4.9.

**Tabel 4.9** Tabel Ruang

| No. | Kolom | Tipe Data       | Keterangan  |
|-----|-------|-----------------|-------------|
|     | 1d    | int(10)         | Primary Key |
| ـ ـ | nama  | varchar $(255)$ | -           |

10. Tabel peminjaman\_ruang

Tabel peminjaman\_ruang digunakan untuk menyimpan data peminjaman\_ruang yang ada pada fakultas teknologi industri UII. Data tersebut meliputi id, tanggal peminjaman, tanggal mulai, tanggal selesai, ruang, keperluan, peminjam, PIC, status, dan keterangan. Id pada tabel peminjaman\_mobil bersifat *Primary Key*. Struktur table peminjaman\_mobil dapat dilihat pada Tabel 4.10.

**Tabel 4.10** Tabel peminjaman\_ruang

| No.              | Kolom          | <b>Tipe Data</b>        | Keterangan  |
|------------------|----------------|-------------------------|-------------|
| 1.               | id             | int(10)                 | Primary Key |
| 2.               | tgl_peminjaman | Date                    |             |
| 3.               | tgl_mulai      | Datetime                |             |
| $\overline{4}$ . | tgl_selesai    | Datetime                |             |
| 5.               | ruang          | varchar $(255)$         |             |
| 7.               | keperluan      | varchar $(255)$         |             |
| 8.               | peminjam       | varchar $(255)$         |             |
| 9.               | pic            | varchar $(255)$         |             |
| 10.              | status         | enum('Disetujui',       |             |
|                  |                | 'Ditolak','Permohonan') |             |
| 11.              | keterangan     | varchar $(255)$         |             |

Tabel rkat digunakan untuk menyimpan data rkat yang ada pada fakultas teknologi industry UII. Data tersebut meliputi id, kode, aktivitas, dan kode unit. Id pada tabel ruang bersifat *Primary Key*. Struktur table rkat dapat dilihat pada Tabel 4.11.

| No. | Kolom     | Tipe Data       | Keterangan  |
|-----|-----------|-----------------|-------------|
| ī.  | id        | int(10)         | Primary Key |
| 2.  | kode      | varchar $(255)$ |             |
| 3.  | aktivitas | varchar $(255)$ |             |
| 4.  | kode unit | varchar $(10)$  | Foreign Key |

**Tabel 4.11** Tabel rkat

# 12. Tabel pencairan\_dana

Tabel pencairan\_dana digunakan untuk menyimpan data pencairan dana yang ada pada fakultas teknologi industri UII. Data tersebut meliputi id, tanggal usulan, tanggal acc, tanggal pencairan, tanggal laporan, pengusul, kode RKAT, keperluan, kode akun, total, PIC, status, dan keterangan. Id pada tabel pencairan dana bersifat *Primary Key*. Struktur table pencairan dana dapat dilihat pada Tabel 4.12.

**Tabel 4.12** Tabel pencairan\_dana

| No.              | Kolom         | Tipe Data       | Keterangan  |
|------------------|---------------|-----------------|-------------|
| 1.               | id            | int(10)         | Primary Key |
| 2.               | tgl_usulan    | Date            |             |
| 3.               | tgl_acc       | Date            |             |
| $\overline{4}$ . | tgl_pencairan | Date            |             |
| 5.               | tgl_laporan   | Date            |             |
| 6.               | pengusul      | varchar $(255)$ |             |
| 7.               | kode_rkat     | varchar $(255)$ |             |

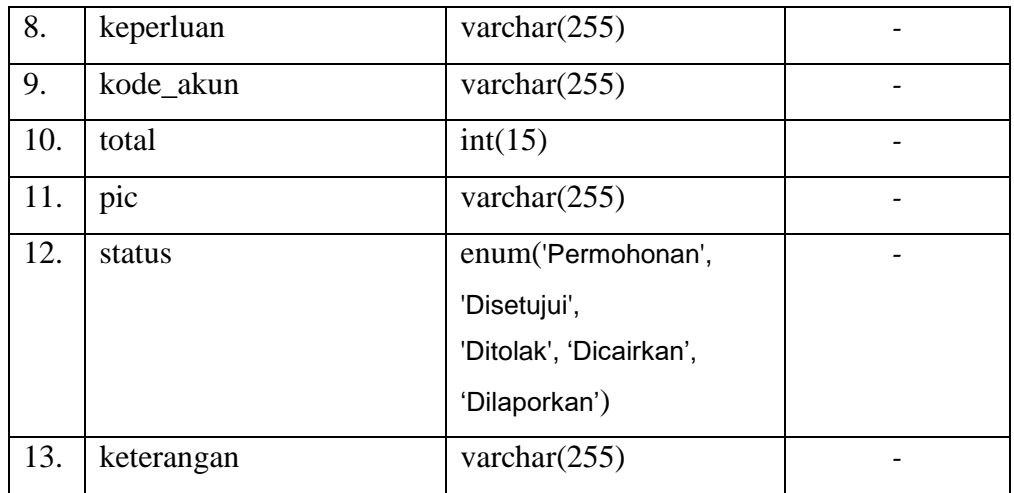

# 13. Tabel Tim

Tabel tim digunakan untuk menyimpan data tim yang ada pada fakultas teknologi industri UII. Data tersebut meliputi id, tanggal usulan, tanggal aktif, tanggal selesai, pengusul, nama, tugas, masa tugas, penanggung jawab, status, dan keterangan. Id pada tabel tim bersifat *Primary Key*. Struktur table tim dapat dilihat pada Tabel 4.13.

**Tabel 4.13** Tabel tim

| No. | Kolom            | Tipe Data               | Keterangan  |
|-----|------------------|-------------------------|-------------|
| 1.  | id               | int(10)                 | Primary Key |
| 2.  | tgl_usulan       | Date                    |             |
| 3.  | tgl_aktif        | Date                    |             |
| 4.  | tgl_selesai      | Date                    |             |
| 5.  | pengusul         | varchar $(10)$          | Foreign Key |
| 6.  | nama             | varchar $(255)$         |             |
| 7.  | tugas            | Text                    |             |
| 8.  | masa_tugas       | int(2)                  |             |
| 9.  | penanggung_jawab | varchar $(255)$         |             |
| 10. | status           | enum('Usulan', 'Aktif', |             |
|     |                  | 'Selesai', 'Perbaikan', |             |
|     |                  | 'Dihentikan')           |             |
| 11. | keterangan       | varchar $(255)$         |             |

### 14. Tabel Anggota

Tabel anggota digunakan untuk menyimpan data anggota tim yang telah dibentuk untuk menyelesaikan tugasnya masing-masing. Data tersebut meliputi id, id tim, nama, dan peran. Id pada tabel anggota bersifat *Primary Key*. Struktur table anggota dapat dilihat pada Tabel 4.14.

| Kolom                   | Tipe Data                 | Keterangan         |
|-------------------------|---------------------------|--------------------|
| id                      | int(10)                   | Primary Key        |
| id tim                  | int(10)                   | <i>Foreign Key</i> |
| nama                    | varchar $(255)$           |                    |
| peran                   | enum('Ketua',             |                    |
|                         | 'Penanggung Jawab',       |                    |
|                         | 'Pengarah', 'Sekretaris', |                    |
| $\overline{\mathbf{u}}$ | 'Bendahara',              |                    |
|                         | 'Anggota', Pembantu       |                    |
|                         | Pelaksana')               |                    |
|                         | Œ                         |                    |

**Tabel 4.14** Tabel Anggota

#### 15. Tabel Undangan

Tabel undangan digunakan untuk menyimpan data undangan yang akan dibuat. Data tersebut meliputi id, pengusul, tanggal usulan, tanggal rapat, jam mulai, jam selesai, ruang, status ruang, keterangan ruang, agenda, pimpinan sidang, jenis konsumsi, status konsumsi, jumlah peserta, cetak presensi dan cetak notulen. Id pada tabel undangan bersifat *Primary Key*. Struktur table undangan dapat dilihat pada Tabel 4.15.

ドラルバリンジルチン

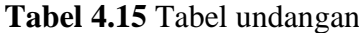

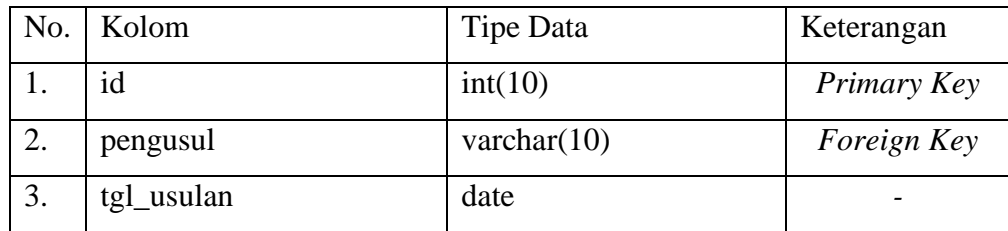

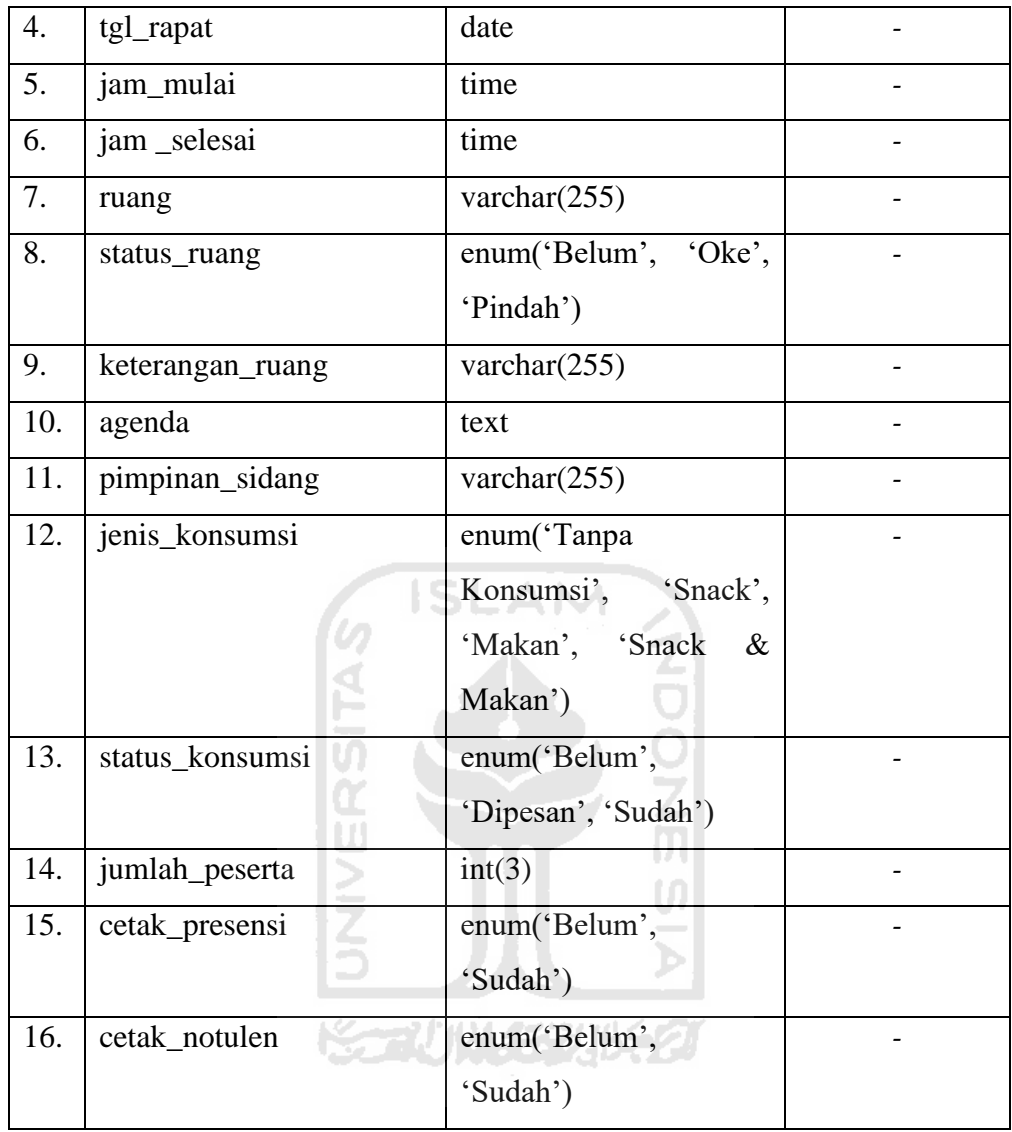

# 16. Tabel Peserta

Tabel peserta digunakan untuk menyimpan data peserta undangan yang telah dibuat untuk mengikuti rapat. Data tersebut meliputi id, id undangan, nama, presensi, dan keterangan. Id pada tabel peserta bersifat *Primary Key*. Struktur table peserta dapat dilihat pada Tabel 4.16.

**Tabel 4.16** Tabel peserta

|     | No.   Kolom | Tipe Data | Keterangan  |
|-----|-------------|-----------|-------------|
| . . | id          | int(10)   | Primary Key |
| ٠.  | id_undangan | int(10)   | Foreign Key |

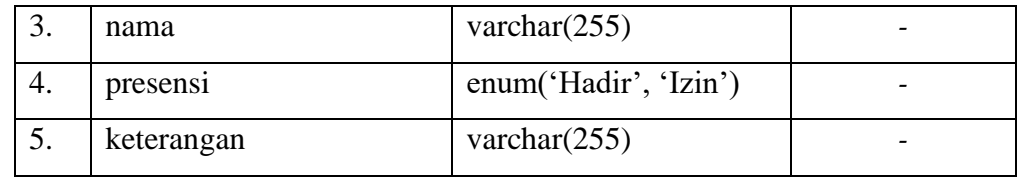

# 17. Tabel Aktif Periode

Tabel aktifperiode digunakan untuk menyimpan data aktifperiode yang telah dibuat untuk mengikuti rapat. Data tersebut meliputi id dan tahun. Id pada tabel aktifperiode bersifat *Primary Key*. Struktur table aktifperiode dapat dilihat pada Tabel 4.17.

**Tabel 4.17** Tabel periode

| No.   Kolom | Tipe Data      | Keterangan  |
|-------------|----------------|-------------|
| id          | int(10)        | Primary Key |
| tahun       | varchar $(10)$ |             |

# **4.3.3. Relasi Tabel**

Dari beberapa tabel diatas yang sudah dibuat, maka dibuat relasi tabel yang menghubungkan antara tabel satu dengan tabel lainnya. Untuk lebih jelasnya dapat dilihat pada gambar 4.11.

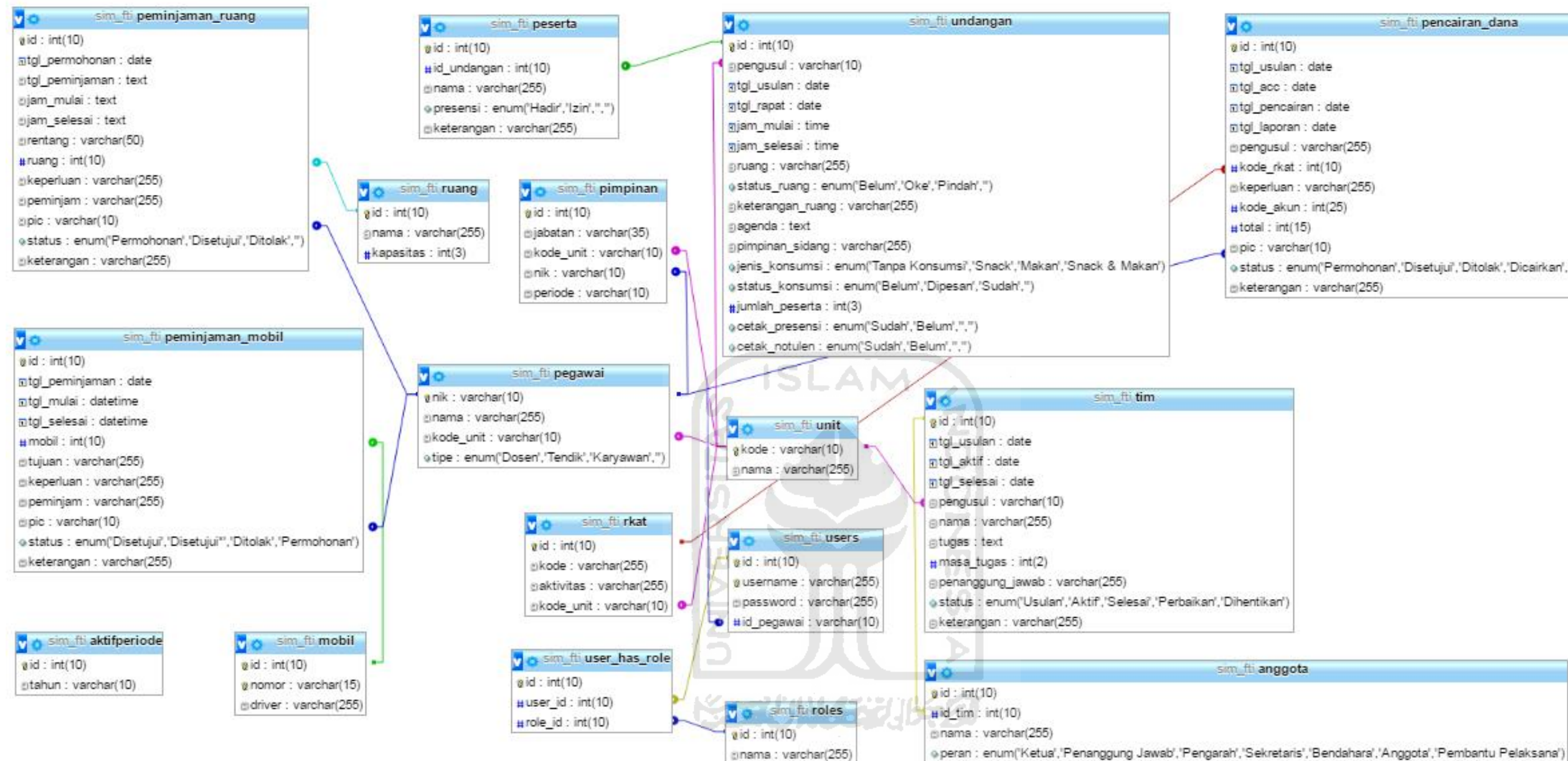

**Gambar 4.11** Relasi Tabel

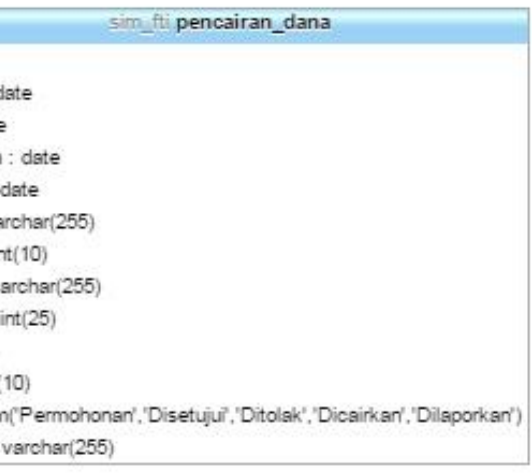

### **4.4. Desain Antarmuka**

Perancangan antarmuka ini dibuat berdasarkan kebutuhan antarmuka yang telah dianalisis pada bab sebelumnya. Berikut ini beberapa rancangan antarmuka sistem.

#### **4.4.1. Perancangan Antarmuka Halaman** *Login*

Gambar 4.12 merupakan perancangan antarmuka halaman *user* (pimpinan, pegawai, dan admin) melakukan *login*. *Form login user* terdiri dari masukan untuk *username*, masukan untuk *password,* dan sebuah tombol untuk *login*.

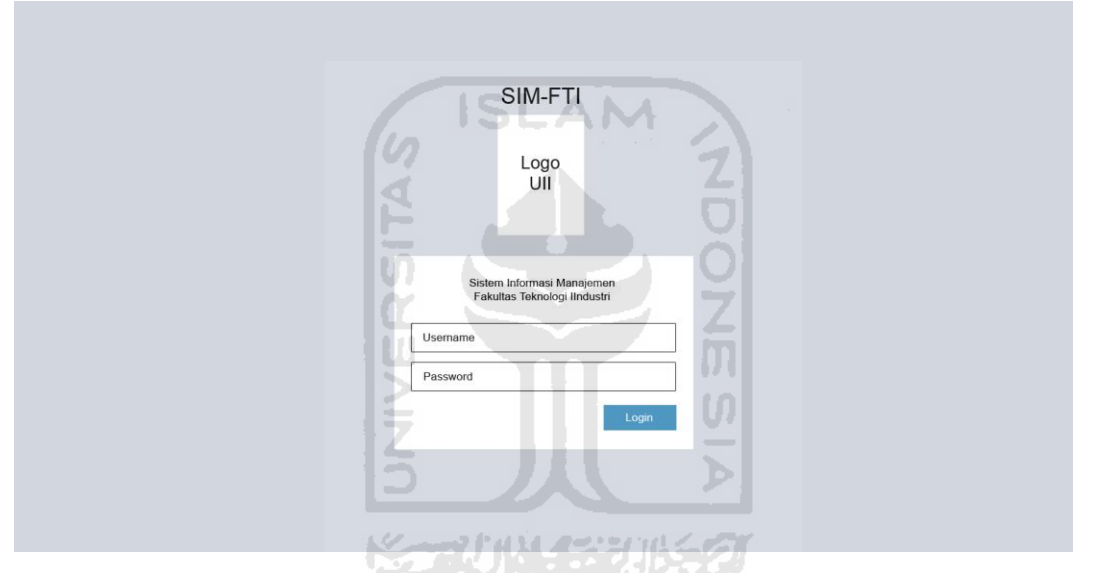

**Gambar 4.12** Perancangan Antarmuka Halaman *Login*

#### **4.4.2. Perancangan Antarmuka Halaman Beranda Admin**

Halaman beranda admin merupakan halaman yang pertama kali akan muncul setelah admin *login* kedalam sistem. Pada bagian kiri terdapat menu yang dipakai admin untuk mengelola sistem. Menu tersebut antara lain manajemen *user*, manajemen *role*, dan aktif periode. Di pojok kanan atas, terdapat foto dan nama admin yang masuk ke dalam sistem. Di halaman ini juga terdapat *shortcut* menu yang sering digunakan. Desain antarmuka beranda admin dapat dilihat pada gambar 4.13.

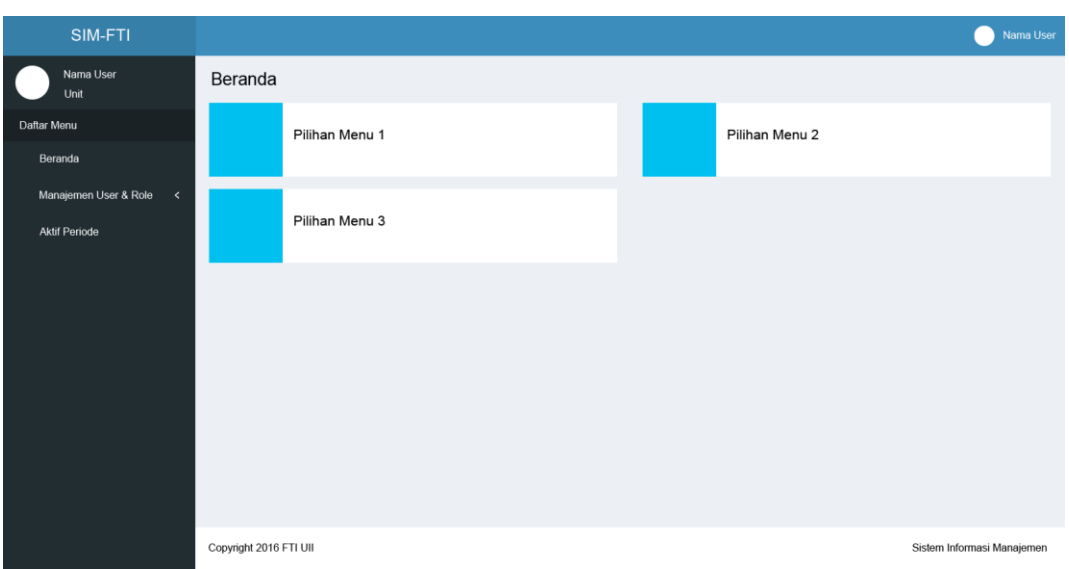

**Gambar 4.13** Perancangan Antarmuka Halaman Beranda Admin

# **4.4.3. Perancangan Antarmuka Halaman Manajemen** *User*

Pada menu manajemen *user* ini memuat data – data *user* yang ada atau yang terdaftar pada sistem. Untuk mengelola data *user*, admin dapat menambah *user* baru, mengedit *user* yang sudah ada, maupun menghapus *user*. Desain antarmuka halaman manajemen *user* dapat dilihat pada gambar 4.14.

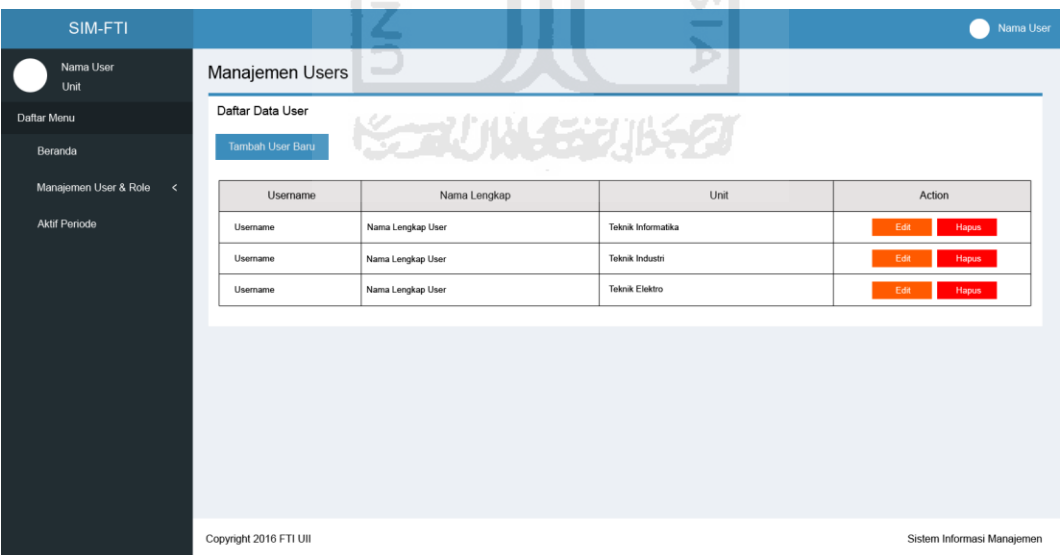

**Gambar 4.14** Perancangan Antarmuka Halaman Manajemen *User*

# **4.4.4. Perancangan Antarmuka Halaman Manajemen** *Role*

Pada menu manajemen *role* ini memuat data – data *role* yang dimiliki oleh setiap *user* yang ada dalam sistem. Untuk mengelola data *role* yang dimiliki oleh

suatu *user*, admin dapat mengedit *role* pada *user* yang ingin dikelola data *role* nya. Desain antarmuka halaman manajemen *role* dapat dilihat pada gambar 4.15.

| SIM-FTI                               |                        |                   |                    | Nama User                  |  |  |  |
|---------------------------------------|------------------------|-------------------|--------------------|----------------------------|--|--|--|
| Nama User<br>Unit                     | Manajemen Roles        |                   |                    |                            |  |  |  |
| Daftar Menu                           | Daftar Data Role       |                   |                    |                            |  |  |  |
| Beranda                               | Username               | Nama Lengkap      | Unit               | Action                     |  |  |  |
| Manajemen User & Role<br>$\checkmark$ | Username               | Nama Lengkap User | Teknik Informatika | <b>Edit Role</b>           |  |  |  |
| <b>Aktif Periode</b>                  | Username               | Nama Lengkap User | Teknik Industri    | Edit Role                  |  |  |  |
|                                       | Username               | Nama Lengkap User | Teknik Elektro     | Edit Role                  |  |  |  |
|                                       |                        | ISLAM ><br>ω      |                    |                            |  |  |  |
|                                       | Copyright 2016 FTI UII | ALC:              |                    | Sistem Informasi Manajemen |  |  |  |

**Gambar 4.15** Perancangan Antarmuka Halaman Manajemen *Role*

#### **4.4.5. Perancangan Antarmuka Halaman Beranda Pimpinan dan Pegawai**

Halaman beranda admin merupakan halaman yang pertama kali akan muncul setelah pimpinan dan pegawai *login* kedalam sistem. Pada bagian kiri terdapat menu yang dipakai admin untuk mengelola sistem. Menu tersebut antara lain Beranda, Peminjaman Ruang, Peminjaman Mobil, Pencairan Dana, Pembentukan Tim, dan Pembuatan Undangan. Di pojok kanan atas, terdapat foto dan nama admin yang masuk ke dalam sistem. Di halaman ini juga terdapat *shortcut* menu yang sering digunakan. Desain antarmuka beranda admin dapat dilihat pada gambar 4.16.
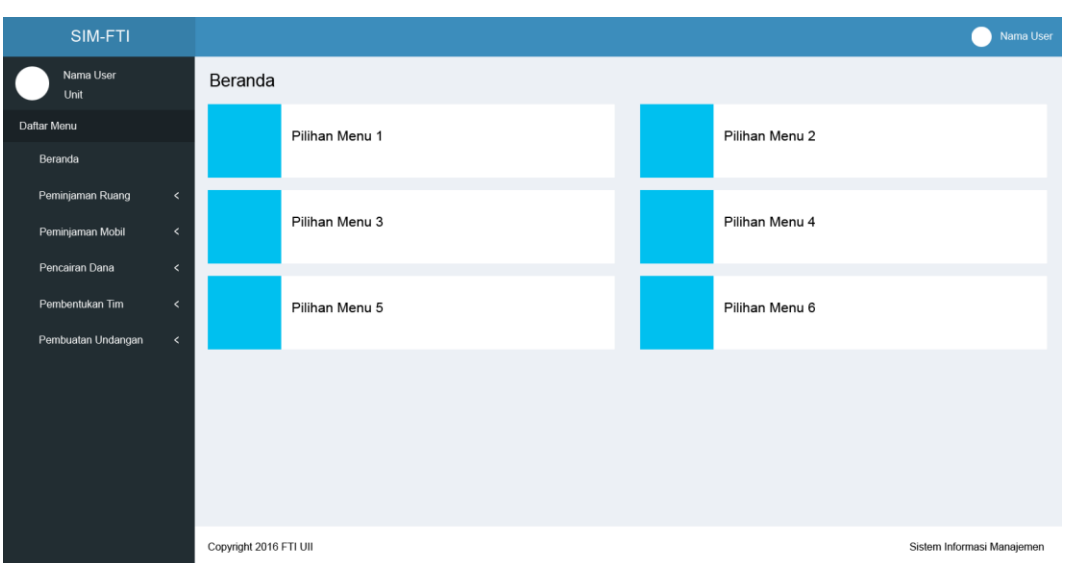

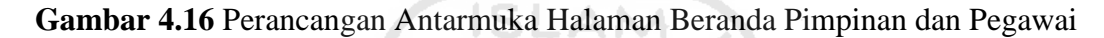

### **4.4.6. Perancangan Antarmuka Halaman** *Form* **Peminjaman Ruang**

Pada halaman *form* peminjaman ruang ini memuat seluruh data yang harus diisi ketika akan meminjam ruang. Data yang harus diisi antara lain waktu peminjaman, ruang, keperluan, peminjam, dan PIC. Di halaman ini *user* dapat membuat permohonan peminjaman ruang. Desain antarmuka halaman *form* peminjaman ruang dapat dilihat pada gambar 4.17. Ъ

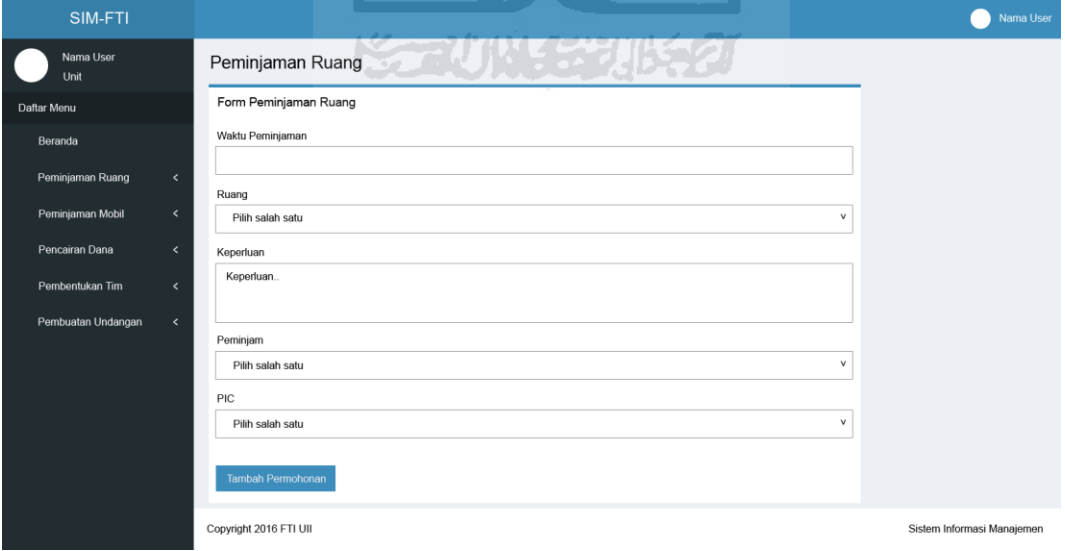

**Gambar 4.17** Perancangan Antarmuka Halaman *Form* Peminjaman Ruang

#### **4.4.7. Perancangan Antarmuka Halaman Persetujuan Ruang**

Pada halaman persetujuan ruang ini memuat data – data permohonan peminjaman ruang yang telah diajukan. Untuk mengelola data permohonan peminjaman ruang, pimpinan dapat memverifikasi permohonan tersebut dengan menyetujui ataupun menolak permohonan peminjaman ruang yang telah diajukan. Desain antarmuka halaman persetujuan ruang dapat dilihat pada gambar 4.18.

| SIM-FTI            |                                                    |                                  |                  |           |                    |             |                    |               | Nama User                  |
|--------------------|----------------------------------------------------|----------------------------------|------------------|-----------|--------------------|-------------|--------------------|---------------|----------------------------|
| Nama User<br>Unit  | Persetujuan Ruang                                  |                                  |                  |           |                    |             |                    |               |                            |
| Daftar Menu        | Daftar Persetujuan Ruang                           |                                  |                  |           |                    |             |                    |               |                            |
| Beranda            | Cari Persetujuan                                   |                                  |                  |           |                    |             |                    |               |                            |
| Peminjaman Ruang   | $\hat{~}$<br><b>Status</b><br><b>Tal Pesan</b>     | Ruang                            | <b>Tal Mulai</b> | Jam Mulai | <b>Tgl Selesai</b> | Jam Selesai | Peminjam           | PIC           | Keperluan                  |
| Peminjaman Mobil   | $\hat{~}$<br><b>@</b> 04-09-2016<br>Permohonan     | Auditorium                       | 04-09-2016       | 08:00     | 04-09-2016         | 09:00       | Teknik Informatika | Nama Peminjam | Kuliah Umum                |
| Pencairan Dana     | <b>@</b> 05-09-2016<br>Disetujui<br>$\hat{~}$      | $-4.1$                           | 05-09-2016       | 08:00     | 05-09-2016         | 09:00       | Teknik Industri    | Nama Peminjam | Kuliah Pengganti           |
| Pembentukan Tim    | <b>@</b> 06-09-2016<br><b>Ditolak</b><br>$\hat{~}$ | $-2.4$                           | 06-09-2016       | 08:00     | 06-09-2016         | 09:00       | Teknik Elektro     | Nama Peminjam | Kegiatan UKM               |
| Pembuatan Undangan | $\hat{~}$                                          | <b>Contract</b><br>U)<br>n<br>DЕ |                  |           |                    |             | a.<br>z.<br>n      |               |                            |
|                    | Copyright 2016 FTI UII                             |                                  |                  |           |                    |             | w<br><b>COL</b>    |               | Sistem Informasi Manajemen |

**Gambar 4.18** Perancangan Antarmuka Halaman Persetujuan Ruang

# **4.4.8. Perancangan Antarmuka Halaman Penggunaan Ruang**

Halaman penggunaan ruang ini memuat data – data ruang yang telah disetujui saja. Di halaman ini *user* dapat mencari informasi penggunaan ruang baik berdasarkan waktu, ruang, ataupun statusnya (digunakan atau tersedia). Desain antarmuka halaman penggunaan ruang dapat dilihat pada gambar 4.19.

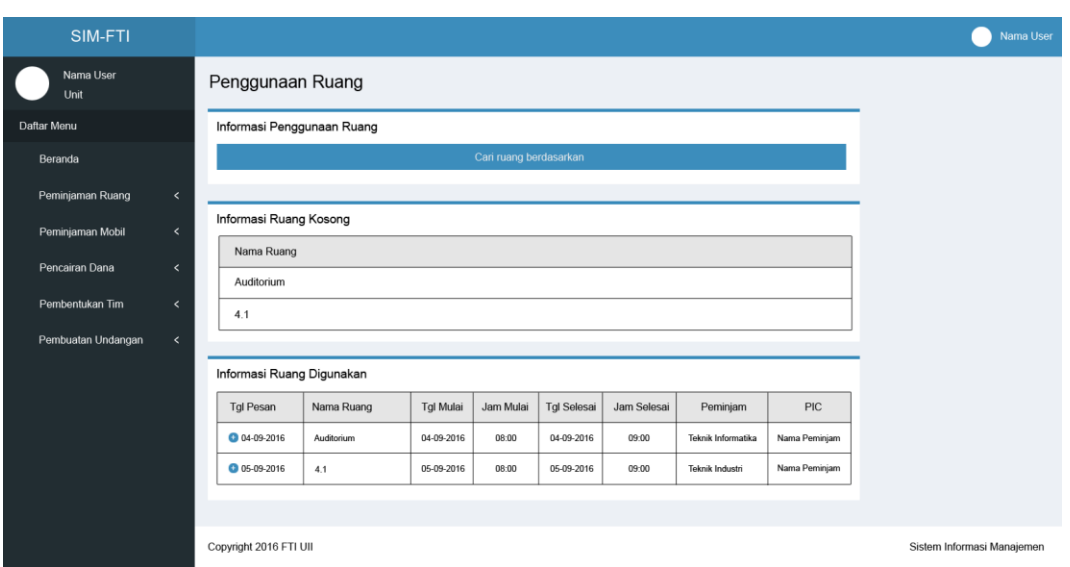

**Gambar 4.19** Perancangan Antarmuka Halaman Penggunaan Ruang

### **4.4.9. Perancangan Antarmuka Halaman** *Form* **Peminjaman Mobil**

Pada halaman *form* peminjaman mobil ini memuat seluruh data yang harus diisi ketika akan meminjam mobil. Data yang harus diisi antara lain waktu peminjaman, mobil, tujuan, keperluan, peminjam, dan PIC. Di halaman ini *user* dapat membuat permohonan peminjaman mobil. Desain antarmuka halaman *form* peminjaman mobil dapat dilihat pada gambar 4.20.  $\triangleright$   $\vert$ 

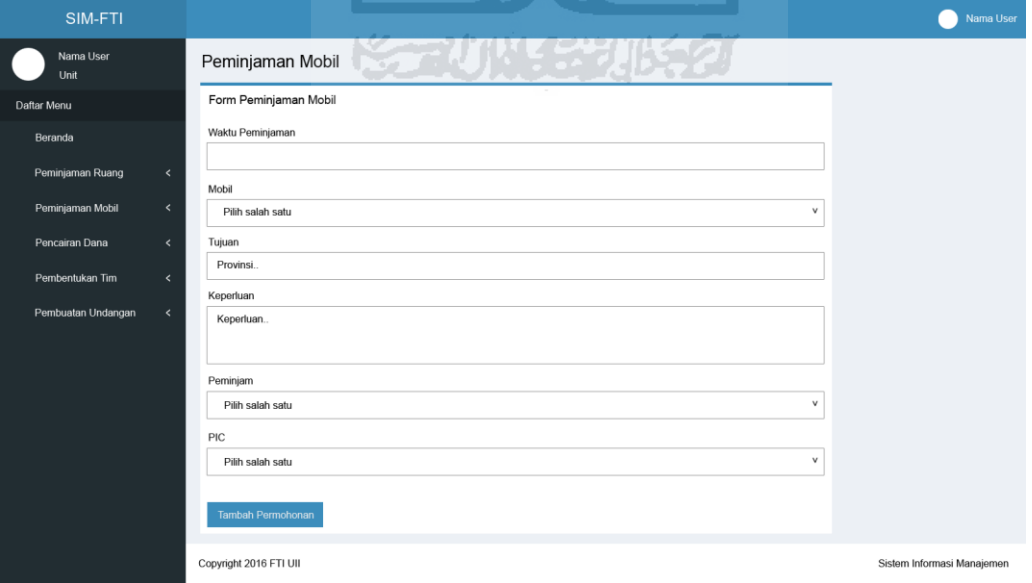

**Gambar 4.20** Perancangan Antarmuka Halaman *Form* Peminjaman Mobil

### **4.4.10. Perancangan Antarmuka Halaman Persetujuan Mobil**

Pada halaman persetujuan mobil ini memuat data – data permohonan peminjaman mobil yang telah diajukan. Untuk mengelola data permohonan peminjaman mobil, pimpinan dapat memverifikasi permohonan tersebut dengan menyetujui ataupun menolak permohonan peminjaman mobil yang telah diajukan. Desain antarmuka halaman persetujuan mobil dapat dilihat pada gambar 4.21.

| SIM-FTI                                            |                                       |                                   |            |           |             |             |                                  |               | Nama User                  |
|----------------------------------------------------|---------------------------------------|-----------------------------------|------------|-----------|-------------|-------------|----------------------------------|---------------|----------------------------|
| Nama User<br>Unit                                  | Persetujuan Mobil                     |                                   |            |           |             |             |                                  |               |                            |
| Daftar Menu                                        | Daftar Persetujuan Mobil              |                                   |            |           |             |             |                                  |               |                            |
| Beranda                                            | Cari Persetujuan                      |                                   |            |           |             |             |                                  |               |                            |
| Peminjaman Ruang<br>$\prec$                        | <b>Tgl Pesan</b><br><b>Status</b>     | Mobil                             | Tgl Mulai  | Jam Mulai | Tgl Selesai | Jam Selesai | Peminjam                         | PIC           | Keperluan                  |
| Peminjaman Mobil<br>$\prec$                        | <b>@</b> 04-09-2016<br>Permohonan     | AB 2618 RI                        | 04-09-2016 | 08:00     | 04-09-2016  | 09:00       | Teknik Informatika               | Nama Peminiam | Mengantar surat            |
| Pencairan Dana<br>$\overline{\phantom{a}}$         | <b>@</b> 05-09-2016<br>Disetujui      | AB 2000 QZ                        | 05-09-2016 | 08:00     | 05-09-2016  | 09:00       | Teknik Industri                  | Nama Peminjam | Mengantar tamu             |
| Pembentukan Tim<br>$\prec$                         | <b>3</b> 06-09-2016<br><b>Ditolak</b> | BE 8310 NQ                        | 06-09-2016 | 08:00     | 06-09-2016  | 09:00       | Teknik Elektro                   | Nama Peminjam | Kegiatan UKM               |
| Pembuatan Undangan<br>$\left\langle \right\rangle$ |                                       | ш<br>$\sim$<br>U)<br>Œ<br>Ш<br>a. |            |           |             |             | π<br>៣                           |               |                            |
|                                                    | Copyright 2016 FTI UII                |                                   |            |           |             |             | $\overline{\phantom{a}}$<br>Sec. |               | Sistem Informasi Manajemen |

**Gambar 4.21** Perancangan Antarmuka Halaman Persetujuan Mobil

#### **4.4.11. Perancangan Antarmuka Halaman Penggunaan Mobil**

Halaman penggunaan mobil ini memuat data – data ruang yang telah disetujui saja. Di halaman ini *user* dapat mencari informasi penggunaan mobil baik berdasarkan waktu, mobil, ataupun statusnya (digunakan atau tersedia). Desain antarmuka halaman penggunaan mobil dapat dilihat pada gambar 4.22.

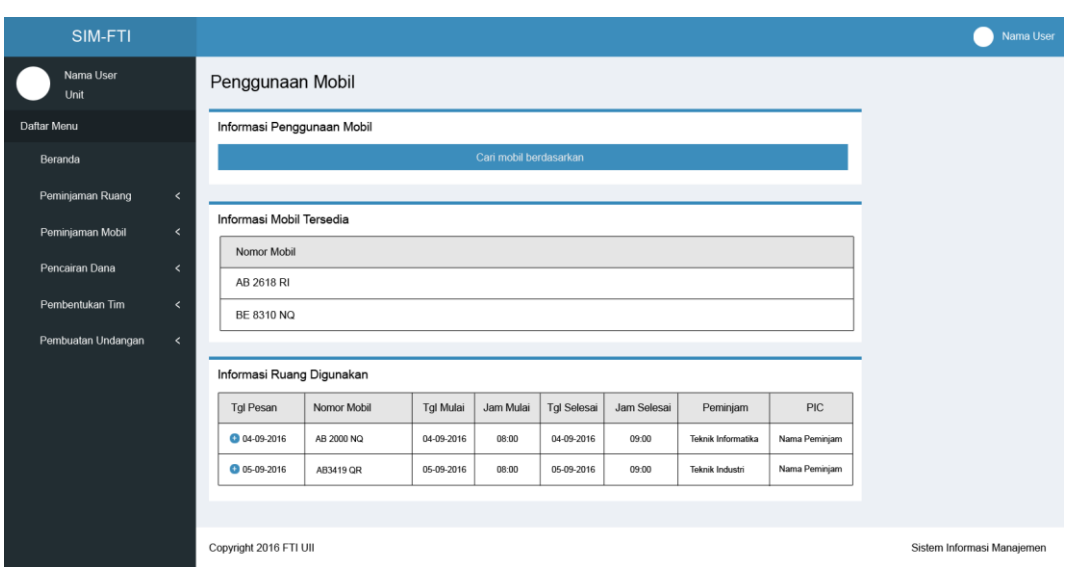

**Gambar 4.22** Perancangan Antarmuka Halaman Penggunaan Mobil

### **4.4.12. Perancangan Antarmuka Halaman** *Form* **Pencairan Dana**

Pada halaman *form* pencairan dana ini memuat seluruh data yang harus diisi ketika akan mengusulkan atau mengajukan pencairan dana. Data yang harus diisi antara lain kode RKAT, keperluan, kode akun, total, pengusul, dan PIC. Di halaman ini *user* dapat mengusulkan atau mengajukan pencairan dana. Desain antarmuka halaman *form* pencairan dana dapat dilihat pada gambar 4.23.

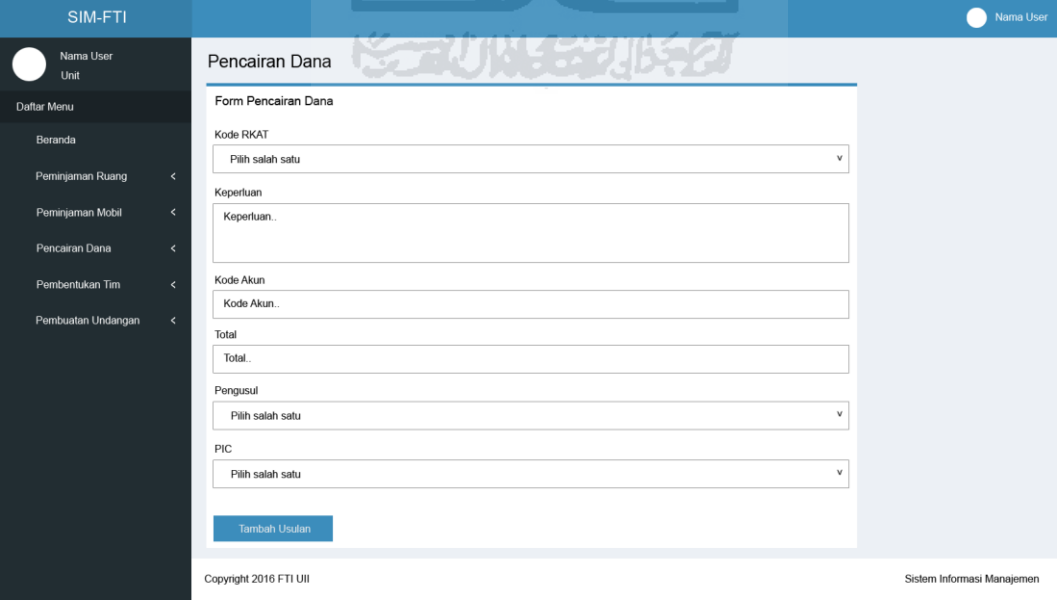

**Gambar 4.23** Perancangan Antarmuka Halaman *Form* Pencairan Dana

#### **4.4.13. Perancangan Antarmuka Halaman Persetujuan Pencairan Dana**

Pada halaman persetujuan pencairan dana ini memuat data – data usulan pencairan dana yang telah diajukan atau diusulkan. Untuk mengelola data usulan pencairan dana, pimpinan dapat memverifikasi usulan tersebut dengan menyetujui ataupun menolak usulan pencairan dana yang telah diajukan. Desain antarmuka halaman persetujuan pencairan dana dapat dilihat pada gambar 4.24.

| SIM-FTI            |                                                    |                           |                          |           |                 |               | Nama User                  |
|--------------------|----------------------------------------------------|---------------------------|--------------------------|-----------|-----------------|---------------|----------------------------|
| Nama User<br>Unit  | Persetujuan Pencairan Dana                         |                           |                          |           |                 |               |                            |
| Daftar Menu        | Daftar Persetujuan Pencairan Dana                  |                           |                          |           |                 |               |                            |
| Beranda            | Cari Persetujuan                                   |                           |                          |           |                 |               |                            |
| Peminjaman Ruang   | $\checkmark$<br><b>Tal Usulan</b><br><b>Status</b> | Kode RKAT                 | Aktifitas                | Kode Akun | Total           | PIC           | Keperluan                  |
| Peminjaman Mobil   | $\prec$<br>Permohonan<br><b>@</b> 04-09-2016       | Kode RKAT                 | Aktifitas dari kode RKAT | Kode Akun | Total           | Nama Peminjam | Keperluan Dana             |
| Pencairan Dana     | 0 05-09-2016<br>Disetujui<br>$\hat{~}$             | Kode RKAT                 | Aktifitas dari kode RKAT | Kode Akun | Total           | Nama Peminjam | Keperluan Dana             |
| Pembentukan Tim    | <b>@</b> 06-09-2016<br><b>Ditolak</b><br>$\prec$   | Kode RKAT                 | Aktifitas dari kode RKAT | Kode Akun | Total           | Nama Peminjam | Keperluan Dana             |
| Pembuatan Undangan | $\hat{~}$                                          | <b>Contract</b><br>ហ<br>Ĥ |                          |           | x.,<br>n        |               |                            |
|                    | Copyright 2016 FTI UII                             |                           |                          |           | w<br><b>COL</b> |               | Sistem Informasi Manajemen |

**Gambar 4.24** Perancangan Antarmuka Halaman Persetujuan Pencairan Dana

#### **4.4.14. Perancangan Antarmuka Halaman Pengambilan Dana**

Pada halaman pengambilan dana ini memuat data – data usulan pencairan dana yang telah disetujui. Untuk mengelola data pengambilan dana, pimpinan dapat merubah status pencairan dana tersebut menjadi dicairkan apabila pengusul telah mengambil dana pada divisi keuangan. Desain antarmuka halaman pengambilan dana dapat dilihat pada gambar 4.25.

| SIM-FTI            |                    |                                  |           |                          |           |       |               | Nama User                  |  |
|--------------------|--------------------|----------------------------------|-----------|--------------------------|-----------|-------|---------------|----------------------------|--|
| Nama User<br>Unit  |                    | Pengambilan Dana                 |           |                          |           |       |               |                            |  |
| Daftar Menu        |                    | Daftar Pengambilan Dana          |           |                          |           |       |               |                            |  |
| Beranda            |                    | Cari Pengambilan                 |           |                          |           |       |               |                            |  |
| Peminjaman Ruang   | $\hat{~}$          | <b>Tal ACC</b><br><b>Status</b>  | Kode RKAT | Aktifitas                | Kode Akun | Total | PIC           | Keperluan                  |  |
| Peminjaman Mobil   | $\hat{\textbf{C}}$ | <b>@</b> 04-09-2016<br>Disetujui | Kode RKAT | Aktifitas dari kode RKAT | Kode Akun | Total | Nama Peminjam | Keperluan dana             |  |
| Pencairan Dana     | $\hat{\textbf{C}}$ | 0 05-09-2016<br>Disetujui        | Kode RKAT | Aktifitas dari kode RKAT | Kode Akun | Total | Nama Peminjam | Keperluan dana             |  |
| Pembentukan Tim    | $\prec$            | 0 06-09-2016<br>Dicairkan        | Kode RKAT | Aktifitas dari kode RKAT | Kode Akun | Total | Nama Peminjam | Keperluan dana             |  |
| Pembuatan Undangan | $\hat{~}$          |                                  |           |                          |           |       |               |                            |  |
|                    |                    | Copyright 2016 FTI UII           |           |                          |           |       |               | Sistem Informasi Manajemen |  |

**Gambar 4.25** Perancangan Antarmuka Halaman Pengambilan Dana

### **4.4.15. Perancangan Antarmuka Halaman Laporan Keuangan**

Pada halaman laporan keuangan ini memuat data – data pencairan dana yang telah dicairkan. Untuk mengelola data laporan keuangan, *user* dapat merubah status pencairan dana tersebut menjadi dilaporkan apabila kegiatan telah selesai atau bon telah mencapai 3 bulan. Desain antarmuka halaman laporan keuangan ini dapat dilihat pada gambar 4.26.  $|0\rangle$ 

| SIM-FTI            |              |                                         | <b>Contract Contract</b><br>æ |                          |           |       |               | Nama User                  |
|--------------------|--------------|-----------------------------------------|-------------------------------|--------------------------|-----------|-------|---------------|----------------------------|
| Nama User<br>Unit  |              | Laporan Keuangan                        | $\sim$                        |                          |           |       |               |                            |
| Daftar Menu        |              | Daftar Laporan Keuangan                 |                               | SCAUNASE UN SO           |           |       |               |                            |
| Beranda            |              | Cari Laporan                            |                               |                          |           |       |               |                            |
| Peminjaman Ruang   | $\checkmark$ | <b>Status</b><br><b>Tgl Pencairan</b>   | Kode RKAT                     | <b>Aktifitas</b>         | Kode Akun | Total | PIC           | Keperluan                  |
| Peminjaman Mobil   | $\hat{~}$    | <b>@</b> 04-09-2016<br>Dicairkan        | Kode RKAT                     | Aktifitas dari kode RKAT | Kode Akun | Total | Nama Peminjam | Keperluan dana             |
| Pencairan Dana     | $\hat{~}$    | <b>@</b> 05-09-2016<br><b>Dicairkan</b> | Kode RKAT                     | Aktifitas dari kode RKAT | Kode Akun | Total | Nama Peminjam | Keperluan dana             |
| Pembentukan Tim    | $\hat{~}$    | <b>@</b> 06-09-2016<br>Dilaporkan       | Kode RKAT                     | Aktifitas dari kode RKAT | Kode Akun | Total | Nama Peminjam | Keperluan dana             |
| Pembuatan Undangan | $\hat{~}$    |                                         |                               |                          |           |       |               |                            |
|                    |              | Copyright 2016 FTI UII                  |                               |                          |           |       |               | Sistem Informasi Manajemen |

**Gambar 4.26** Perancangan Antarmuka Halaman Laporan Keuangan

#### **4.4.16. Perancangan Antarmuka Halaman** *Form* **Pembentukan Tim**

Pada halaman *form* pembentukan tim ini memuat seluruh data yang harus diisi ketika akan mengusulkan atau mengajukan pembentukan tim. Data yang harus diisi antara lain nama tim, tugas tim, lama tugas, penanggung jawab, pengarah, ketua, sekretaris, bendahara, anggota, pembantu pelaksana, dan pengusul. Di halaman ini *user* dapat mengusulkan atau mengajukan suatu pembentukan tim. Desain antarmuka *form* pembentukan tim dapat dilihat pada gambar 4.27.

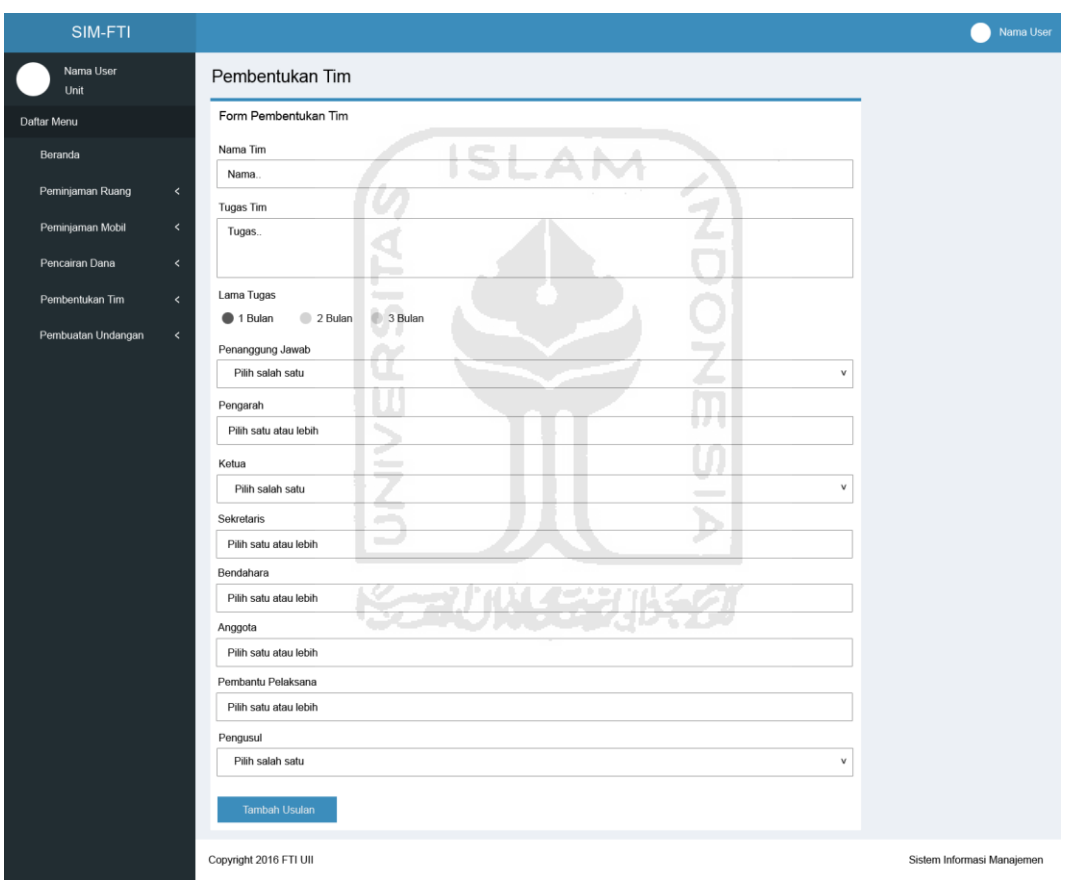

**Gambar 4.27** Perancangan Antarmuka Halaman *Form* Pembentukan Tim

#### **4.4.17. Perancangan Antarmuka Halaman Persetujuan Tim**

Pada halaman persetujuan tim ini memuat data – data usulan pembentukan tim yang telah diajukan atau diusulkan. Untuk mengelola data usulan pembentukan tim, pimpinan dapat memverifikasi usulan tersebut dengan

menyetujui ataupun menolak usulan pembentukan tim yang telah diajukan. Desain antarmuka halaman persetujuan tim dapat dilihat pada gambar 4.28.

| SIM-FTI            |                          |                        |               |          |            |            |       |                       | Nama User                  |  |
|--------------------|--------------------------|------------------------|---------------|----------|------------|------------|-------|-----------------------|----------------------------|--|
| Nama User<br>Unit  |                          | Persetujuan Tim        |               |          |            |            |       |                       |                            |  |
| Daftar Menu        |                          | Daftar Persetujuan Tim |               |          |            |            |       |                       |                            |  |
| Beranda            |                          | Cari Persetujuan       |               |          |            |            |       |                       |                            |  |
| Peminjaman Ruang   | $\hat{~}$                | <b>Tgl Usulan</b>      | <b>Status</b> | Nama Tim | Ketua      | Masa Tugas | Total | Pengusul              | Keterangan                 |  |
| Peminjaman Mobil   | $\prec$                  | <b>@</b> 04-09-2016    | Usulan        | Nama Tim | Nama Ketua | 1 Bulan    | Total | Teknik Informatika    | Keterangan                 |  |
| Pencairan Dana     | $\overline{\phantom{a}}$ | <b>@</b> 05-09-2016    | Disetujui     | Nama Tim | Nama Ketua | 2 Bulan    | Total | Teknik Industri       | Keterangan                 |  |
| Pembentukan Tim    | $\checkmark$             | 0 06-09-2016           | Perbaikan     | Nama Tim | Nama Ketua | 3 Bulan    | Total | <b>Teknik Elektro</b> | Keterangan                 |  |
| Pembuatan Undangan | $\hat{~}$                |                        |               |          |            |            |       |                       |                            |  |
|                    |                          |                        |               |          |            |            |       |                       |                            |  |
|                    |                          |                        |               |          |            |            |       |                       |                            |  |
|                    |                          |                        |               |          |            |            |       |                       |                            |  |
|                    |                          |                        |               |          |            |            |       |                       |                            |  |
|                    |                          |                        |               |          | ISLAM >    |            |       |                       |                            |  |
|                    |                          | Copyright 2016 FTI UII |               | U.       |            |            |       |                       | Sistem Informasi Manajemen |  |

**Gambar 4.28** Perancangan Antarmuka Halaman Persetujuan Tim

# **4.4.18. Perancangan Antarmuka Halaman Pemberhentian Tim**

Pada halaman pemberhentian tim ini memuat data – data usulan pembentukan tim yang telah disetujui. Untuk mengelola data pemberhentian tim, pimpinan dapat merubah status tim dengan selesai ataupun dihentikan pada suatu tim. Desain antarmuka halaman pemberhentian tim dapat dilihat pada gambar 4.29.

| SIM-FTI                          |                                          |          |            |            |       |                       |                            | Nama User |  |  |  |  |
|----------------------------------|------------------------------------------|----------|------------|------------|-------|-----------------------|----------------------------|-----------|--|--|--|--|
| Nama User<br>Unit                | Persetujuan Tim                          |          |            |            |       |                       |                            |           |  |  |  |  |
| Daftar Menu                      | Daftar Persetujuan Tim                   |          |            |            |       |                       |                            |           |  |  |  |  |
| Beranda                          | Cari Persetujuan                         |          |            |            |       |                       |                            |           |  |  |  |  |
| Peminjaman Ruang<br>$\checkmark$ | <b>Tgl Aktif</b><br>Status               | Nama Tim | Ketua      | Masa Tugas | Total | Pengusul              | Keterangan                 |           |  |  |  |  |
| Peminjaman Mobil<br>$\hat{~}$    | <b>@</b> 04-09-2016<br>Aktif             | Nama Tim | Nama Ketua | 1 Bulan    | Total | Teknik Informatika    | Keterangan                 |           |  |  |  |  |
| Pencairan Dana<br>$\prec$        | <b>3</b> 05-09-2016<br>Selesai           | Nama Tim | Nama Ketua | 2 Bulan    | Total | Teknik Industri       | Keterangan                 |           |  |  |  |  |
| Pembentukan Tim<br>$\prec$       | <b>3</b> 06-09-2016<br><b>Dihentikan</b> | Nama Tim | Nama Ketua | 3 Bulan    | Total | <b>Teknik Elektro</b> | Keterangan                 |           |  |  |  |  |
| Pembuatan Undangan<br>$\prec$    |                                          |          |            |            |       |                       |                            |           |  |  |  |  |
|                                  | Copyright 2016 FTI UII                   |          |            |            |       |                       | Sistem Informasi Manajemen |           |  |  |  |  |

**Gambar 4.29** Perancangan Antarmuka Halaman Pemberhentian Tim

#### **4.4.19. Perancangan Antarmuka Halaman Informasi Daftar Tim**

Halaman informasi daftar tim ini memuat data – data tim yang telah disetujui saja dan dengan status aktif, selesai, maupun dihentikan. Di halaman ini *user* dapat mencari informasi suatu tim baik berdasarkan tanggal aktif, nama tim, lama tugas, dan sebagainya. Desain antarmuka halaman informasi daftar tim dapat dilihat pada gambar 4.30.

| SIM-FTI            |                              |                        |               |              |            |            |          |                    |                            | Nama User |
|--------------------|------------------------------|------------------------|---------------|--------------|------------|------------|----------|--------------------|----------------------------|-----------|
| Nama User<br>Unit  |                              | Informasi Daftar Tim   |               |              |            |            |          |                    |                            |           |
| Daftar Menu        |                              | Informasi Daftar Tim   |               |              |            |            |          |                    |                            |           |
| Beranda            |                              | Cari Informasi Tim     |               |              |            |            |          |                    |                            |           |
| Peminjaman Ruang   | $\prec$                      | <b>Tal Aktif</b>       | <b>Status</b> | Nama Tim     | Ketua      | Masa Tugas | Total    | Pengusul           | Keterangan                 |           |
| Peminjaman Mobil   | $\prec$                      | <b>@</b> 04-09-2016    | Aktif         | Nama Tim     | Nama Ketua | 1 Bulan    | Total    | Teknik Informatika | Keterangan                 |           |
| Pencairan Dana     | $\left\langle \right\rangle$ | 0 05-09-2016           | Selesai       | Nama Tim     | Nama Ketua | 2 Bulan    | Total    | Teknik Industri    | Keterangan                 |           |
| Pembentukan Tim    | $\langle$                    | <b>@</b> 06-09-2016    | Dihentikan    | Nama Tim     | Nama Ketua | 3 Bulan    | Total    | Teknik Elektro     | Keterangan                 |           |
| Pembuatan Undangan | $\prec$                      |                        |               | $\sim$<br>V) |            |            |          |                    |                            |           |
|                    |                              | Copyright 2016 FTI UII |               |              |            |            | ALC: UNK |                    | Sistem Informasi Manajemen |           |

**Gambar 4.30** Perancangan Antarmuka Halaman Informasi Daftar Tim

#### **4.4.20. Perancangan Antarmuka Halaman** *Form* **Pembuatan Undangan**

Pada halaman *form* pembuatan undangan ini memuat seluruh data yang harus diisi ketika akan melakukan pembuatan undangan. Data yang harus diisi antara lain tanggal rapat, jam mulai, jam selesai, ruang, agenda, pimpinan sidang, konsumsi, peserta, dan pengusul. Di halaman ini *user* dapat membuat undangan rapat. Desain antarmuka halaman *form* pembuatan undangan dapat dilihat pada gambar 4.31.

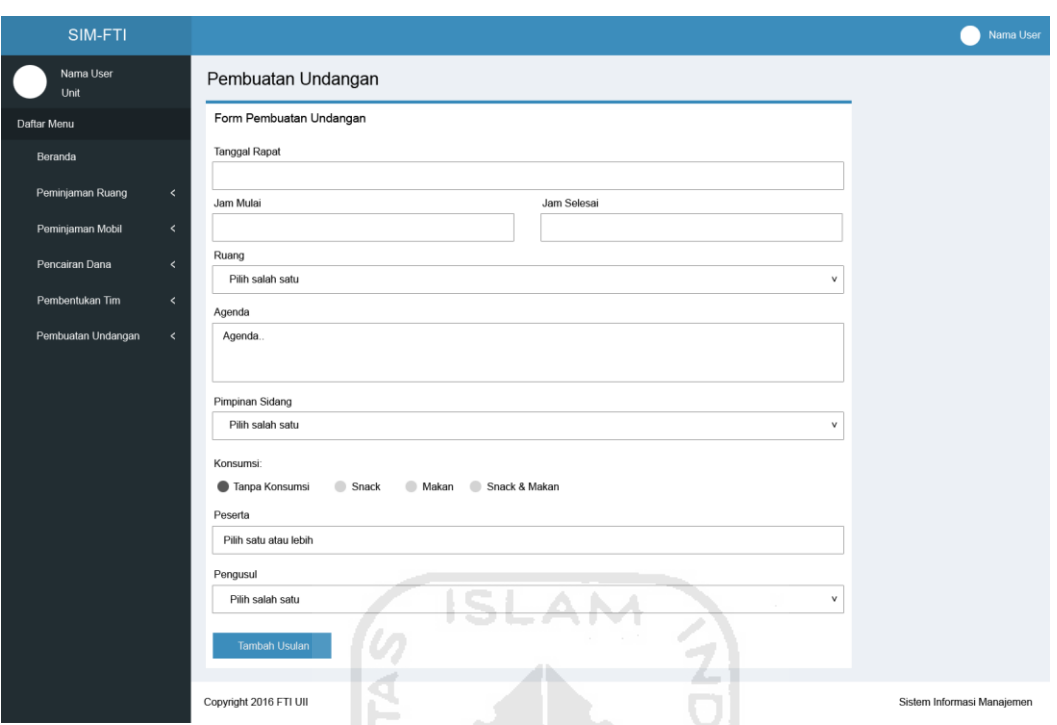

**Gambar 4.31** Perancangan Antarmuka Halaman *Form* Pembuatan Undangan

### **4.4.21. Perancangan Antarmuka Halaman Rencana Kehadiran Peserta**

Pada halaman rencana kehadiran peserta ini memuat data – data undangan yang telah dibuat dan juga peserta – peserta yang diundang pada suatu undangan. Untuk mengelola data rencana kehadiran peserta, pimpinan dapat merubah status kehadiran setiap peserta dengan merubahnya menjadi hadir ataupun izin serta menuliskan keterangannya. Desain antarmuka halaman rencana kehadiran peserta dapat dilihat pada gambar 4.32.

| SIM-FTI            |            |                           |                           |                 |              |           |                | Nama User                  |  |  |  |  |
|--------------------|------------|---------------------------|---------------------------|-----------------|--------------|-----------|----------------|----------------------------|--|--|--|--|
| Nama User<br>Unit  |            | Rencana Kehadiran Peserta |                           |                 |              |           |                |                            |  |  |  |  |
| Daftar Menu        |            |                           | Rencana Kehadiran Peserta |                 |              |           |                |                            |  |  |  |  |
| Beranda            |            | <b>Tgl Rapat</b>          | Daftar Hadir              | Pimpinan Sidang | Agenda       | Jam Mulai | Jumlah Peserta | Pengusul                   |  |  |  |  |
| Peminjaman Ruang   | $\langle$  | 0 04-09-2016              | Edit                      | Nama Pimpinan   | Agenda Rapat | 08:00     | 10             | Teknik Informatika         |  |  |  |  |
| Peminjaman Mobil   | $\prec$    | <b>0</b> 05-09-2016       | Edit                      | Nama Pimpinan   | Agenda Rapat | 08:00     | 12             | Teknik Industri            |  |  |  |  |
| Pencairan Dana     | $\prec$    | 0 06-09-2016              | Edit                      | Nama Pimpinan   | Agenda Rapat | 08:00     | 15             | Teknik Elektro             |  |  |  |  |
| Pembentukan Tim    | $\epsilon$ |                           |                           |                 |              |           |                |                            |  |  |  |  |
| Pembuatan Undangan | $\prec$    |                           |                           |                 |              |           |                |                            |  |  |  |  |
|                    |            |                           |                           |                 |              |           |                |                            |  |  |  |  |
|                    |            |                           |                           |                 |              |           |                |                            |  |  |  |  |
|                    |            |                           |                           |                 |              |           |                |                            |  |  |  |  |
|                    |            |                           |                           |                 |              |           |                |                            |  |  |  |  |
|                    |            |                           |                           |                 |              |           |                |                            |  |  |  |  |
|                    |            | Copyright 2016 FTI UII    |                           |                 |              |           |                | Sistem Informasi Manajemen |  |  |  |  |

**Gambar 4.32** Perancangan Antarmuka Halaman Rencana Kehadiran Peserta

# **4.4.22. Perancangan Antarmuka Halaman Persetujuan Konsumsi dan Ruang**

Pada halaman persetujuan konsumsi dan ruang ini memuat data – data undangan yang telah dibuat serta status konsumsi dan status ruangnya. Untuk mengelola data konsumsi dan ruang, pimpinan dapat merubah status konsumsi maupun status ruang suatu undangan dengan merubahnya menjadi sudah, belum, dipesan dan juga oke, belum, ataupun pindah. Desain antarmuka halaman persetujuan konsumsi dan ruang dapat dilihat pada gambar 4.33.

| SIM-FTI            |                          | <u>IX. SET KELET CU</u><br>Nama User |                                     |                        |                  |           |            |                      |                |                            |  |
|--------------------|--------------------------|--------------------------------------|-------------------------------------|------------------------|------------------|-----------|------------|----------------------|----------------|----------------------------|--|
| Nama User<br>Unit  |                          |                                      | Persetujuan Konsumsi & Ruang        |                        |                  |           |            |                      |                |                            |  |
| Daftar Menu        |                          |                                      | Daftar Persetujuan Konsumsi & Ruang |                        |                  |           |            |                      |                |                            |  |
| Beranda            |                          | Cari Persetujuan                     |                                     |                        |                  |           |            |                      |                |                            |  |
| Peminjaman Ruang   | $\hat{~}$                | <b>Tgl Usulan</b>                    | Status<br>Konsumsi                  | <b>Status</b><br>Ruang | <b>Tgl Rapat</b> | Jam Mulai | Ruang      | Pimpinan Sidang      | Jumlah Peserta | Agenda                     |  |
| Peminjaman Mobil   | $\hat{~}$                | 0 04-09-2016                         | Dipesan                             | Pindah                 | 04-09-2016       | 08:00     | 4.1        | Nama pimpinan sidang | 10             | Agenda Rapat               |  |
| Pencairan Dana     | $\hat{~}$                | 0 05-09-2016                         | Sudah                               | Oke                    | 05-09-2016       | 08:00     | 4.2        | Nama pimpinan sidang | 12             | Agenda Rapat               |  |
| Pembentukan Tim    | $\overline{\phantom{a}}$ | <b>3</b> 06-09-2016                  | Belum                               | Belum                  | 06-09-2016       | 08:00     | Auditorium | Nama pimpinan sidang | 15             | Agenda Rapat               |  |
| Pembuatan Undangan | $\hat{~}$                |                                      |                                     |                        |                  |           |            |                      |                |                            |  |
|                    |                          | Copyright 2016 FTI UII               |                                     |                        |                  |           |            |                      |                | Sistem Informasi Manajemen |  |

**Gambar 4.33** Perancangan Antarmuka Halaman Persetujuan Konsumsi dan

64

#### **4.4.23. Perancangan Antarmuka Halaman Informasi Undangan Rapat**

Halaman informasi undangan rapat ini memuat data – data undangan yang telah dibuat. Di halaman ini *user* dapat mencari informasi suatu undangan beserta detailnya seperti jumlah peserta, peserta yang hadir maupun tidak hadir, dan sebagainya. Desain antarmuka halaman informasi undangan rapat dapat dilihat pada gambar 4.34.

| SIM-FTI            |                                                     |                   |             |            |            |            |                    |                            | Nama User |
|--------------------|-----------------------------------------------------|-------------------|-------------|------------|------------|------------|--------------------|----------------------------|-----------|
| Nama User<br>Unit  | Informasi Daftar Tim                                |                   |             |            |            |            |                    |                            |           |
| Daftar Menu        | Informasi Daftar Tim                                |                   |             |            |            |            |                    |                            |           |
| Beranda            | Cari Informasi Tim                                  |                   |             |            |            |            |                    |                            |           |
| Peminjaman Ruang   | $\prec$<br><b>Tal Aktif</b>                         | <b>Status</b>     | Nama Tim    | Ketua      | Masa Tugas | Total      | Pengusul           | Keterangan                 |           |
| Peminjaman Mobil   | $\prec$<br><b>@</b> 04-09-2016                      | Aktif             | Nama Tim    | Nama Ketua | 1 Bulan    | Total      | Teknik Informatika | Keterangan                 |           |
| Pencairan Dana     | <b>@</b> 05-09-2016<br>$\left\langle \right\rangle$ | Selesai           | Nama Tim    | Nama Ketua | 2 Bulan    | Total      | Teknik Industri    | Keterangan                 |           |
| Pembentukan Tim    | <b>@</b> 06-09-2016<br>$\langle$                    | <b>Dihentikan</b> | Nama Tim    | Nama Ketua | 3 Bulan    | Total      | Teknik Elektro     | Keterangan                 |           |
| Pembuatan Undangan | $\prec$                                             |                   | _<br>ហ<br>V |            |            |            |                    |                            |           |
|                    | Copyright 2016 FTI UII                              |                   |             |            |            | <b>COL</b> |                    | Sistem Informasi Manajemen |           |

**Gambar 4.34** Perancangan Antarmuka Halaman Informasi Undangan Rapat

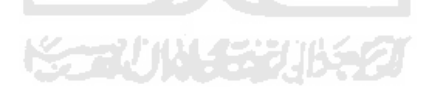

# **BAB 5 BAB V**

# **IMPLEMENTASI DAN PENGUJIAN**

#### **5.1. Implementasi Sistem**

Tahap implementasi sistem merupakan tahap dimana sistem telah selesai dibuat dan akan diimplementasikan kepada pengguna. Melalui tahap ini pula sistem dapat diketahui kinerja dan kelayakannya pada sisi pengguna. Pengguna yang dapat mengakses sistem ini ada tiga, yaitu admin, pimpinan dan pegawai. Berikut ini merupakan implementasi dari sistem informasi manajemen administrasi Fakultas Teknologi Industri Universitas Islam Indonesia*.*

# **5.1.1. Implementasi Halaman** *Login*

Halaman *login* merupakan halaman yang pertama kali diakses oleh pengguna (admin, pimpinan, dan pegawai) yang akan masuk ke dalam sistem. Untuk dapat masuk ke dalam sistem, pengguna harus memasukkan *username* dan *password*. Implementasi dari halaman *login* dapat dilihat pada Gambar 5.1.

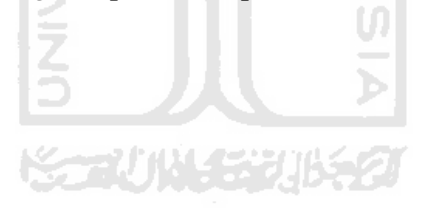

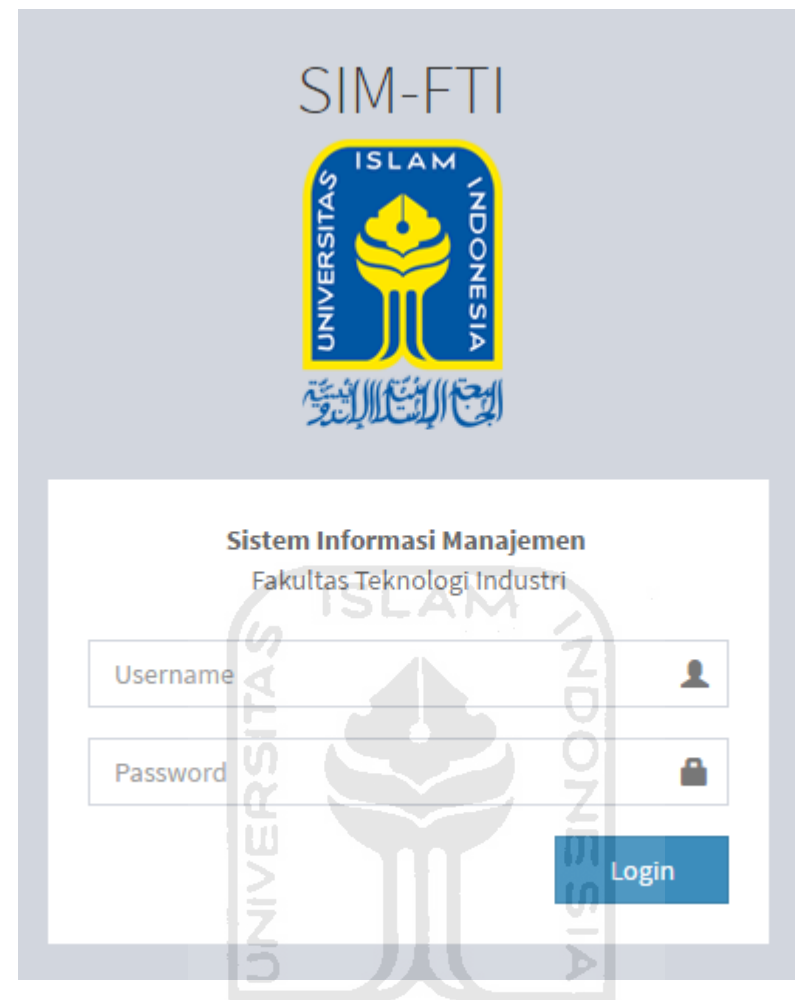

**Gambar 5.1** Implementasi Halaman *Login*

# **5.1.2. Implementasi Halaman Beranda Admin**

Halaman beranda admin merupakan halaman yang pertama kali akan muncul setelah admin *login* ke dalam sistem. Pada bagian kiri terdapat menu yang dipakai admin untuk mengelola sistem. Menu tersebut antara lain beranda, manajemen *user*, manajemen *role*, dan aktif periode. Di pojok kanan atas, terdapat foto dan nama admin yang masuk ke dalam sistem. Implementasi halaman beranda admin dapat dilihat pada gambar 5.2.

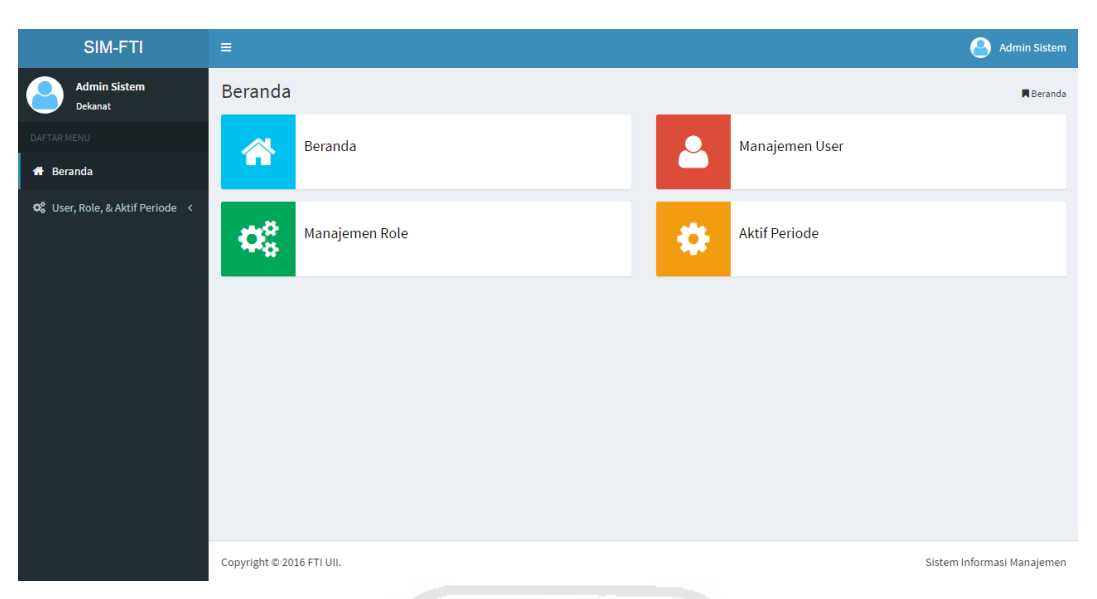

**Gambar 5.2** Implementasi Halaman Beranda Admin

# **5.1.3. Implementasi Halaman Manjemen** *User***s**

Halaman manajemen *user* ini memuat data – data *user* yang ada atau yang terdaftar pada sistem. Untuk mengelola data *user*, admin dapat menambah *user* baru, mengedit *user* yang sudah ada, maupun menghapus *user*. Implementasi halaman manajemen *user*s dapat dilihat pada gambar 5.3.

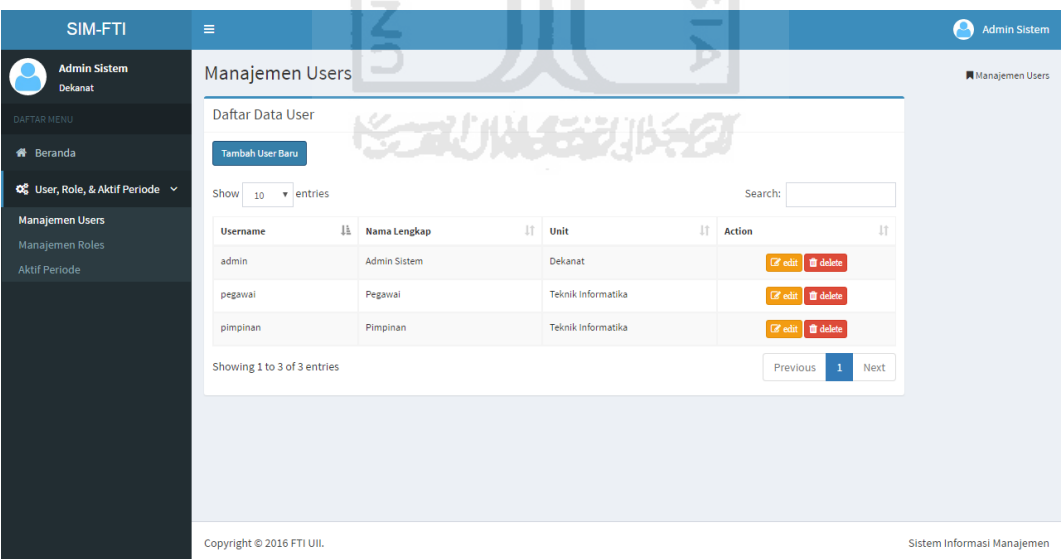

**Gambar 5.3** Implementasi Halaman Manajemen *User*s

# **5.1.4. Implementasi Halaman Manajemen** *Role***s**

Halaman manajemen *role*s ini memuat data – data *role* yang dimiliki oleh setiap *user* yang ada dalam sistem. Admin dapat mengedit *role* pada *user* yang

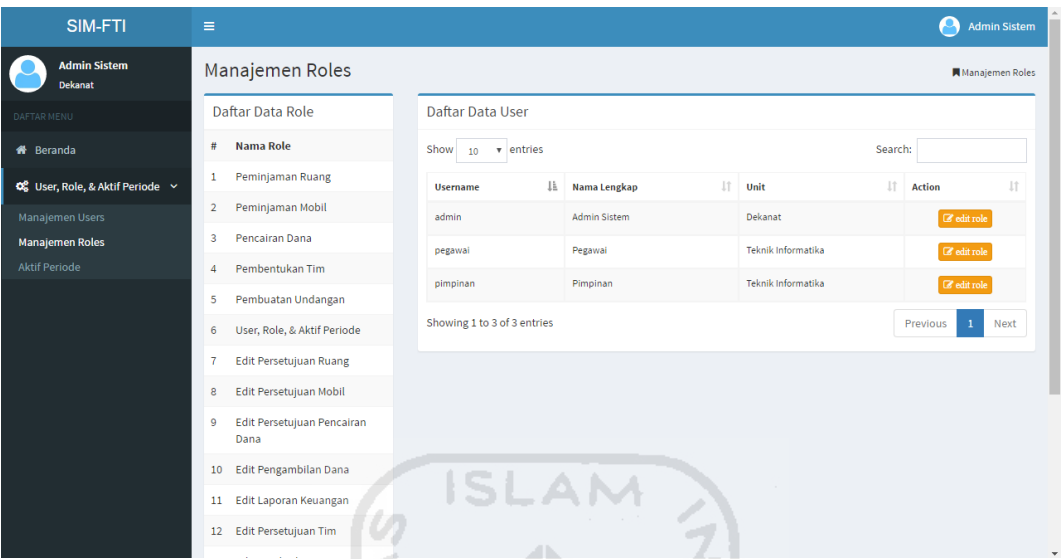

ingin dikelola data *role* nya. Implementasi halaman manajemen *role*s dapat dilihat pada gambar 5.4.

**Gambar 5.4** Halaman Manajemen *Role*s

# **5.1.5. Implementasi Halaman Aktif Periode**

Halaman ini digunakan admin untuk mengubah periode yang ingin diaktifkan dalam sistem. Implementasi halaman aktif periode dapat dilihat pada gambar 5.5.

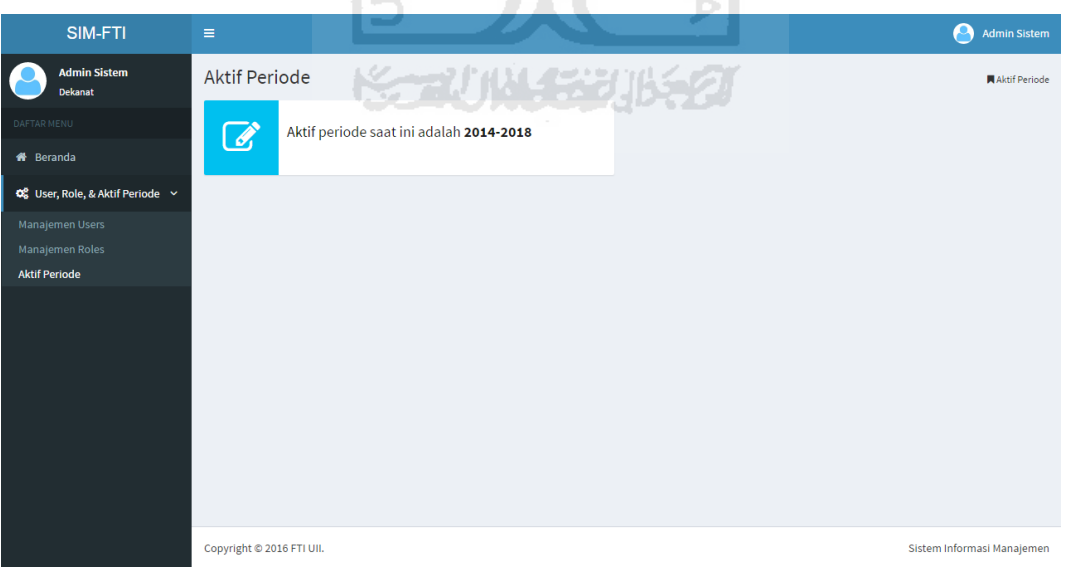

**Gambar 5.5** Implementasi Halaman Aktif Periode

### **5.1.6. Implementasi Halaman Beranda Pimpinan dan Pegawai**

Halaman beranda pimpinan dan pegawai merupakan halaman yang pertama kali akan muncul setelah pimpinan atau pegawai *login* ke dalam sistem. Pada bagian kiri terdapat menu yang dipakai admin untuk mengelola sistem. Menu tersebut antara lain beranda, peminjaman ruang, peminjaman mobil, pencairan dana, pembentukan tim, pembuatan undangan. Di pojok kanan atas, terdapat foto dan nama pimpinan atau pegawai yang masuk ke dalam sistem. Implementasi halaman berandan pimpinan dan pegawai dapat dilihat pada gambar 5.6 dan gambar 5.7.

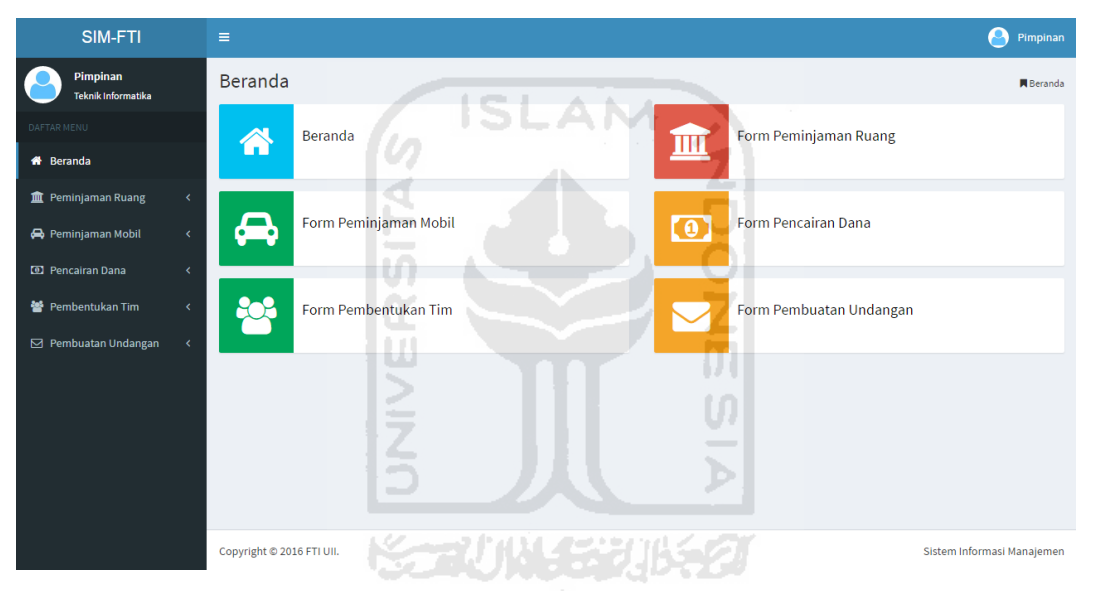

**Gambar 5.6** Implementasi Halaman Beranda Pegawai

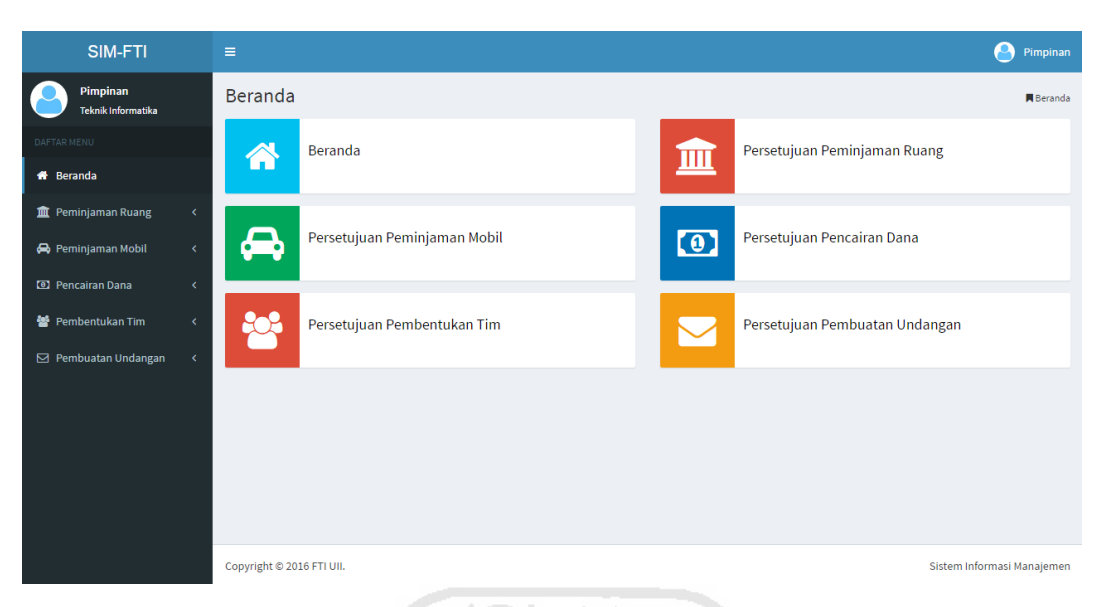

**Gambar 5.7** Implementasi Halaman Beranda Pimpinan

# **5.1.7. Implementasi Halaman** *Form* **Peminjaman Ruang**

Pada halaman *form* peminjaman ruang terdapat *form* untuk mengajukan permohonan peminjaman ruang dengan mengisi data dari semua *form* yang dibutuhkan. Implementasi halaman *form* peminjaman ruang dapat dilihat pada gambar 5.8. m

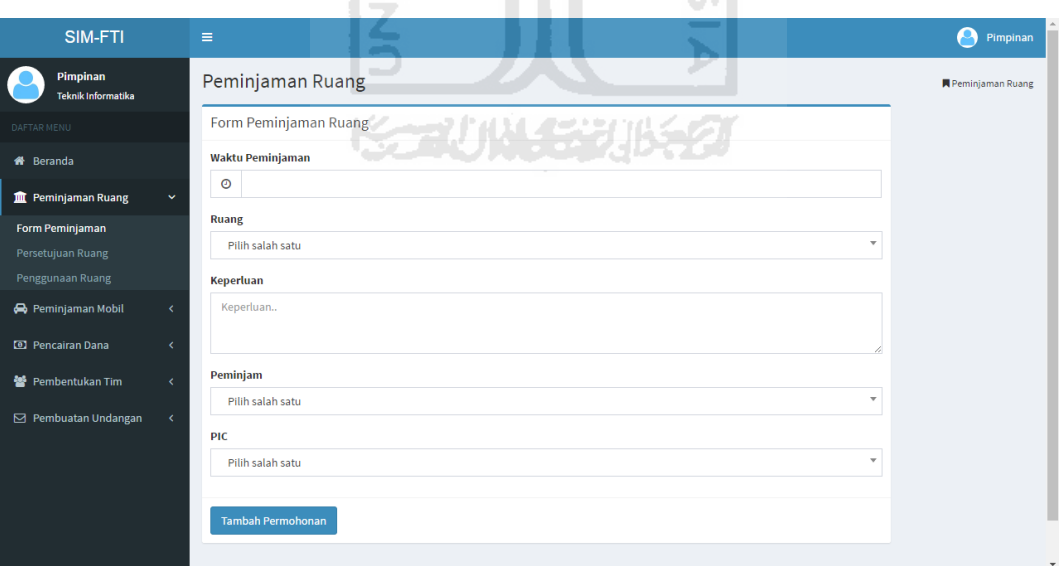

**Gambar 5.8** Implementasi Halaman *Form* Peminjaman Ruang

### **5.1.8. Implementasi Halaman Persetujuan Ruang**

Halaman persetujuan ruang memuat data – data permohonan peminjaman ruang yang telah diajukan. Untuk mengelola atau memverifikasi permohonan,

pimpinan mengubahnya dengan cara mengklik pada kolom status. Implementasi halaman persetujuan ruang dapat dilihat pada gambar 5.9.

| SIM-FTI                               | Ξ                                                                                                    | Pimpinan                                           |  |  |  |  |  |  |  |  |  |  |
|---------------------------------------|----------------------------------------------------------------------------------------------------|----------------------------------------------------|--|--|--|--|--|--|--|--|--|--|
| Pimpinan<br><b>Teknik Informatika</b> | Persetujuan Ruang                                                                                                    | Persetujuan Ruang                                  |  |  |  |  |  |  |  |  |  |  |
| DAFTAR MENU                           | Daftar Persetujuan Ruang                                                                                                    |                                                    |  |  |  |  |  |  |  |  |  |  |
| <b>#</b> Beranda                      | Cari Persetujuan                                                                                                    |                                                    |  |  |  |  |  |  |  |  |  |  |
| <b>III</b> Peminjaman Ruang           | $\checkmark$<br>Show<br>v entries<br>10                                                                                                    | Search:                                            |  |  |  |  |  |  |  |  |  |  |
| Form Peminjaman<br>Persetujuan Ruang  | Ιà<br>Iî.<br>1t<br>Jî.<br>$\perp \uparrow$<br>Jî.<br><b>Tgl Mulai</b><br><b>Jam Mulai</b><br><b>Tgl Selesai</b><br><b>Status</b><br><b>Tel Pesan</b><br>Ruang | Jî.<br><b>JT</b><br><b>Jam Selesai</b><br>Peminiam |  |  |  |  |  |  |  |  |  |  |
| Penggunaan Ruang                      | 04-09-2016<br>05-09-2016<br>4.2<br>06:00:00<br>05-09-2016<br>Permohonan <b>if</b>                                                                             | Pihak Luar<br>07:00:00                             |  |  |  |  |  |  |  |  |  |  |
| Peminjaman Mobil                      | 10-08-2016<br>Auditorium<br>10-08-2016<br>00:00:00<br>10-08-2016<br>Disetujui<br>$\left\langle \right\rangle$                                                 | Teknik Informatika<br>11:00:00                     |  |  |  |  |  |  |  |  |  |  |
| <b>ED</b> Pencairan Dana              | $\bigodot$ 16-08-2016<br>20-08-2016<br>20-08-2016<br>4.1<br>08:00:00<br><b>Ditolak</b><br>$\left\langle \right\rangle$                                        | Teknik Informatika<br>10:00:00                     |  |  |  |  |  |  |  |  |  |  |
| 警 Pembentukan Tim                     | Showing 1 to 3 of 3 entries<br>$\epsilon$                                                                                                    | $\mathbf{1}$<br>Next<br>Previous                   |  |  |  |  |  |  |  |  |  |  |
| □ Pembuatan Undangan                  | $\epsilon$                                                                                                    |                                                    |  |  |  |  |  |  |  |  |  |  |
|                                       |                                                                                                    |                                                    |  |  |  |  |  |  |  |  |  |  |
|                                       | <b>ISLAM</b>                                                                                                    |                                                    |  |  |  |  |  |  |  |  |  |  |
|                                       | $\sigma$                                                                                                    |                                                    |  |  |  |  |  |  |  |  |  |  |
|                                       | Copyright © 2016 FTI UII.<br>$\overline{\phantom{a}}$                                                                                                    | Sistem Informasi Manajemen                         |  |  |  |  |  |  |  |  |  |  |

**Gambar 5.9** Implementasi Halaman Persetujuan Ruang

# **5.1.9. Implementasi Halaman Penggunaan Ruang**

Pada halaman penggunaan ruang memuat data - data yang dapat menginfokan tentang informasi ruang. Di halaman ini *user* dapat mencari informasi penggunaan ruang baik berdasarkan waktu, ruang, ataupun statusnya (digunakan atau tersedia). Implementasi halaman penggunaan ruang dapat dilihat pada gambar 5.10.

| SIM-FTI                               |                              | $\equiv$                                        | Α<br>Pimpinan             |
|---------------------------------------|------------------------------|-------------------------------------------------|---------------------------|
| Pimpinan<br><b>Teknik Informatika</b> |                              | Penggunaan Ruang                                | <b>R</b> Penggunaan Ruang |
| DAFTAR MENU                           |                              | Informasi Penggunaan Ruang                      |                           |
| <b>#</b> Beranda                      |                              | Cari ruang berdasarkan                          |                           |
| <b>THE Peminjaman Ruang</b>           | $\checkmark$                 |                                                 |                           |
| Form Peminjaman<br>Persetujuan Ruang  |                              | <b>Informasi Ruang Kosong</b>                   |                           |
| <b>Penggunaan Ruang</b>               |                              | Search:<br>Show<br>10 v entries                 |                           |
| Peminjaman Mobil                      | $\langle$                    | 1ì.<br><b>Nama Ruang</b>                        |                           |
| <sup>3</sup> Pencairan Dana           | $\epsilon$                   | 4.1                                             |                           |
| 警 Pembentukan Tim                     | k                            | 4.2<br>4.3                                      |                           |
| □ Pembuatan Undangan                  | $\left\langle \right\rangle$ | <b>Audio Visual</b>                             |                           |
|                                       |                              | Auditorium                                      |                           |
|                                       |                              | Showing 1 to 5 of 5 entries<br>Previous<br>Next |                           |
|                                       |                              | Informasi Ruang Digunakan                       | $\checkmark$              |

**Gambar 5.10** Implementasi Halaman Penggunaan Ruang

### **5.1.10. Implementasi Halaman** *Form* **Peminjaman Mobil**

Pada halaman *form* peminjaman mobil terdapat *form* untuk mengajukan permohonan peminjaman mobil dengan mengisi data dari semua *form* yang dibutuhkan. Implementasi halaman *form* peminjaman mobil dapat dilihat pada gambar 5.11.

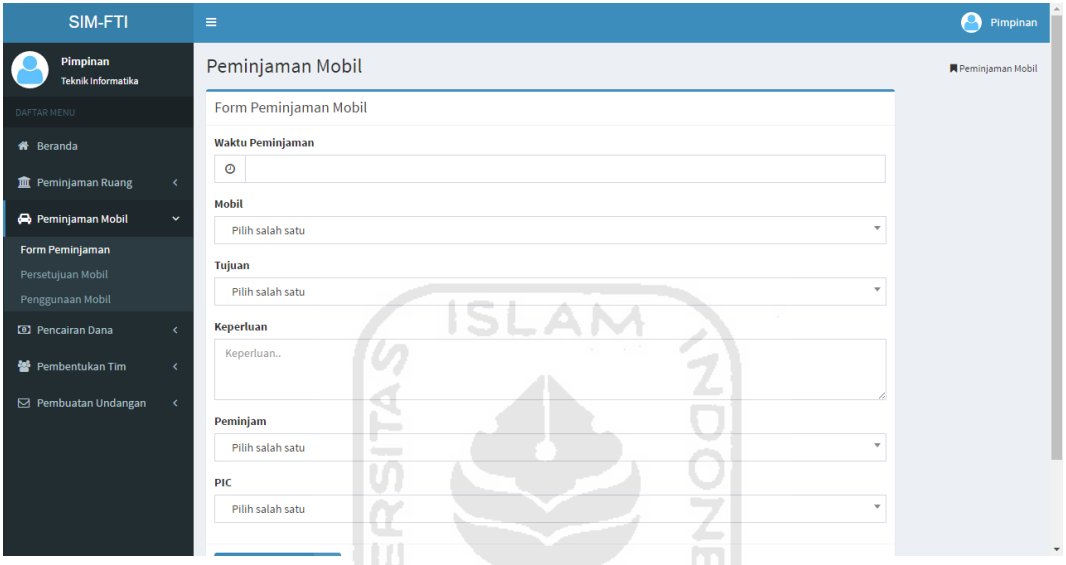

**Gambar 5.11** Implementasi Halaman *Form* Peminjaman Mobil

# **5.1.11. Implementasi Halaman Persetujuan Mobil**

Halaman persetujuan mobil memuat data – data permohonan peminjaman mobil yang telah diajukan. Untuk mengelola atau memverifikasi permohonan, pimpinan dapat mengubahnya dengan cara menekan pada kolom status. Implementasi halaman persetujuan mobil dapat dilihat pada gambar 5.12.

| SIM-FTI                               | $\equiv$                                |                                 |             |              |                             |                             |                          |             |         | р                          | Pimpinan  |
|---------------------------------------|-----------------------------------------|---------------------------------|-------------|--------------|-----------------------------|-----------------------------|--------------------------|-------------|---------|----------------------------|-----------|
| Pimpinan<br>Teknik Informatika        | Persetujuan Mobil                       |                                 |             |              |                             |                             |                          |             |         | <b>R</b> Persetujuan Mobil |           |
| DAFTAR MENU                           | Daftar Persetujuan Mobil                |                                 |             |              |                             |                             |                          |             |         |                            |           |
| <b>#</b> Beranda                      | Cari Persetujuan                        |                                 |             |              |                             |                             |                          |             |         |                            |           |
| <b>m</b> Peminjaman Ruang             | $\langle$<br>Show<br>10                 | v entries                       |             |              |                             |                             |                          |             | Search: |                            |           |
| Peminjaman Mobil                      | $\checkmark$<br>1ì.<br><b>Tgl Pesan</b> | $\downarrow$ ĵ<br><b>Status</b> | Jî<br>Mobil | 11<br>Tujuan | $\perp$<br><b>Tgl Mulai</b> | $\pm 1$<br><b>Jam Mulai</b> | 11<br><b>Tgl Selesai</b> | Jam Selesai | 11      | Peminjam                   | <b>LT</b> |
| Form Peminjaman                       | 04-09-2016                              | Disetujui*                      | AB 2332 GH  | Yogyakarta   | 05-09-2016                  | 10:00:00                    | 05-09-2016               | 12:00:00    |         | Dekanat                    |           |
| Persetujuan Mobil<br>Penggunaan Mobil | $\bigodot$ 06-08-2016                   | <b>Disetujui</b>                | AB 2332 GH  | Yogyakarta   | 10-08-2016                  | 07:00:00                    | 10-08-2016               | 09:00:00    |         | Himpunan Mahasiswa         |           |
| <b>ED</b> Pencairan Dana              | 08-08-2016<br>¢                         | $\bullet$<br>Permohonan         | AB 212 BA   | Yogyakarta   | 10-08-2016                  | 10:00:00                    | 10-08-2016               | 12:00:00    |         | Teknik Informatika         |           |
| Pembentukan Tim                       | Showing 1 to 3 of 3 entries<br>k.       |                                 |             |              |                             |                             |                          |             |         | Previous                   | Next      |
| <b>⊡</b> Pembuatan Undangan           | $\epsilon$                              |                                 |             |              |                             |                             |                          |             |         |                            |           |
|                                       |                                         |                                 |             |              |                             |                             |                          |             |         |                            |           |
|                                       |                                         |                                 |             |              |                             |                             |                          |             |         |                            |           |
|                                       |                                         |                                 |             |              |                             |                             |                          |             |         |                            |           |
|                                       | Copyright @ 2016 FTI UII.               |                                 |             |              |                             |                             |                          |             |         | Sistem Informasi Manajemen |           |

**Gambar 5.12** Implementasi Halaman Persetujuan Mobil

# **5.1.12. Implementasi Halaman Penggunaan Mobil**

Pada halaman penggunaan mobil memuat data - data yang dapat menginfokan tentang informasi mobil. Di halaman ini *user* dapat mencari informasi penggunaan mobil baik berdasarkan waktu, nomor mobil, ataupun statusnya (digunakan atau tersedia). Implementasi halaman penggunaan mobil dapat dilihat pada gambar 5.13. ≂.

| SIM-FTI                              | $\equiv$                                                                                                    | Pimpinan         |
|--------------------------------------|----------------------------------------------------------------------------------------------------|------------------|
| Pimpinan<br>Teknik Informatika       | Penggunaan Mobil                                                                                                    | Penggunaan Mobil |
| DAFTAR MENU                          | Informasi Penggunaan Mobil                                                                                                    |                  |
| <b>#</b> Beranda                     | Cari mobil berdasarkan                                                                                                    |                  |
| <b>m</b> Peminjaman Ruang            | ≺                                                                                                    |                  |
| Peminjaman Mobil                     | <b>Informasi Mobil Kosong</b><br>$\checkmark$                                                                                                    |                  |
| Form Peminjaman<br>Persetujuan Mobil | Search:<br>Show<br>v entries<br>10                                                                                                    |                  |
| Penggunaan Mobil                     | <b>Nomor Mobil</b>                                                                                                    | 1ì.              |
| <b>ED</b> Pencairan Dana             | AB 212 BA                                                                                                    |                  |
| 警 Pembentukan Tim                    | AB 2332 GH<br><b>BE 8310 NQ</b>                                                                                                    |                  |
| □ Pembuatan Undangan                 | ∢<br>Showing 1 to 3 of 3 entries<br>Previous                                                                                                    | Next<br>-1       |
|                                      |                                                                                                    |                  |
|                                      | Informasi Mobil Digunakan                                                                                                    |                  |
|                                      | Search:<br>v entries<br>Show<br>10                                                                                                    |                  |
|                                      | The Production<br>19 Walkandar 19 Laurentar<br>10 Materials<br><b>TRIP In the month and</b><br>19. President<br>$1 +$<br>All and a series of the | 12<br>nie.       |

**Gambar 5.13** Implementasi Halaman Pengunaan Mobil

#### **5.1.13. Implementasi Halaman** *Form* **Pencairan Dana**

Pada halaman *form* pencairan dana terdapat *form* untuk mengajukan usulan pencairan dana dengan mengisi data dari semua *form* yang dibutuhkan. Implementasi halaman *form* pencairan dana dapat dilihat pada gambar 5.14.

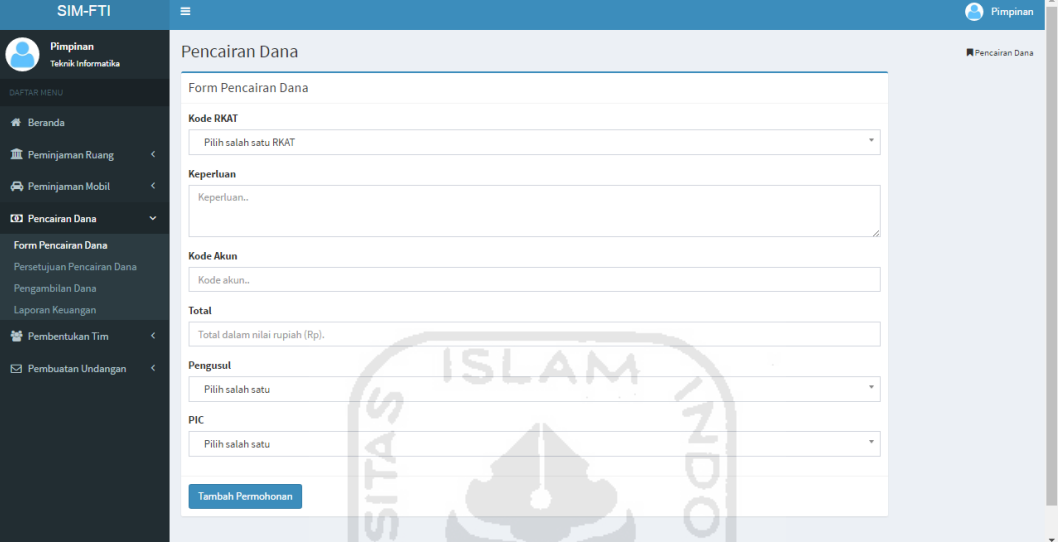

**Gambar 5.14** Implementasi Halaman *Form* Pencairan Dana

### **5.1.14. Implementasi Halaman Persetujuan Pencairan Dana**

Halaman persetujuan pencairan dana memuat data – data usulan pencairan dana yang telah diajukan. Untuk mengelola atau memverifikasi usulan, pimpinan dapat mengubahnya dengan cara mengklik pada kolom status. Implementasi halaman persetujuan pencairan dana dapat dilihat pada gambar 5.15.

| SIM-FTI                                                            | $\equiv$                             |                                   |                                             |                                                                                         | Pimpinan                         |
|--------------------------------------------------------------------|--------------------------------------|-----------------------------------|---------------------------------------------|-----------------------------------------------------------------------------------------|----------------------------------|
| Pimpinan<br><b>Teknik Informatika</b>                              |                                      | Persetujuan Pencairan Dana        |                                             |                                                                                         | Persetujuan Pencairan Dana       |
| DAFTAR MENU                                                        |                                      | Daftar Persetujuan Pencairan Dana |                                             |                                                                                         |                                  |
| <b>#</b> Beranda                                                   | Cari Persetujuan                     |                                   |                                             |                                                                                         |                                  |
| <b>m</b> Peminjaman Ruang                                          | k.<br>Show<br>10 <sup>10</sup>       | v entries                         |                                             |                                                                                         | Search:                          |
| Peminjaman Mobil                                                   | k.<br><b>Ii</b><br><b>Tgl Usulan</b> | 1Ť<br><b>Status</b>               | 1Ť.<br><b>Kode RKAT</b>                     | <b>Aktivitas</b>                                                                        | 1t                               |
| <b>CO</b> Pencairan Dana                                           | $\bigodot$ 08-10-2016<br>v           | Permohonan d                      | 02.1000-FTI.2016.02.02.02.01.02.2.01.01.1.2 | Menyelenggarakan seminar internasional                                                  |                                  |
| Form Pencairan Dana                                                | $\bigodot$ 08-10-2016                | Disetujui                         | 02.1000-FTI.2016.03.02.02.01.01.2.01.01.1.2 | Mengirim tenaga pendidik untuk mengikuti pelatihan/ workshop/ sertifikasi internasional |                                  |
| Persetujuan Pencairan Dana<br>Pengambilan Dana<br>Laporan Keuangan | Showing 1 to 2 of 2 entries          |                                   |                                             |                                                                                         | Previous<br>Next<br>$\mathbf{1}$ |
| 警 Pembentukan Tim                                                  | ż                                    |                                   |                                             |                                                                                         |                                  |
| <b>⊠</b> Pembuatan Undangan                                        | k.                                   |                                   |                                             |                                                                                         |                                  |
|                                                                    | Copyright @ 2016 FTI UII.            |                                   |                                             |                                                                                         | Sistem Informasi Manajemen       |

**Gambar 5.15** Implementasi Halaman Persetujuan Pencairan Dana

# **5.1.15. Implementasi Halaman Pengambilan Dana**

Halaman pengambilan dana memuat data – data pencairan dana yang telah disetujui saja. Untuk mengelola data pengambilan dana, pimpinan dapat merubah status pencairan dana tersebut menjadi dicairkan apabila pengusul telah mengambil dana pada divisi keuangan, dengan cara mengklik pada kolom status. Implementasi halaman pengambilan dana dapat dilihat pada gambar 5.16.

| SIM-FTI                                           | Е                               |                     |                                             |    |                                                                                         | Pimpinan                         |
|---------------------------------------------------|---------------------------------|---------------------|---------------------------------------------|----|-----------------------------------------------------------------------------------------|----------------------------------|
| Pimpinan<br>Teknik Informatika                    | Pengambilan Dana                |                     |                                             |    |                                                                                         | Pengambilan Dana                 |
| DAFTAR MENU                                       | Daftar Pengambilan Dana         |                     |                                             |    |                                                                                         |                                  |
| <b>A</b> Beranda                                  | Cari Pengambilan                |                     |                                             |    |                                                                                         |                                  |
| 血 Peminjaman Ruang                                | Ł<br>Show<br>10                 | v entries           |                                             |    |                                                                                         | Search:                          |
| Peminjaman Mobil                                  | K.<br>Ιà<br><b>Tgl ACC</b>      | 1î<br><b>Status</b> | <b>Kode RKAT</b>                            | 11 | <b>Aktivitas</b>                                                                        | $\downarrow$                     |
| <b>CO</b> Pencairan Dana                          | 08-10-2016<br>Ð<br>$\checkmark$ | Disetujui           | 02.1000-FTI.2016.03.02.02.01.01.2.01.01.1.2 |    | Mengirim tenaga pendidik untuk mengikuti pelatihan/ workshop/ sertifikasi internasional |                                  |
| Form Pencairan Dana<br>Persetujuan Pencairan Dana | Showing 1 to 1 of 1 entries     |                     |                                             |    |                                                                                         | Next<br>Previous<br>$\mathbf{1}$ |
| Pengambilan Dana                                  |                                 |                     |                                             |    |                                                                                         |                                  |
| Laporan Keuangan<br>警 Pembentukan Tim             |                                 |                     |                                             |    |                                                                                         |                                  |
| □ Pembuatan Undangan                              |                                 |                     |                                             |    |                                                                                         |                                  |
|                                                   | Copyright © 2016 FTI UII.       |                     |                                             |    |                                                                                         | Sistem Informasi Manajemen       |

**Gambar 5.16** Implementasi Halaman Pengambilan Dana

#### **5.1.16. Implementasi Halaman Laporan Keuangan**

Halaman laporan keuangan ini memuat data – data pencairan dana yang telah dicairkan. Untuk mengelola data laporan keuangan, *user* dapat merubah status pencairan dana tersebut menjadi dilaporkan apabila kegiatan telah selesai atau bon telah mencapai 3 bulan. Implementasi halaman laporan keuangan dapat dilihat pada gambar 5.17.

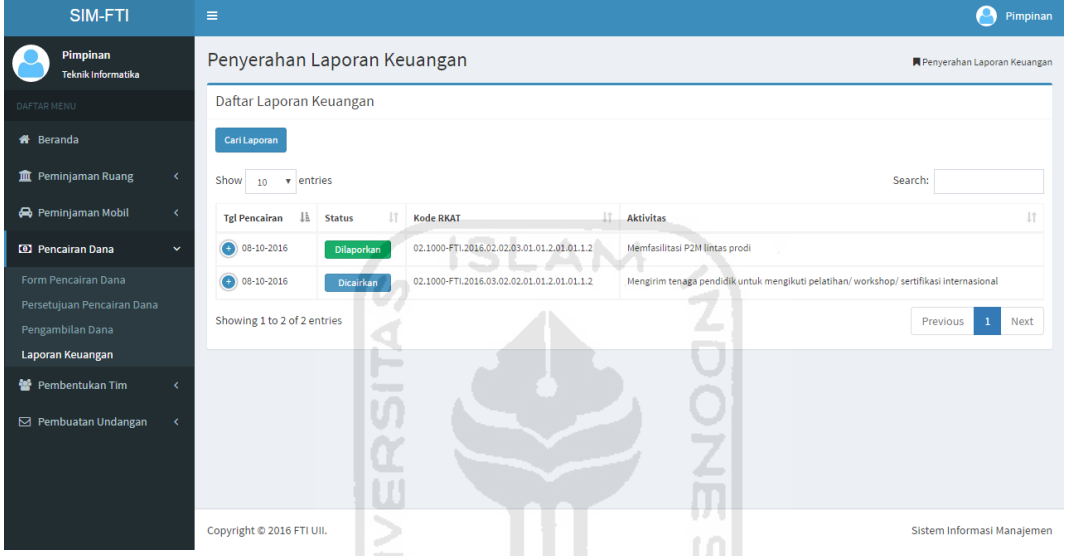

**Gambar 5.17** Implementasi Halaman Laporan Keuangan

#### **5.1.17. Implementasi Halaman** *Form* **Pembentukan Tim**

Pada halaman *form* pembentukan tim terdapat *form* untuk mengajukan usulan pembentukan tim dengan mengisi data dari semua *form* yang dibutuhkan. Implementasi halaman *form* pembentukan tim dapat dilihat pada gambar 5.18.

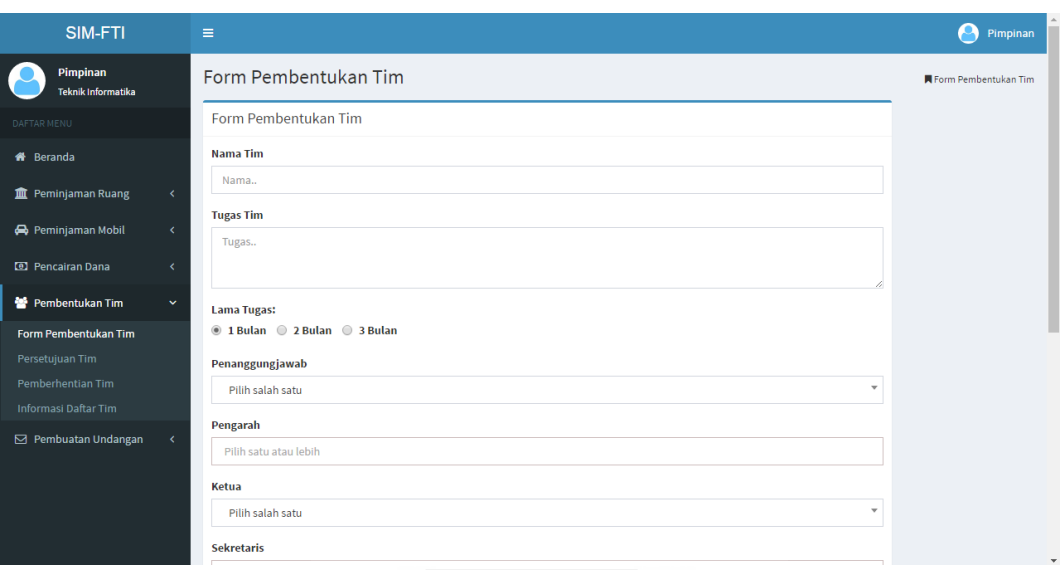

**Gambar 5.18** Implementasi Halaman *Form* Pembentukan Tim

# **5.1.18. Implementasi Halaman Persetujuan Tim**

Halaman persetujuan tim memuat data – data usulan pembentukan tim yang telah diajukan. Untuk mengelola atau memverifikasi usulan, pimpinan dapat mengubahnya dengan cara mengklik pada kolom status. Implementasi halaman persetujuan tim dapat dilihat pada gambar 5.19. ml

| SIM-FTI                                                             |                              | Ξ                           |                     |                                        |                                     | _                            |                             | Pimpinan                   |
|---------------------------------------------------------------------|------------------------------|-----------------------------|---------------------|----------------------------------------|-------------------------------------|------------------------------|-----------------------------|----------------------------|
| Pimpinan<br><b>Teknik Informatika</b>                               |                              | Persetujuan Tim             | $-$                 |                                        |                                     | ▫                            |                             | <b>R</b> Persetuiuan Tim   |
| DAFTAR MENU                                                         |                              | Daftar Persetujuan Tim      |                     |                                        |                                     |                              |                             |                            |
| <b>#</b> Beranda                                                    |                              | Cari Persetujuan            |                     |                                        | <b>ISSOUNGERUPEOI</b>               |                              |                             |                            |
| <b>血</b> Peminjaman Ruang                                           | k.                           | Show<br>10                  | v entries           |                                        |                                     |                              | Search:                     |                            |
| Peminjaman Mobil                                                    | $\left\langle \right\rangle$ | Ii.<br><b>Tgl Usulan</b>    | Jî<br><b>Status</b> | $_{\perp \uparrow}$<br><b>Nama Tim</b> | 1t<br>Ketua                         | $\perp$<br><b>Masa Tugas</b> | 1t<br>Pengusul              | $\pm 1$<br>Keterangan      |
| <b>D</b> Pencairan Dana                                             | k.                           | 09-10-2016                  | Aktif               | Tim A                                  | ARIDHANYATI ARIFIN, S.T., M.Cs.     | 1 Bulan                      | Teknik Informatika          |                            |
| Pembentukan Tim                                                     | $\checkmark$                 | 09-10-2016                  | <b>Aktif</b>        | Tim <sub>B</sub>                       | ANDRIE PASCA HENDRADEWA, S.T., M.T. | 2 Bulan                      | Magister Teknik Informatika |                            |
| Form Pembentukan Tim                                                |                              | 09-10-2016                  | 會<br>Usulan         | Tim <sub>C</sub>                       | ANDHIK BUDI CAHYONO, S.T., M.T.     | 3 Bulan                      | Teknik Informatika          |                            |
| Persetujuan Tim<br>Pemberhentian Tim<br><b>Informasi Daftar Tim</b> |                              | Showing 1 to 3 of 3 entries |                     |                                        |                                     |                              | Previous                    | Next<br>$\mathbf{1}$       |
| □ Pembuatan Undangan                                                | ∢                            |                             |                     |                                        |                                     |                              |                             |                            |
|                                                                     |                              | Copyright © 2016 FTI UII.   |                     |                                        |                                     |                              |                             | Sistem Informasi Manajemen |

**Gambar 5.19** Implementasi Halaman Persetujuan Tim

# **5.1.19. Implementasi Halaman Pemberhentian Tim**

Halaman pemberhentian tim memuat data – data tim yang telah disetujui. Untuk mengelola (memberhentikan atau menyelesaikan) tim, pimpinan dapat mengubahnya dengan cara mengklik pada kolom status. Implementasi halaman pemberhentian tim dapat dilihat pada gambar 5.20.

| SIM-FTI                                                             | $\equiv$                                                         |                                     |                                                   | Pimpinan                                          |
|---------------------------------------------------------------------|------------------------------------------------------------------|-------------------------------------|---------------------------------------------------|---------------------------------------------------|
| Pimpinan<br>Teknik Informatika                                      | Pemberhentian Tim                                                |                                     |                                                   | <b>R</b> Pemberhentian Tim                        |
| DAFTAR MENU                                                         | Daftar Pemberhentian Tim                                         |                                     |                                                   |                                                   |
| <b>#</b> Beranda                                                    | Cari Pemberhentian                                               |                                     |                                                   |                                                   |
| <b>III</b> Peminjaman Ruang<br>$\overline{\phantom{a}}$             | Show<br>v entries<br>10                                          |                                     |                                                   | Search:                                           |
| Peminjaman Mobil<br>$\langle$                                       | Ιà<br>1t<br><b>Nama Tim</b><br><b>Tgl Aktif</b><br><b>Status</b> | 11<br>Ketua                         | Jî.<br><b>It</b><br><b>Masa Tugas</b><br>Pengusul | <b>J1</b><br>1Ť.<br>Keterangan                    |
| <b>D</b> Pencairan Dana<br>k.                                       | 09-10-2016<br><b>Tim A</b><br>Aktif                              | ARIDHANYATI ARIFIN, S.T., M.Cs.     | Teknik Informatika<br>1 Bulan                     |                                                   |
| Pembentukan Tim<br>$\checkmark$                                     | Tim B<br>09-10-2016<br>Dihentikan                                | ANDRIE PASCA HENDRADEWA, S.T., M.T. | 2 Bulan                                           | Magister Teknik Informatika<br>Kinerja tim kurang |
| Form Pembentukan Tim                                                | 09-10-2016<br>Tim <sub>C</sub><br>Selesai                        | ANDHIK BUDI CAHYONO, S.T., M.T.     | Teknik Informatika<br>3 Bulan                     |                                                   |
| Persetujuan Tim<br><b>Pemberhentian Tim</b><br>Informasi Daftar Tim | Showing 1 to 3 of 3 entries                                      |                                     |                                                   | Previous<br>$\mathbf{1}$<br>Next                  |
| <b>S</b> Pembuatan Undangan<br>ĸ.                                   |                                                                  |                                     |                                                   |                                                   |
|                                                                     | Đ<br>Copyright © 2016 FTI UII.                                   | ISLAM                               |                                                   | Sistem Informasi Manajemen                        |

**Gambar 5.20** Implementasi Halaman Pemberhentian Tim

# **5.1.20. Implementasi Halaman Informasi Daftar Tim**

Pada halaman informasi daftar tim ini memuat data – data tim yang telah disetujui saja dan dengan status aktif, selesai, maupun dihentikan. Di halaman ini *user* dapat mencari informasi suatu tim baik berdasarkan tanggal aktif, nama tim, lama tugas, dan sebagainya. Implementasi halaman informasi daftar tim dapat dilihat pada gambar 5.21.

| SIM-FTI                               | Ξ                                                                                                    | Pimpinan                                                            |
|---------------------------------------|----------------------------------------------------------------------------------------------------|---------------------------------------------------------------------|
| Pimpinan<br><b>Teknik Informatika</b> | Informasi Daftar Tim                                                                                                    | <b>N</b> Informasi Daftar Tim                                       |
| DAFTAR MENU                           | <b>Informasi Daftar Tim</b>                                                                                                |                                                                     |
| <b>#</b> Beranda                      | Cari Informasi Tim                                                                                                    |                                                                     |
| <b>m</b> Peminjaman Ruang             | $\langle$<br>Show<br>v entries<br>10 <sup>10</sup>                                                                         | Search:                                                             |
| Peminjaman Mobil                      | $\langle$<br>Ιi<br>It.<br>J.T<br>Jî.<br><b>Tgl Aktif</b><br><b>Status</b><br><b>Nama Tim</b><br>Ketua<br><b>Masa Tugas</b> | J1<br>$\perp$<br>$\perp \uparrow$<br>Pengusul<br><b>Tgl Selesai</b> |
| <b>ED</b> Pencairan Dana              | 1 Bulan<br>09-10-2016<br>Tim A<br>ARIDHANYATI ARIFIN, S.T., M.Cs.<br>Aktif<br>k.                                           | Teknik Informatika                                                  |
| Pembentukan Tim                       | 3 Bulan<br>09-10-2016<br>Tim <sub>C</sub><br>ANDHIK BUDI CAHYONO, S.T., M.T.<br>Selesai<br>$\checkmark$                    | Teknik Informatika<br>2016-10-09                                    |
| Form Pembentukan Tim                  | Showing 1 to 2 of 2 entries                                                                                                | Previous<br>Next<br>$\mathbf{1}$                                    |
| Persetujuan Tim<br>Pemberhentian Tim  |                                                                                                    |                                                                     |
| <b>Informasi Daftar Tim</b>           |                                                                                                    |                                                                     |
| □ Pembuatan Undangan                  | k.                                                                                                    |                                                                     |
|                                       |                                                                                                    |                                                                     |
|                                       |                                                                                                    |                                                                     |
|                                       | Copyright @ 2016 FTI UII.                                                                                                  | Sistem Informasi Manajemen                                          |

**Gambar 5.21** Implementasi Halaman Informasi Daftar Tim

#### **5.1.21. Implementasi Halaman** *Form* **Pembuatan Undangan**

Pada halaman *form* pembuatan undangan terdapat *form* untuk membuat undangan rapat dengan mengisi data dari semua *form* yang dibutuhkan. Implementasi halaman *form* pembuatan undangan dapat dilihat pada gambar 5.22.

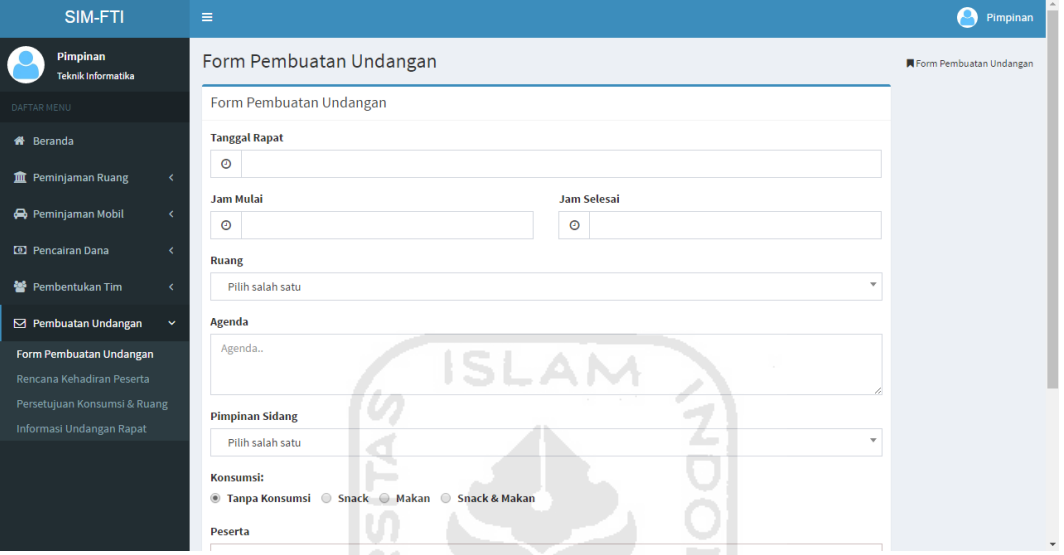

**Gambar 5.22** Implementasi Halaman *Form* Pembuatan Undangan

### **5.1.22. Implementasi Halaman Rencana Kehadiran Peserta**

Halaman rencana kehadiran peserta ini memuat data – data undangan yang telah dibuat dan juga peserta – peserta yang diundang pada suatu undangan. Untuk mengelola data rencana kehadiran peserta, pimpinan dapat merubah status kehadiran setiap peserta dengan merubahnya menjadi hadir ataupun izin serta menuliskan keterangannya. Implementasi halaman rencana kehadiran peserta dapat dilihat pada gambar 5.23.

| SIM-FTI                        |              | Е                           |                     |     |                    |    |                         |                                  |    |                       |                 | Pimpinan                   |
|--------------------------------|--------------|-----------------------------|---------------------|-----|--------------------|----|-------------------------|----------------------------------|----|-----------------------|-----------------|----------------------------|
| Pimpinan<br>Teknik Informatika |              | Rencana Kehadiran Peserta   |                     |     |                    |    |                         |                                  |    |                       |                 | Rencana Kehadiran Peserta  |
| DAFTAR MENU                    |              | Rencana Kehadiran Peserta   |                     |     |                    |    |                         |                                  |    |                       |                 |                            |
| <b>备</b> Beranda               |              | Show<br>v entries<br>10     |                     |     |                    |    |                         |                                  |    | Search:               |                 |                            |
| <b>血</b> Peminjaman Ruang      | k.           | Ii.<br><b>Tgl Rapat</b>     | <b>Daftar Hadir</b> | Jî. | Pengusul           | LT | It.<br><b>Jam Mulai</b> | <b>Pimpinan Sidang</b>           | Iî | <b>Jumlah Peserta</b> | Iî.             | 1î<br>Agenda               |
| Peminjaman Mobil               | k.           | 12-10-2016                  | Edit                |     | Teknik Informatika |    | 10:00:00                | FATHUL WAHID, S.T., M.Sc., Ph.D. |    | 3                     |                 | Rapat rutin                |
| <b>D</b> Pencairan Dana        | k.           | 15-09-2016                  | Edit                |     | Teknik Informatika |    | 01:00:00                | AGUS MANSUR, S.T., M.Eng.Sc.     |    | 3                     |                 | <b>Rapat Rutin</b>         |
| 警 Pembentukan Tim              | $\epsilon$   | Showing 1 to 2 of 2 entries |                     |     |                    |    |                         |                                  |    |                       | <b>Previous</b> | Next<br>1                  |
| <b>S</b> Pembuatan Undangan    | $\checkmark$ |                             |                     |     |                    |    |                         |                                  |    |                       |                 |                            |
| Form Pembuatan Undangan        |              |                             |                     |     |                    |    |                         |                                  |    |                       |                 |                            |
| Rencana Kehadiran Peserta      |              |                             |                     |     |                    |    |                         |                                  |    |                       |                 |                            |
| Persetujuan Konsumsi & Ruang   |              |                             |                     |     |                    |    |                         |                                  |    |                       |                 |                            |
| Informasi Undangan Rapat       |              |                             |                     |     |                    |    |                         |                                  |    |                       |                 |                            |
|                                |              |                             |                     |     |                    |    |                         |                                  |    |                       |                 |                            |
|                                |              | Copyright © 2016 FTI UII.   |                     |     |                    |    |                         |                                  |    |                       |                 | Sistem Informasi Manajemen |

**Gambar 5.23** Implementasi Halaman Rencana Kehadiran Peserta

# **5.1.23. Implementasi Halaman Persetujuan Konsumsi dan Ruang**

Halaman persetujuan konsumsi dan ruang ini memuat data – data undangan yang telah dibuat serta status konsumsi dan status ruangnya. Untuk mengelola data konsumsi dan ruang, pimpinan dapat merubah status konsumsi maupun status ruang suatu undangan dengan merubahnya menjadi sudah, belum, dipesan dan juga oke, belum, ataupun pindah. Implementasi halaman persetujuan konsumsi dan ruang dapat dilihat pada gambar 5.24.

| SIM-FTI                                              | $\equiv$                                                                 |                                  |          |                     |                                     |                     |                         | Ω<br>Pimpinan                |
|------------------------------------------------------|--------------------------------------------------------------------------|----------------------------------|----------|---------------------|-------------------------------------|---------------------|-------------------------|------------------------------|
| Pimpinan<br><b>Teknik Informatika</b>                | Persetujuan Konsumsi & Ruang                                             |                                  |          |                     |                                     |                     |                         | Persetujuan Konsumsi & Ruang |
| DAFTAR MENU                                          | Persetujuan Konsumsi & Ruang                                             |                                  |          |                     |                                     |                     |                         |                              |
| <b>#</b> Beranda                                     | Cari Persetujuan                                                         |                                  |          |                     |                                     |                     |                         |                              |
| <b>III</b> Peminjaman Ruang<br>k                     | Show<br>v entries<br>10                                                  |                                  |          |                     |                                     |                     | Search:                 |                              |
| Peminjaman Mobil<br>k.                               | -li<br><b>Tgl Usulan</b><br>Pengusul                                     | $\perp \uparrow$<br>Tgl Rapat IT | J<br>Jam | 11<br><b>Ruang</b>  | $\perp$ î<br><b>Pimpinan Sidang</b> | <b>Lt</b><br>Agenda | <b>Jml Peserta</b>      | Ιî<br><b>Jenis Konsumsi</b>  |
| <b>D</b> Pencairan Dana                              | Teknik Informatika<br>09-10-2016                                         | 12-10-2016                       | 10:00:00 | <b>Audio Visual</b> | FATHUL WAHID, S.T., M.Sc., Ph.D.    | Rapat rutin         | $\overline{\mathbf{3}}$ | Snack & Makan                |
| 警 Pembentukan Tim                                    | <b>Status Konsumsi:</b><br>Belum<br><b>Status Ruang:</b><br><b>Belum</b> |                                  |          |                     |                                     |                     |                         |                              |
| <b>⊠</b> Pembuatan Undangan<br>v                     | <b>Ket Ruang:</b>                                                        |                                  |          |                     |                                     |                     |                         |                              |
| Form Pembuatan Undangan<br>Rencana Kehadiran Peserta | 10-09-2016<br>Teknik Informatika                                         | 15-09-2016                       | 01:00:00 | 4.2                 | AGUS MANSUR, S.T., M.Eng.Sc.        | <b>Rapat Rutin</b>  | 3                       | Snack & Makan                |
| Persetujuan Konsumsi & Ruang                         | <b>Status Konsumsi:</b><br><b>Dipesan</b>                                |                                  |          |                     |                                     |                     |                         |                              |
| Informasi Undangan Rapat                             | <b>Status Ruang:</b><br>Pindah                                           |                                  |          |                     |                                     |                     |                         |                              |
|                                                      | Pindah ke 4.1<br><b>Ket Ruang:</b>                                       |                                  |          |                     |                                     |                     |                         |                              |
|                                                      | Showing 1 to 2 of 2 entries                                              |                                  |          |                     |                                     |                     |                         | Previous<br>Next             |

**Gambar 5.24** Implementasi Halaman Persetujuan Konsumsi dan Ruang

#### **5.1.24. Implementasi Halaman Informasi Undangan Rapat**

Halaman informasi undangan rapat ini memuat data – data undangan yang telah dibuat. Di halaman ini *user* dapat mencari informasi suatu undangan beserta detailnya seperti jumlah peserta, peserta yang hadir maupun tidak hadir, dan sebagainya. Implementasi halaman informasi undangan rapat dapat dilihat pada gambar 5.25.

| SIM-FTI                                                                                                    | ≡<br>Pimpinan                                                                                                    |
|----------------------------------------------------------------------------------------------------|----------------------------------------------------------------------------------------------------|
| Pimpinan<br>Teknik Informatika                                                                                   | Informasi Undangan Rapat<br>Informasi Undangan Rapat                                                                                                    |
| DAFTAR MENU                                                                                                    | Informasi Undangan Rapat                                                                                                    |
| <b>#</b> Beranda                                                                                                 | Cari Informasi Undangan                                                                                                    |
| <b>m</b> Peminjaman Ruang<br>$\overline{\phantom{a}}$                                                            | Show<br>v entries<br>Search:<br>10                                                                                                    |
| Peminjaman Mobil<br>$\langle$                                                                                    | 1t<br><b>It</b><br>11<br><b>Jt</b><br>1î<br>Ιi<br>$\downarrow \uparrow$<br><b>Pimpinan Sidang</b><br><b>Jumlah Peserta</b><br><b>Jumlah Hadir</b><br><b>Jumlah Tidak Hadir</b><br><b>Jam Mulai</b><br><b>Ruang</b><br>Agenda<br>$_{11}$<br><b>Tgl Rapat</b> |
| <b>[0]</b> Pencairan Dana<br>$\epsilon$                                                                          | FATHUL WAHID, S.T., M.Sc., Ph.D.<br><b>Audio Visual</b><br>Rapat rutin<br>12-10-2016<br>10:00:00                                                                                                    |
| 警 Pembentukan Tim<br>$\epsilon$                                                                                  | Rapat Rutin<br>15-09-2016<br>01:00:00<br>AGUS MANSUR, S.T., M.Eng.Sc.<br>4.2                                                                                                    |
| <b>S</b> Pembuatan Undangan<br>$\checkmark$                                                                      | Showing 1 to 2 of 2 entries<br>Next<br>Previous<br>$\mathbf{1}$                                                                                                    |
| Form Pembuatan Undangan<br>Rencana Kehadiran Peserta<br>Persetujuan Konsumsi & Ruang<br>Informasi Undangan Rapat | U                                                                                                    |
|                                                                                                    | Copyright @ 2016 FTI UII.<br>Sistem Informasi Manajemen<br>÷                                                                                                    |

**Gambar 5.25** Implementasi Halaman Informasi Undangan Rapat

### **5.2. Pengujian Sistem**

Pengujian sistem merupakan tahapan terakhir dalam pembangunan sistem (perangkat lunak), dimana pada tahap ini dapat diketahui apakah sistem dapat berjalan dengan baik atau tidak.

#### **5.2.1. Penanganan Kesalahan dan Konfirmasi Sistem**

Sistem yang baik adalah sistem yang mampu berinteraksi dengan ramah terhadap penggunanya (*user friendly*). Hal itu dapat dilihat ketika pengguna berhasil memasukkan data dan melakukan suatu proses maka sistem akan menampilkan informasi berupa pesan konfirmasi, begitu juga ketika terjadi kesalahan dalam memasukkan data dan melakukan proses maka sistem akan menampilkan informasi berupa pesan kesalahan. Berikut ini merupakan implementasi penanganan kesalahan dan konfirmasi dari sistem yang dibuat.

#### **1. Penanganan Kesalahan Data** *Login* **Tidak Diisi**

Kesalahan ini dilakukan ketika salah satu atau kedua kolom *input* pada *form login* (yaitu *username* dan *password*) tidak diisi oleh pengguna, maka sistem dapat mengatasinya dengan menampilkan informasi berupa pesan kesalahan. Informasi pesan kesalahan yang akan ditampilkan dapat dilihat pada gambar 5.26.

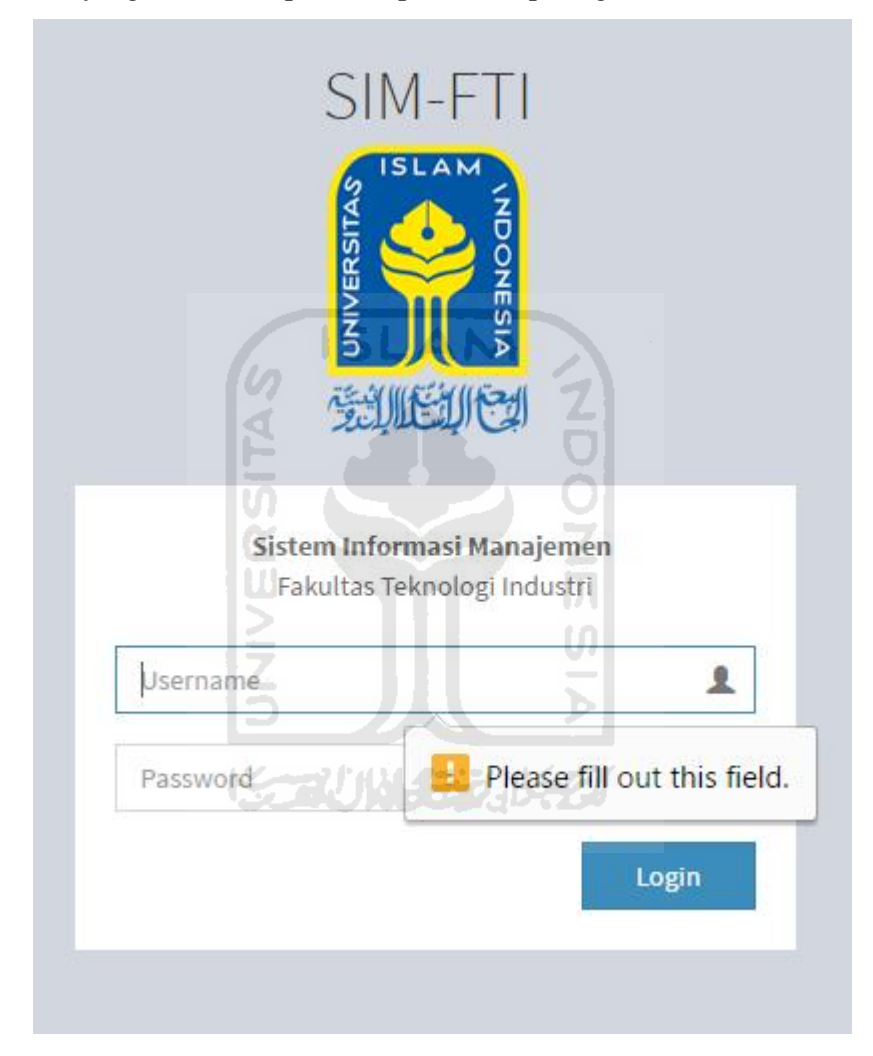

**Gambar 5.26** Penanganan Kesalahan *Login* Tidak Diisi

### **2. Penanganan Kesalahan** *Input* **Saat** *Login*

Kesalahan ini dilakukan ketika pengguna dalam memasukkan data *username* dan *password* saat *login* tidak sesuai *dengan* data *login* yang telah terdaftar sebelumnya. Informasi pesan kesalahan yang akan ditampilkan dapat dilihat pada gambar 5.26.

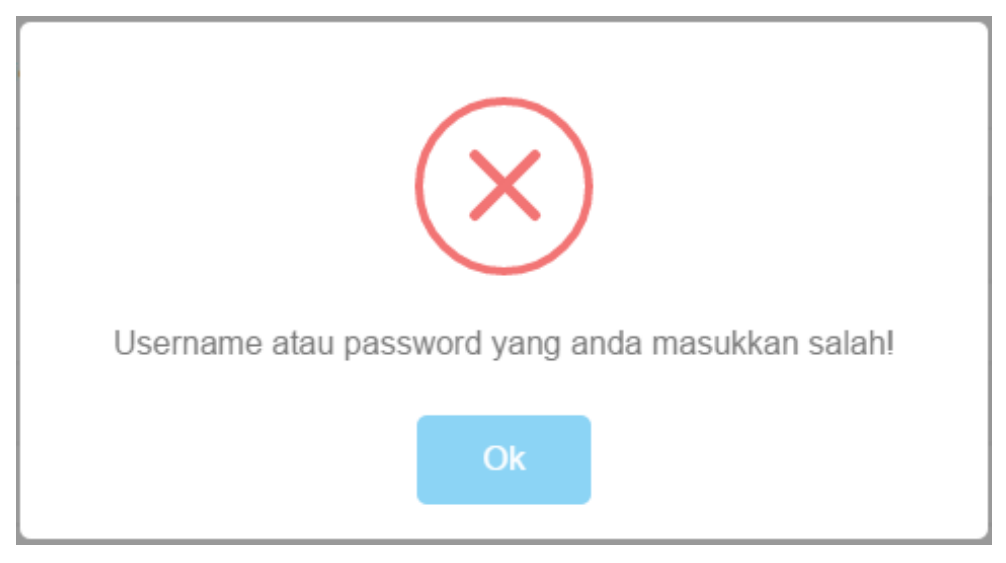

**Gambar 5.27** Penanganan Kesalahan *Input* Saat *Login*

# **3. Penanganan Kesalahan Tambah** *User* **Tidak Diisi**

Kesalahan ini dilakukan ketika admin tidak mengisi atau membiarkan kolom *input* kosong saat melakukan tambah *user*. Informasi pesan kesalahan yang akan ditampilkan dapat dilihat pada gambar 5.28.

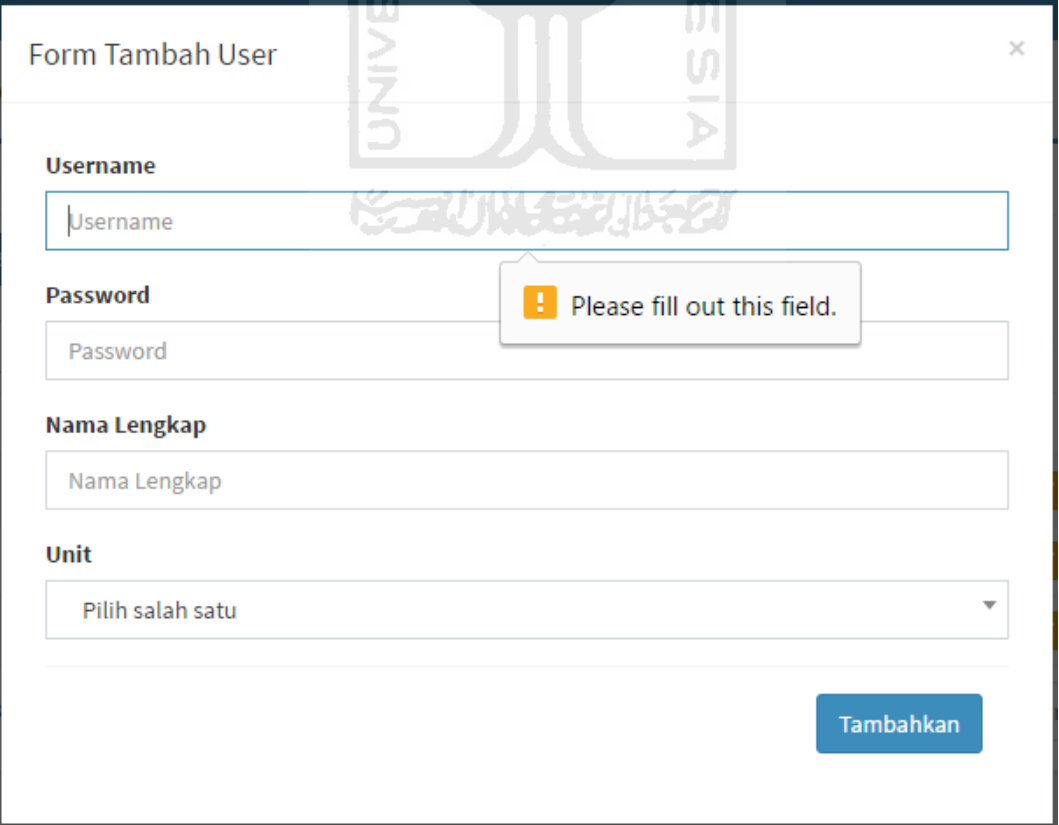

**Gambar 5.28** Penanganan Kesalahan Tambah *User* Tidak Diisi

#### **4. Penanganan Kesalahan Hapus** *User*

Pesan konfirmasi akan muncul ketika admin akan menghapus suatu *user*, dengan tujuan agar admin dapat menghindari kesalahan yang tidak diinginkan. Informasi pesan kesalahan yang akan ditampilkan dapat dilihat pada gambar 5.29.

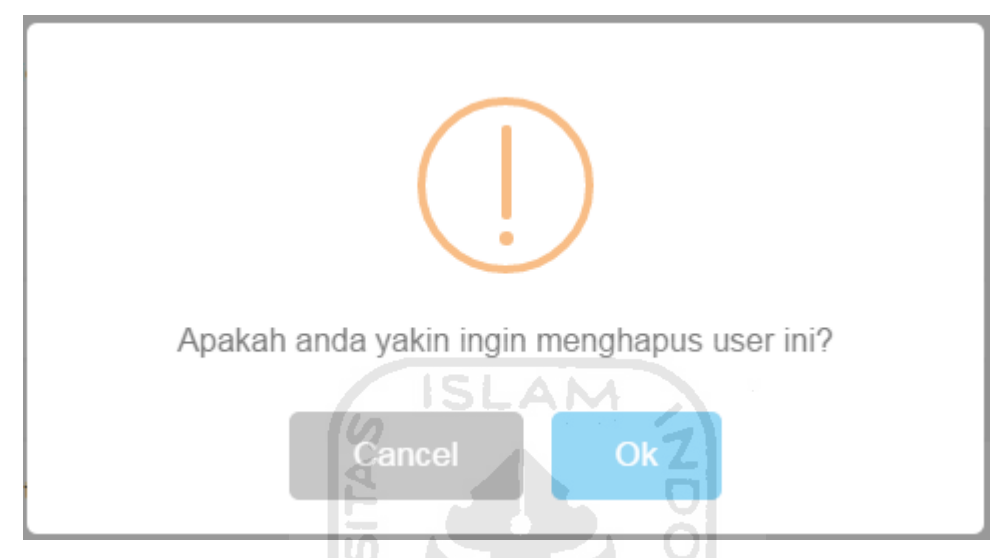

**Gambar 5.29** Penanganan Kesalahan Hapus *User*

# **5. Penanganan Kesalahan** *Form* **Peminjaman Ruang Tidak Diisi**

Kesalahan ini dilakukan ketika *user* tidak mengisi atau membiarkan kolom *input* kosong saat melakukan permohonan peminjaman ruang. Informasi pesan kesalahan yang akan ditampilkan dapat dilihat pada gambar 5.30.

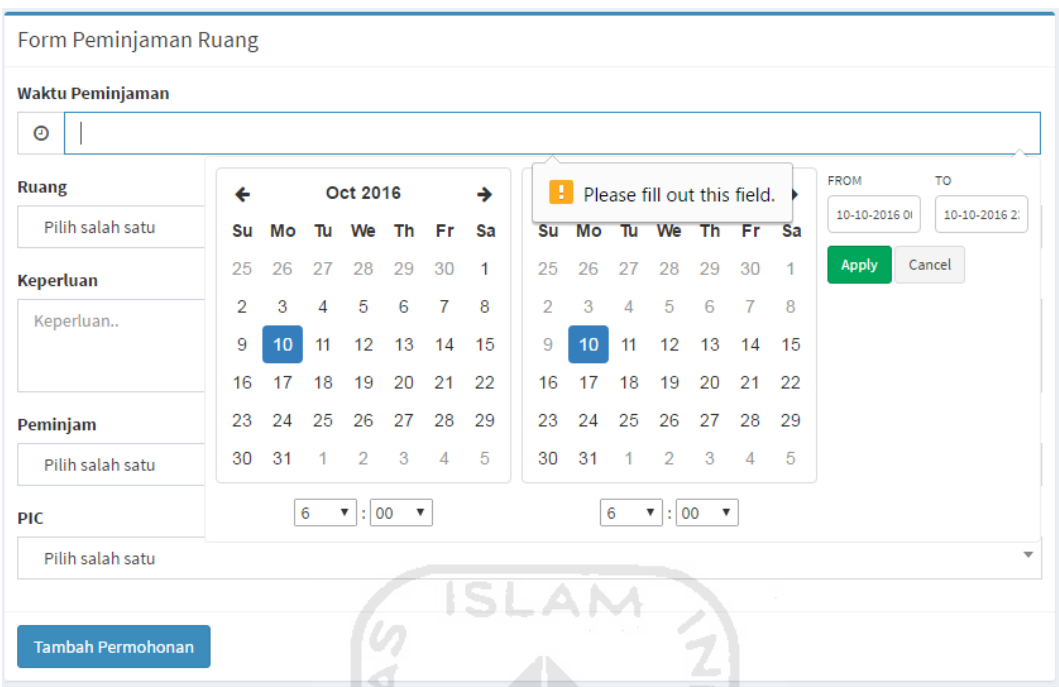

**Gambar 5.30** Penanganan Kesalahan *Form* Peminjaman Ruang Tidak Diisi

# **6. Penanganan Kesalahan Hapus Permohonan Peminjaman Ruang**

Pesan konfirmasi akan muncul ketika *user* akan menghapus permohonan peminjaman ruang, dengan tujuan agar *user* dapat menghindari kesalahan yang tidak diinginkan. Informasi pesan kesalahan yang akan ditampilkan dapat dilihat pada gambar 5.31.

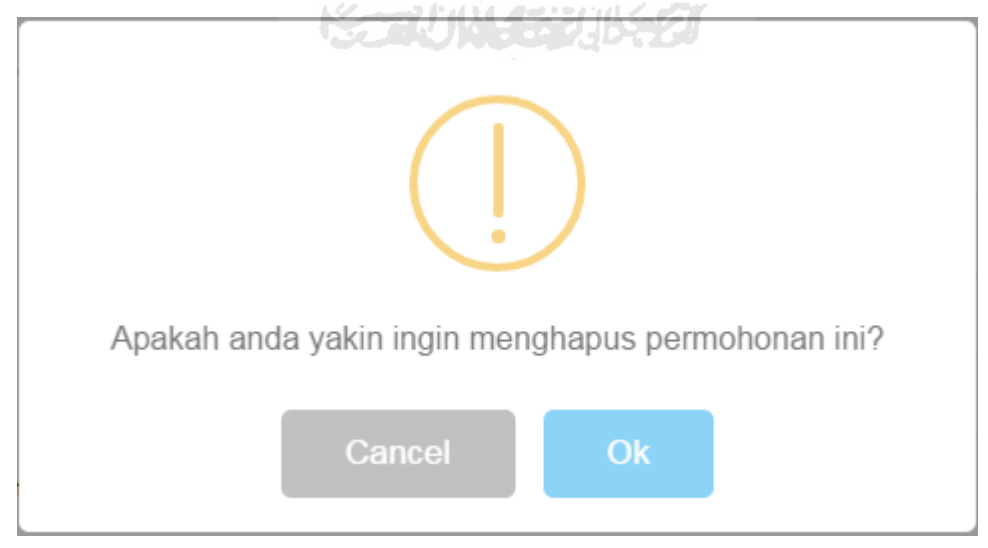

**Gambar 5.31** Penanganan Kesalahan Hapus Permohonan Peminjaman Ruang

#### **7. Penanganan Kesalahan** *Form* **Peminjaman Mobil Tidak Diisi**

Kesalahan ini dilakukan ketika *user* tidak mengisi atau membiarkan kolom *input* kosong saat melakukan permohonan peminjaman mobil. Informasi pesan kesalahan yang akan ditampilkan dapat dilihat pada gambar 5.32.

| Form Peminjaman Mobil    |                |    |                      |                                 |                                 |    |    |                |          |                |                             |            |                |              |               |        |               |                         |
|--------------------------|----------------|----|----------------------|---------------------------------|---------------------------------|----|----|----------------|----------|----------------|-----------------------------|------------|----------------|--------------|---------------|--------|---------------|-------------------------|
| Waktu Peminjaman         |                |    |                      |                                 |                                 |    |    |                |          |                |                             |            |                |              |               |        |               |                         |
| $_{\odot}$               |                |    |                      |                                 |                                 |    |    |                |          |                |                             |            |                |              |               |        |               |                         |
| <b>Mobil</b>             | ←              |    |                      | Oct 2016                        |                                 |    | →  | H              |          |                | Please fill out this field. |            |                |              | <b>FROM</b>   |        | TO            |                         |
| Pilih salah satu         | Su             | Mo | Tu                   | We                              | Th                              | Fr | Sa | Su             | Mo       | Tu             | We                          | Th         | Fr             | Sa           | 10-10-2016 01 |        | 10-10-2016 2: |                         |
| <b>Tujuan</b>            | 25             | 26 | 27                   | 28                              | 29                              | 30 | 1  | 25             | 26       | 27             | 28                          | 29         | 30             | $\mathbf{1}$ | Apply         | Cancel |               |                         |
| Pilih salah satu         | $\overline{2}$ | 3  | 4                    | 5                               | 6                               | 7  | 8  | $\overline{2}$ | 3        | $\overline{4}$ | 5                           | 6          | $\overline{7}$ | 8            |               |        |               |                         |
|                          | 9              | 10 | 11                   | 12                              | 13                              | 14 | 15 | 9              | 10       | 11             | 12                          | 13         | 14             | 15           |               |        |               |                         |
| <b>Keperluan</b>         | 16             | 17 | 18                   | 19 <sub>1</sub>                 | 20                              | 21 | 22 |                | 16 17 18 |                | 19                          | 20         | 21             | 22           |               |        |               |                         |
| Keperluan                | 23             | 24 | 25                   |                                 | 26 27                           | 28 | 29 | 23             | 24       | 25             |                             | $26 - 27$  | 28             | 29           |               |        |               |                         |
|                          | 30             | 31 | $\blacktriangleleft$ | $\overline{2}$                  | $-3$                            | 4  | 5  | 30             | 31       | 1              | $\overline{2}$              | $3 -$      | $\overline{4}$ | 5            |               |        |               |                         |
| Peminjam                 |                |    | $\mathbf 0$          | : 00<br>$\overline{\mathbf{v}}$ | $\boldsymbol{\mathrm{v}}$       |    |    |                |          | 23             | $\boldsymbol{\mathrm{v}}$   | $: 00 - 7$ |                |              |               |        |               |                         |
| Pilih salah satu         |                |    |                      |                                 |                                 |    |    |                |          |                |                             | $\sim$     |                |              |               |        |               | $\overline{\mathbf{v}}$ |
| <b>PIC</b>               |                |    |                      |                                 | ٦.                              |    |    |                |          |                |                             |            |                |              |               |        |               |                         |
| Pilih salah satu         |                |    |                      |                                 | Ψ                               |    |    |                |          |                |                             |            |                |              |               |        |               | $\overline{\mathbf{v}}$ |
|                          |                |    |                      |                                 | - 1<br><b>Contract Contract</b> |    |    |                |          |                |                             |            |                |              |               |        |               |                         |
| <b>Tambah Permohonan</b> |                |    |                      |                                 |                                 |    |    |                |          |                |                             |            |                |              |               |        |               |                         |
|                          |                |    |                      |                                 |                                 |    |    |                |          |                |                             | Ъ          |                |              |               |        |               |                         |

**Gambar 5.32** Penanganan Kesalahan *Form* Peminjaman Mobil Tidak Diisi

#### **8. Penanganan Kesalahan Hapus Permohonan Peminjaman Mobil**

Pesan konfirmasi akan muncul ketika *user* akan menghapus permohonan peminjaman mobil, dengan tujuan agar *user* dapat menghindari kesalahan yang tidak diinginkan. Informasi pesan kesalahan yang akan ditampilkan dapat dilihat pada gambar 5.33.

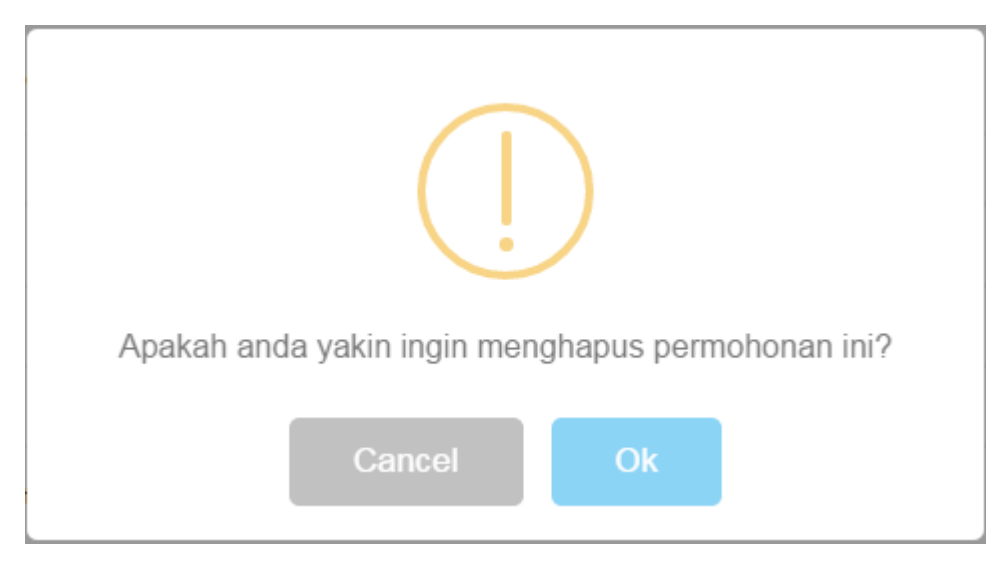

**Gambar 5.33** Penanganan Kesalahan Hapus Permohonan Peminjaman Mobil

# **9. Penanganan Kesalahan** *Form* **Pencairan Dana Tidak Diisi**

Kesalahan ini dilakukan ketika *user* tidak mengisi atau membiarkan kolom *input* kosong saat melakukan usulan pencairan dana. Informasi pesan kesalahan yang akan ditampilkan dapat dilihat pada gambar 5.34.

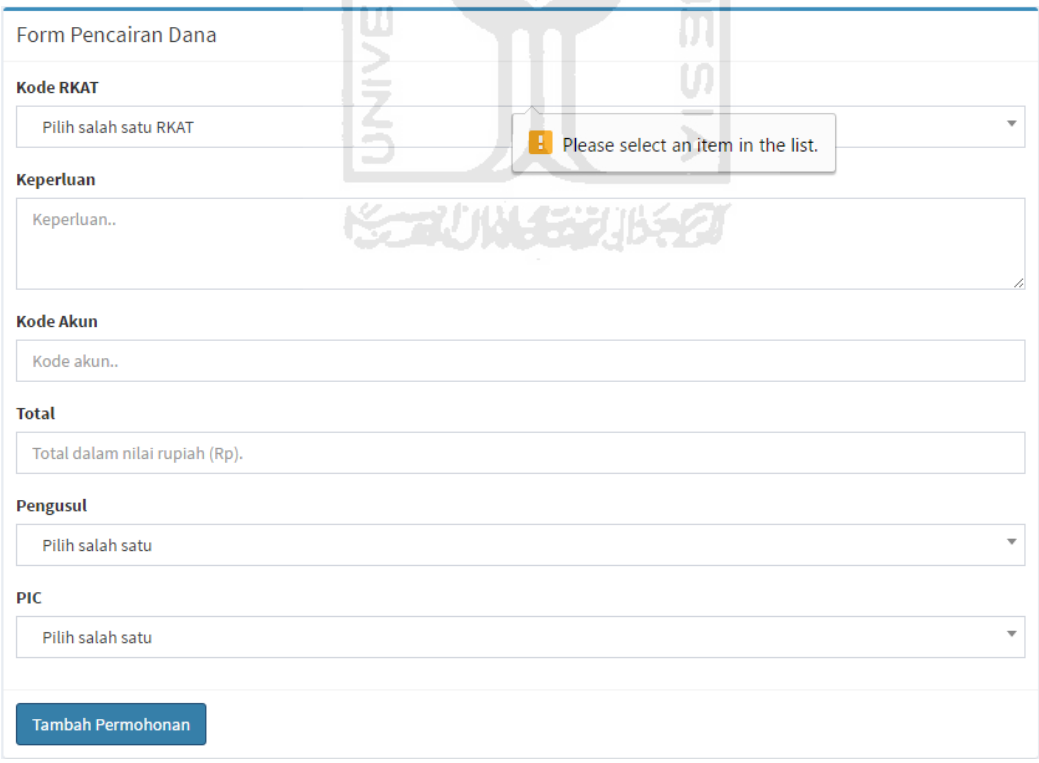

**Gambar 5.34** Penanganan Kesalahan *Form* Pencairan Dana Tidak Diisi
#### **10. Penanganan Kesalahan Hapus Permohonan Pencairan Dana**

Pesan konfirmasi akan muncul ketika *user* akan menghapus permohonan pencairan dana, dengan tujuan agar *user* dapat menghindari kesalahan yang tidak diinginkan. Informasi pesan kesalahan yang akan ditampilkan dapat dilihat pada gambar 5.35.

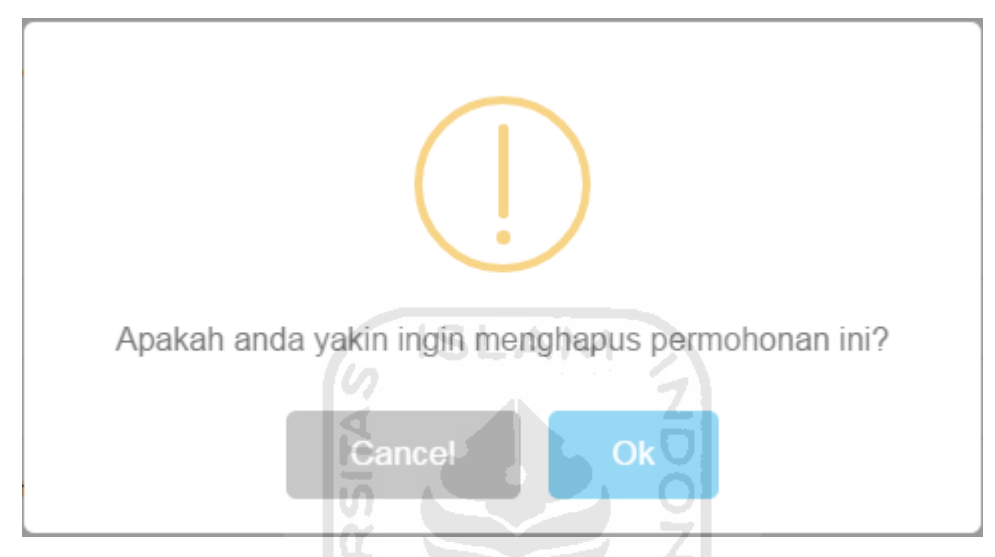

**Gambar 5.35** Penanganan Kesalahan Hapus Permohonan Pencairan Dana

#### **11. Penanganan Kesalahan Pencairan Dana**

Pesan konfirmasi akan muncul ketika *user* akan menghapus permohonan pencairan dana, dengan tujuan agar *user* dapat menghindari kesalahan yang tidak diinginkan. Informasi pesan kesalahan yang akan ditampilkan dapat dilihat pada gambar 5.36.

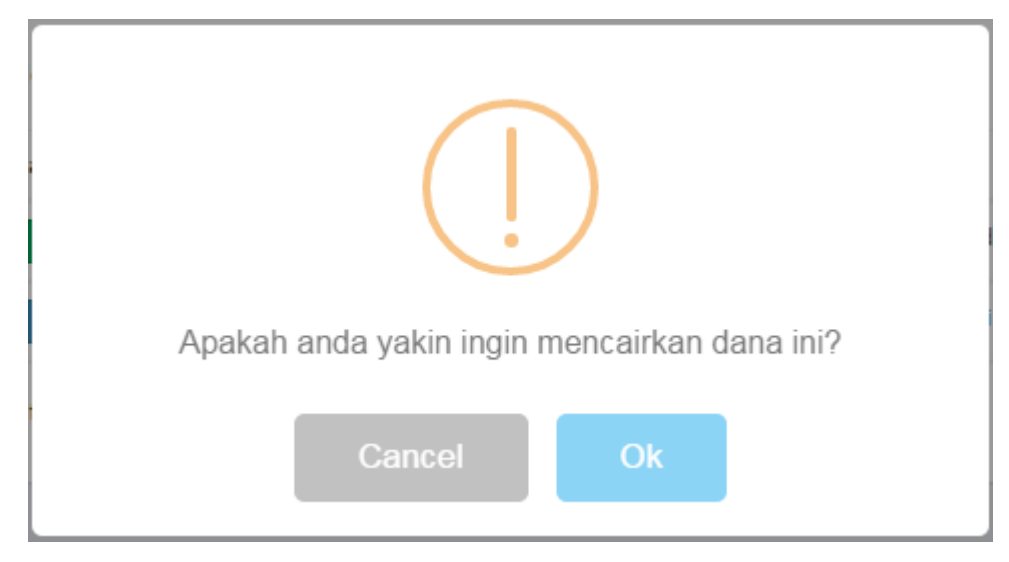

**Gambar 5.36** Penanganan Kesalahan Pencairan Dana

#### **12. Penanganan Kesalahan** *Form* **Pembentukan Tim Tidak Diisi**

Kesalahan ini dilakukan ketika *user* tidak mengisi atau membiarkan kolom *input* kosong saat melakukan usulan pembentukan tim. Informasi pesan kesalahan yang akan ditampilkan dapat dilihat pada gambar 5.37.

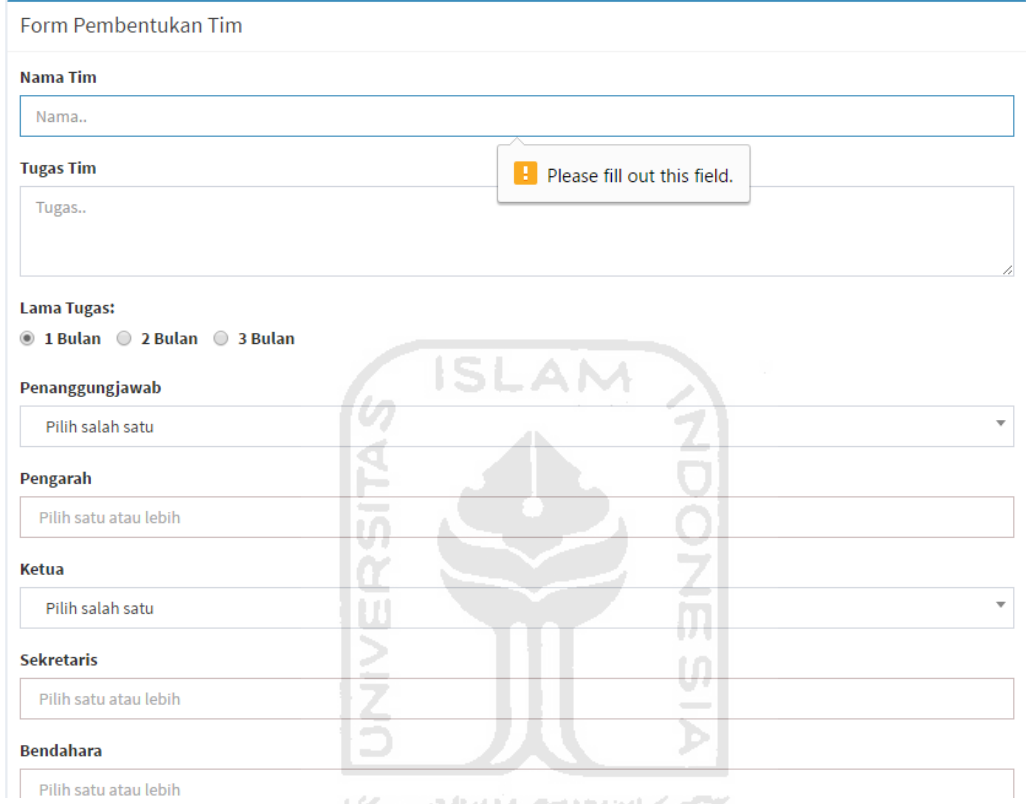

**Gambar 5.37** Penanganan Kesalahan *Form* Pembentukan Tim Tidak Diisi

#### **13. Penanganan Kesalahan Hapus Permohonan Pembentukan Tim**

Pesan konfirmasi akan muncul ketika *user* akan menghapus permohonan pembentukan tim, dengan tujuan agar *user* dapat menghindari kesalahan yang tidak diinginkan. Informasi pesan kesalahan yang akan ditampilkan dapat dilihat pada gambar 5.38.

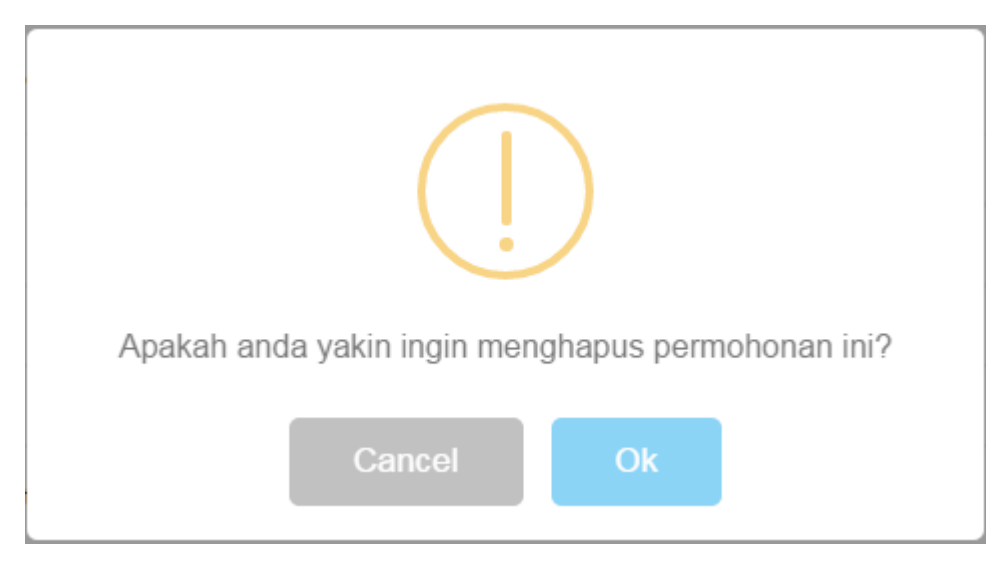

**Gambar 5.38** Penanganan Kesalahan Hapus Permohonan Pembentukan Tim

### **14. Penanganan Kesalahan** *Form* **Pembuatan Undangan Tidak Diisi**

Kesalahan ini dilakukan ketika *user* tidak mengisi atau membiarkan kolom *input* kosong saat melakukan usulan pembuatan undangan. Informasi pesan kesalahan yang akan ditampilkan dapat dilihat pada gambar 5.39.

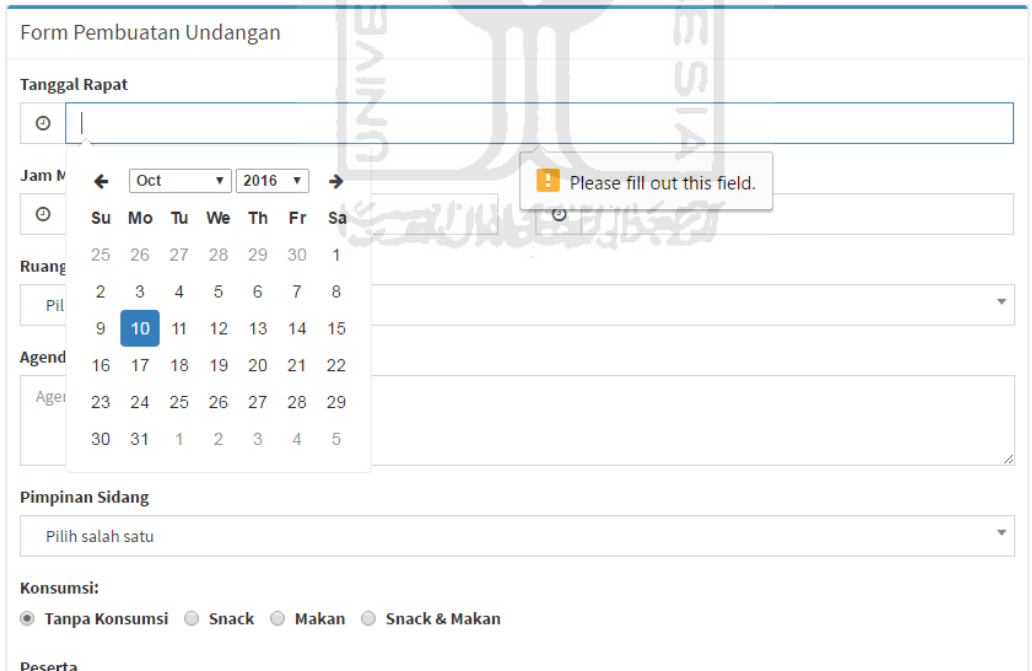

**Gambar 5.39** Penanganan Kesalahan *Form* Pembuatan Undangan Tidak Diisi

#### **5.2.2. Pengujian Sistem Terhadap Pengguna**

Pada tahapan pengujian dilakukan dengan mempraktekkan sistem (demo program) kepada pihak yang terlibat dengan sistem ini, yaitu wakil dekan, divisi keuangan, divisi umum, divisi perbekalan, dan admin jurusan. Setelah mempraktekkan sistem, responden diminta untuk mengisi kuesioner guna mengetahui penilaiannya terhadap sistem yang telah dibuat. Adapun kuesioner yang penulis ajukan adalah sebagai berikut.

| N <sub>0</sub> | Pernyataan                                                                   | <b>STS</b> | <b>TS</b> | N | S | <b>SS</b> |
|----------------|------------------------------------------------------------------------------|------------|-----------|---|---|-----------|
| 1.             | Sistem ini mudah digunakan                                                   |            |           |   |   |           |
| 2.             | mudah<br>dapat dengan<br>Saya<br>mempelajari sistem ini                      |            |           |   |   |           |
| 3.             | Secara keseluruhan sistem ini telah<br>memiliki fitur yang lengkap           |            |           |   |   |           |
| 4.             | Tampilan sistem sudah cukup baik                                             |            |           |   |   |           |
| 5.             | Tata letak menu yang disediakan<br>mudah dibaca dan dipahami                 |            |           |   |   |           |
| 6.             | Sistem cukup membantu kegiatan<br>oprasional FTI UII untuk lingkup<br>sistem |            |           |   |   |           |
| 7.             | Saya dapat menjalankan sistem ini<br>tanpa menemui error                     |            |           |   |   |           |

**Tabel 5.1** Kuesioner

Pada perhitungan kuesioner menggunakan skala likert. Setiap penilaian pada kuesioner memiliki bobot nilai 1 sampai 5. Adapun bobot untuk penilaiannya adalah sebagai berikut.

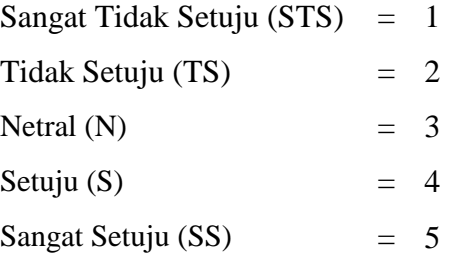

Menurut (Sugiyono, 2013), untuk mendapatkan hasil interpretasi, harus diketahui terlebih dahulu skor ideal (Y) untuk item penilaian dengan rumus sebagai berikut.

$$
Y = Skor
$$
 tertinggi likert x jumlah responden ....... (5.1)

Berdasarkan rumus diatas dan hasil kuesioner yang telah diajukan kepada 5 orang pegawai di FTI UII (admin jurusan, divisi umum, divisi PRT, dan divisi keuangan). Untuk skor ideal dihitung dari banyaknya responden (5 pegawai) dikalikan dengan nilai skala tertinggi (5), yaitu 25. Hasil dari perhitungan kuesioner didapatkan seperti pada tabel 5.3.

Nilai persentase skor pada hasil kuesioner didapat dari rumus index %, dimana jumlah nilai yang diberikan oleh responden per pertanyaan (Total Skor), dibagi dengan jumlah skor ideal (Y) kemudian dikali 100%. Menurut (Sugiyono, 2013), rumus Index % adalah sebagai berikut.

$$
Index\% = \frac{Total Skor}{Y} \times 100\% \ \dots \dots \dots \dots \dots \dots \dots \dots \dots \dots \dots \tag{5.2}
$$

| Responden                        | Pertanyaan     |                |                |                  |                |                |     |  |
|----------------------------------|----------------|----------------|----------------|------------------|----------------|----------------|-----|--|
|                                  | 1              | $\overline{2}$ | 3              | $\boldsymbol{4}$ | 5              | 6              | 7   |  |
|                                  | $\overline{4}$ | 5              | 4              | 3                |                | $\overline{4}$ | 4   |  |
| $\overline{2}$                   | 5              | 5              | $\overline{4}$ | 4                |                | 5              | 5   |  |
| 3                                | 5              | $\overline{5}$ | $\overline{4}$ | 5                | $\overline{5}$ | 5              | 5   |  |
| 4                                | $\overline{4}$ | $\overline{4}$ | 3              | $\overline{4}$   |                | $\overline{4}$ | 3   |  |
| 5                                | $\overline{4}$ | 4              | 4              | 4                | 4              | 5              | 4   |  |
| <b>Jumlah</b>                    | 22             | 23             | 19             | 20               | 22             | 23             | 21  |  |
| <b>Persentase</b><br><b>Skor</b> | 88%            | 92%            | 76%            | 80%              | 88%            | 92%            | 84% |  |

**Tabel 5.2** Hasil Kuesioner

#### **5.3. Kelebihan dan Kekurangan Sistem**

#### **5.3.1. Kelebihan Sistem**

Kelebihan dari sistem informasi manajemen administrasi fakultas teknologi industri universitas islam indonesia antara lain:

- 1. Sistem membantu kegiatan operasional FTI UII menjadi lebih mudah.
- 2. Sistem menjadi suatu wadah bagi semua pelaku bisnis (admin, pegawai, dan pimpinan) untuk memudahkan dalam berkolaborasi.
- 3. Sistem membantu menyediakan informasi informasi yang diperlukan dari setiap kegiatan yang dapat diakses oleh semua *user*.
- 4. Sistem dibangun dengan validasi atau *error handling* yang cukup lengkap.

#### **5.3.2. Kekurangan Sistem**

Adapun kekurangan dari sistem informasi manajemen administrasi Fakultas Teknologi Industri Universitas Islam Indonesia antara lain:

- 1. Pada peminjaman ruang sebaiknya perlu ditambahkan juga area parkir, hall, mushola, dan sebagainya (tidak hanya ruang kelas saja) karena hal tersebut juga dapat dipinjam. Selain itu perlu ditambahkan juga fasilitas yang dibutuhkan atau yang ingin disiapkan pada ruang yang akan dipinjam.
- 2. Pada peminjaman mobil sebaiknya diperluas, karena ada juga motor dan sepeda yang dapat dipinjam.
- 3. Pada pencairan dana sebaiknya dibuatkan juga bentuk *print out* nya agar mempermudah dalam pengarsipan.

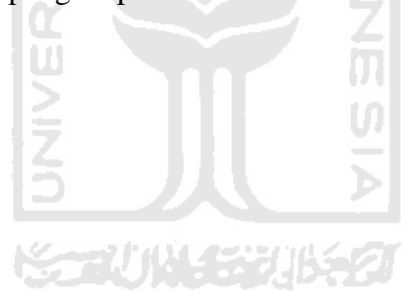

## **BAB 6 BAB VI**

# **KESIMPULAN DAN SARAN**

#### **6.1. Kesimpulan**

Berdasarkan hasil penelitian Sistem Informasi Manajemen Administrasi Fakultas Teknologi Industri dan pembahasan yang telah dilakukan, maka dapat disimpulkan bahwa:

- 1. Berdasarkan pengujian yang telah dilakukan terhadap beberapa responden, secara keseluruhan sistem dapat berjalan dengan baik serta memiliki *error handling* yang cukup baik.
- 2. Sistem dapat menjadi suatu wadah bagi semua pelaku bisnis (admin, pegawai, dan pimpinan) untuk menyediakan informasi-informasi yang dibutuhkan dalam mengurus atau mengelola peminjaman ruang, peminjaman mobil, pencairan dana, pembentukan tim, dan pembuatan undangan. U)

#### **6.2. Saran**

Untuk pengembangan lebih lanjut penelitian sistem, maka penulis memberikan beberapa saran sebagai berikut:

- 1. Pada peminjaman ruang sebaiknya perlu ditambahkan juga area parkir, hall, mushola, dan sebagainya (tidak hanya ruang kelas saja) karena hal tersebut juga dapat dipinjam. Selain itu perlu ditambahkan juga fasilitas yang dibutuhkan atau yang ingin disiapkan pada ruang yang akan dipinjam.
- 2. Pada peminjaman mobil sebaiknya diperluas, karena ada juga motor dan sepeda yang dapat dipinjam.
- 3. Pada pencairan dana sebaiknya dibuatkan juga bentuk *print out* nya agar mempermudah dalam pengarsipan.

## **DAFTAR PUSTAKA**

- Effendy, Onong Uchjana (1999). *Sistem Informasi Manajemen*. Jakarta: Penerbit Mandar Maju.
- Leitch Robert A., K. Roscoe Davis. (2005). *Analisis dan Desain*. Yogyakarta: Penerbit Andi.
- Gaol, L, Jimmy. (2008). *Sistem Informasi Manajemen Pemahaman dan Aplikasi*. Jakarta: Penerbit PT Grasindo.
- Davenport, T. H., & Short, J. E. (1990). *The New Industrial Engineering: Information Technology and Business Process Redesign*.
- Scott, G. (1994). *Principle Of Manajement Information System*. Jakarta: Penerbit PT Raja Grafindo Persada.
- Shelly, G., & Rosenblatt, H, J. (1994). *System Analysis and Design*. Boston: Cengage Learning.

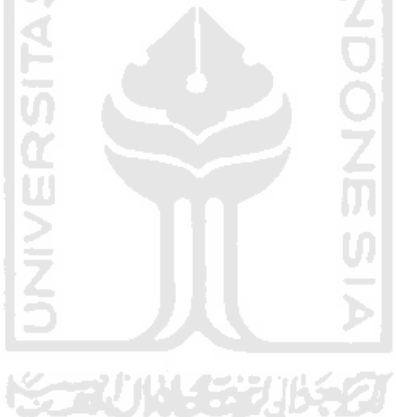

# **LAMPIRAN**

- 1. Lembar Saran / Usulan Presentasi Kemajuan Tugas Akhir.
- 2. Kuesioner Pengujian Sistem Oleh Pengguna
- 3. Paper Penelitian

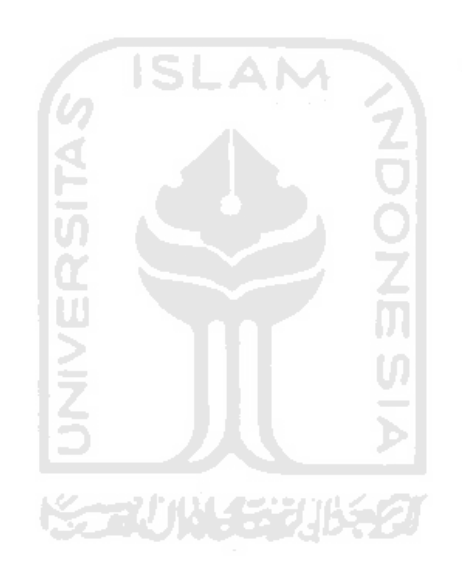